# **Système SOMAEU**

Guide de l'utilisateur

**Module 4.0 Rapports opérationnels Juillet 2018**

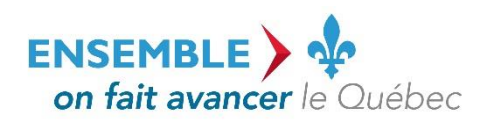

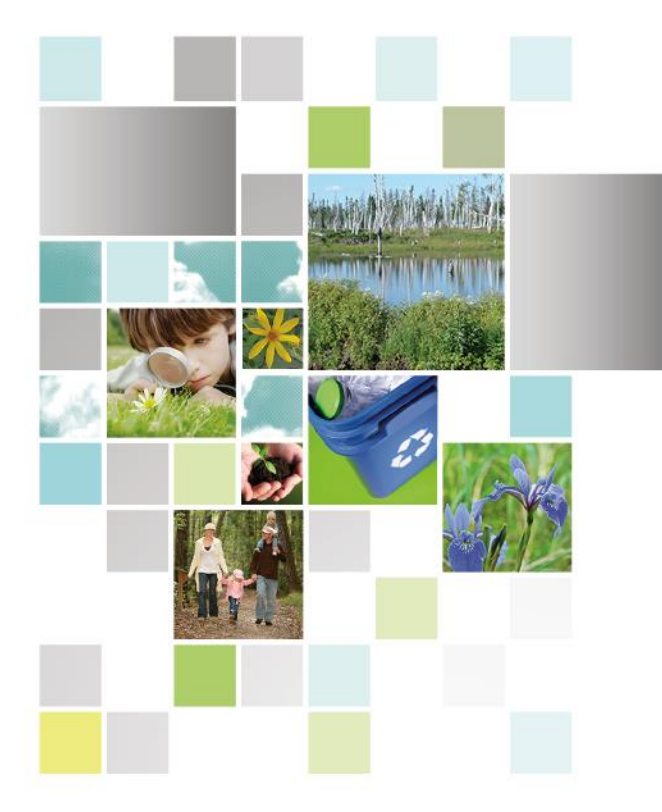

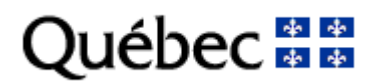

#### **Coordination et rédaction**

Cette publication a été réalisée par le ministère du Développement durable, de l'Environnement et de la Lutte contre les changements climatiques (MDDELCC).

#### **Renseignements**

Pour tout renseignement, vous pouvez communiquer avec le Centre d'information.

Téléphone : 418 521-3830 1 800 561-1616 (sans frais)

Télécopieur : 418 646-5974 Formulaire : [www.mddelcc.gouv.qc.ca/formulaires/renseignements.asp](http://www.mddelcc.gouv.qc.ca/formulaires/renseignements.asp) Internet : [www.mddelcc.gouv.qc.ca](http://www.mddelcc.gouv.qc.ca/)

#### **Pour obtenir un exemplaire du document**

Visitez notre site Web : <http://www.mddelcc.gouv.qc.ca/eau/eaux-usees/domest-communautaire-municipal.htm#suivi>

#### **Référence à citer**

Ministère du Développement durable, de l'Environnement et de la Lutte contre les changements climatiques. Système SOMAEU – Module 4.0, Rapports opérationnels. 2018, 197 pages. [En ligne].<http://www.mddelcc.gouv.qc.ca/eau/eaux-usees/domest-communautaire-municipal.htm#suivi>

Dépôt légal – 2018 Bibliothèque et Archives nationales du Québec ISBN 978-2-551-26301-1 (PDF) (2<sup>e</sup> édition, 2018) ISBN 978-2-550-70869-8 (PDF) (1re édition, 2016)

Tous droits réservés pour tous les pays.

© Gouvernement du Québec – 2018

# Liste des modules

#### Module 0 : Aide à la navigation

#### Module 1 : Gestion des OMAEU

Module 1.1 : Inscription

Module 1.2 : Secteurs d'exploitation

Module 1.3 : Opérateurs

Module 1.4 : Objectifs environnementaux

#### Module 2 : Obligations

Module 2.1 : Non-conformités

Module 2.2 : Consulter le programme de transmission des données périodiques

Module 2.3 : Normes et exigences

Module 2.4 : AAM

#### Module 3 : Transmission des données

Module 3.1 : Avis au ministre

Module 3.2 : Rapports mensuels

Module 3.3 : Rapport annuel

Module 3.4 : Études

#### Module 4 : Rapports opérationnels

Module 4.1 : Données de suivi

Module 4.2 : Rapports de synthèse

# Table des matières

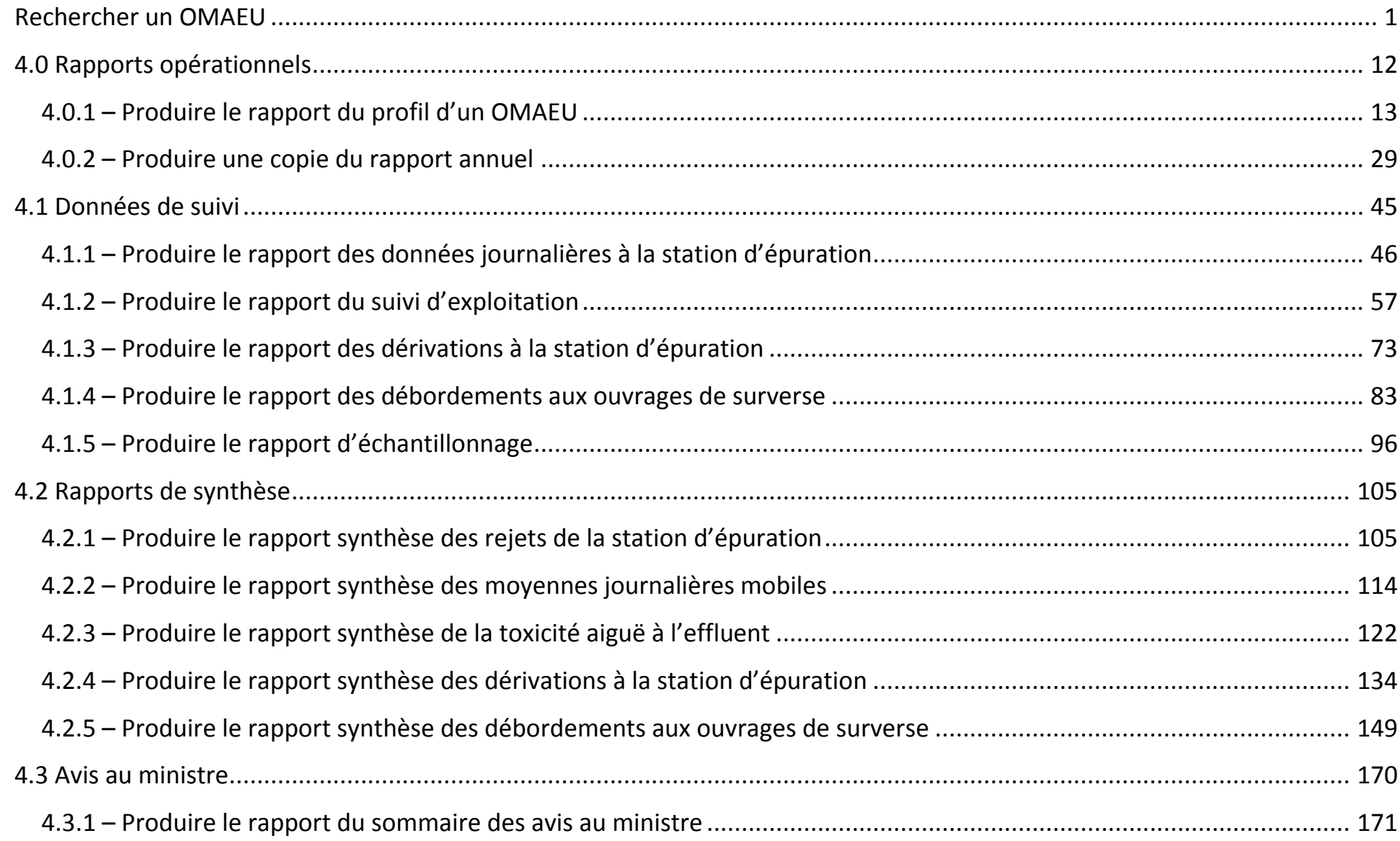

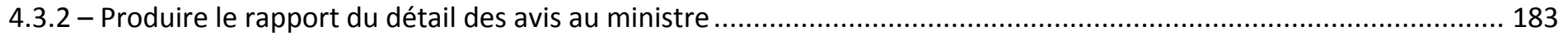

# Rechercher un OMAEU

Cette section décrit les étapes à suivre pour un utilisateur qui souhaite consulter les rapports opérationnels et qui n'est pas en contexte d'un ouvrage municipal d'assainissement des eaux usées (OMAEU) dans le système de suivi des ouvrages municipaux d'assainissement des eaux usées (SOMAEU). Au départ, trois (3) critères permettent à l'utilisateur d'atteindre un OMAEU :

- Critères de l'OMAEU : recherche d'OMAEU dont le nom est connu et/ou selon des caractéristiques reliées aux stations d'épuration.
- Critères de territoire : recherche d'OMAEU présents sur un territoire administratif déterminé.
- Critères de localisation : recherche d'OMAEU à partir d'une coordonnée géographique et d'un rayon de recherche ou à l'intérieur d'un bassin versant particulier.

Les informations à saisir associées à chacun de ces critères de recherche sont présentées dans les sections suivantes.

En tout temps, le bouton Reinitialiser **4** permet de retrouver les valeurs par défaut de **tous** les critères en un seul clic.

Lorsqu'un ou plusieurs critères sont spécifiés, l'utilisateur déclenche la recherche avec le bouton . Rechercher  $\Box$  Plus le nombre de critères est élevé, plus la recherche donne des résultats précis.

Si aucun OMAEU n'est trouvé, le message suivant apparaît dans le haut de l'écran : il Aucune information trouvée pour les critères de recherche saisis.

Lorsqu'un ou des OMAEU sont trouvés, le nombre de **« Résultats trouvés »** s'affiche et les OMAEU sont présentés dans le Sommaire des inscriptions.

L'utilisateur peut accéder à l'OMAEU voulu en cliquant sur le nom de l'OMAEU

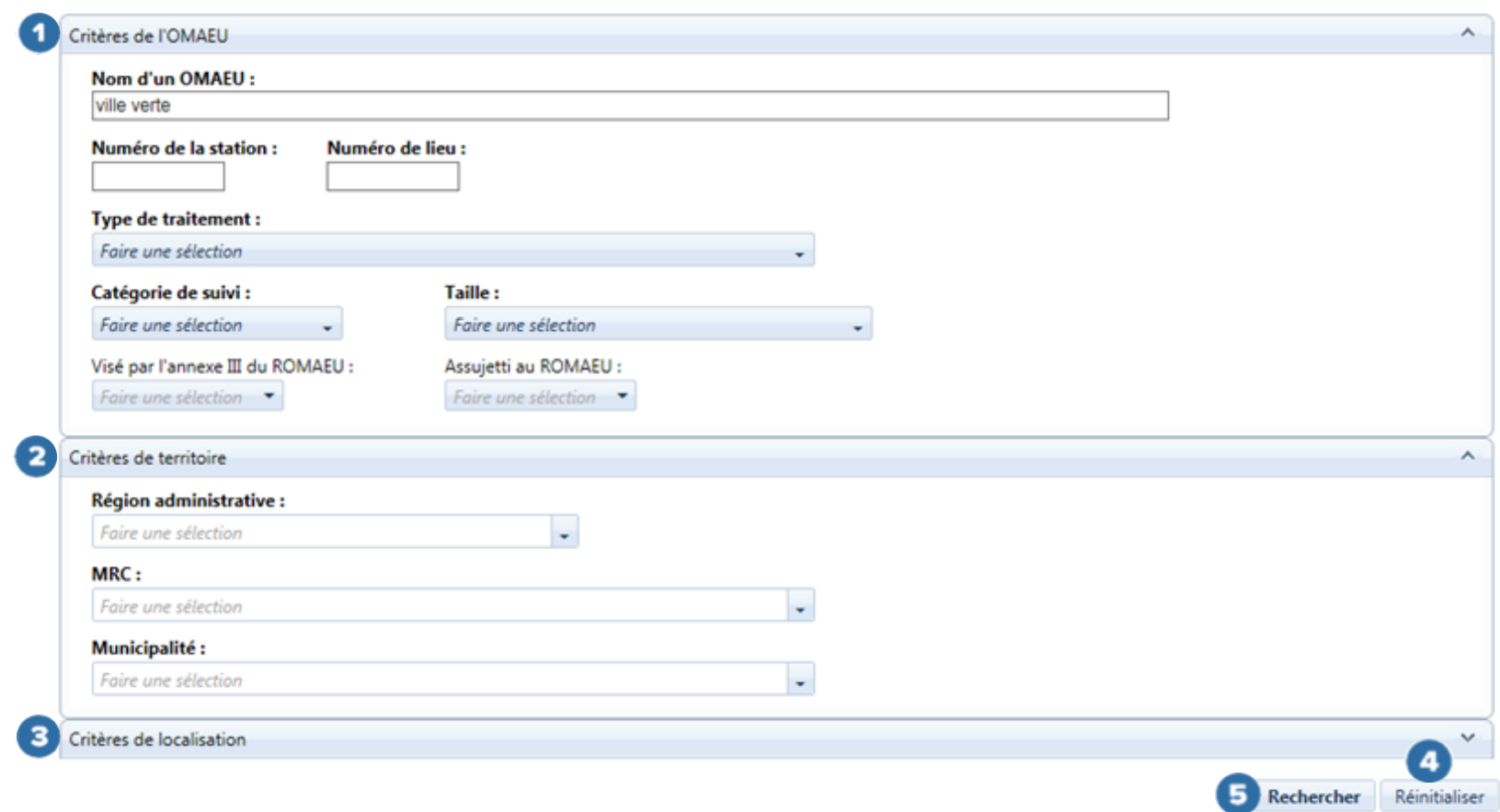

# 6 Sommaire des inscriptions

# Résultats trouvés : 1

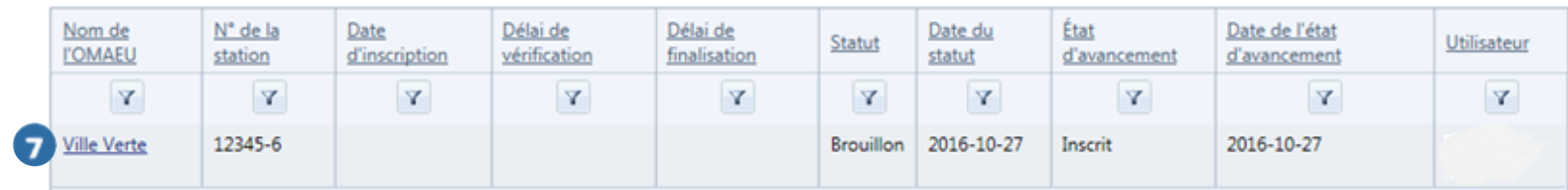

# Critères de l'OMAEU<sup>1</sup>

- **Nom de l'OMAEU** : nom donné à l'OMAEU en fonction du territoire sur lequel il est situé. L'utilisateur inscrit au moins trois (3) lettres consécutives apparaissant dans le nom de l'OMAEU ou de la station recherchée afin de générer une liste de résultats.
- **Numéro de lieu** : numéro interne du MDDELCC lié à un système de gestion des interventions environnementales.
- **Numéro de la station** : numéro correspondant au code géographique d'une municipalité tel que retrouvé au répertoire des municipalités à l'époque où a été mise en service la station d'épuration (numéro identifiant la station d'épuration dans le système SOMAE du MAMOT).
- **Type de traitement** : liste déroulante à sélection multiple comportant le nom complet de tous les types de traitement disponibles dans le système SOMAEU.
- **Taille** : liste déroulante à sélection multiple des catégories de taille en fonction du débit (Q) à la station d'épuration, soit « Très petite » (10 m<sup>3</sup>/d < Q < 100 m<sup>3</sup>/d), « Petite » (10 m<sup>3</sup>/d < Q < 100 m<sup>3</sup>/d), « Moyenne » (10 m<sup>3</sup>/d < Q ≤ 2 500 m<sup>3</sup>/d si petite ou très petite avec apport industriel, ou 2 500 m<sup>3</sup>/d < Q ≤ 17 500 m<sup>3</sup>/d), « Grande » (17 500 m<sup>3</sup>/d < Q ≤ 50 000 m<sup>3</sup>/d) ou « Très grande » (Q > 50 000 m<sup>3</sup>/d).
- **Catégorie de suivi** : liste déroulante à sélection multiple des chiffres 1 à 8, chacun étant associé à une des cinq catégories de taille du ROMAEU ou à trois subdivisions de ces catégories de taille, soit très petite avec débit inférieur à 100 m<sup>3</sup>/d (catégorie 1), très petite (catégorie 2), petite (catégorie 3), très petite et petite avec un apport industriel (catégorie 4), moyenne (catégorie 5), grande (catégorie 6), très grande (catégorie 7) et très grande avec un débit supérieur ou égal à 100 000 m<sup>3</sup>/d (catégorie 8).
- **Visé par l'annexe III du ROMAEU** : liste déroulante permettant de rechercher un OMAEU visé, « Oui » ou « Non », par l'annexe III du Règlement sur les ouvrages municipaux d'assainissement des eaux usées (ROMAEU, chapitre Q-2, r. 34.1).
- **Assujetti au ROMAEU** : liste déroulante permettant de rechercher un OMAEU assujetti, « Oui » ou « Non », au ROMAEU. Certains OMAEU comportant uniquement un réseau d'égout sans être reliés à une station d'épuration font notamment partie de cette liste, car les ouvrages de surverse sont assujettis à une norme et à une exigence de visite.

# Critères de territoire<sup>2</sup>

- **Région administrative** : liste déroulante permettant de choisir une région administrative du Québec.
- **MRC** : liste déroulante permettant de choisir une municipalité régionale de comté, une agglomération ou une municipalité locale.
- **Municipalité** : liste déroulante permettant de choisir une municipalité.

Lorsque le choix d'une région administrative a préalablement été effectué par l'utilisateur, la liste déroulante des MRC et des municipalités se réduisent à celles incluses dans cette région administrative.

L'utilisateur désirant accéder à la section Critères de localisation doit cliquer sur le bouton **au Station** que les informations à saisir apparaissent à l'écran.

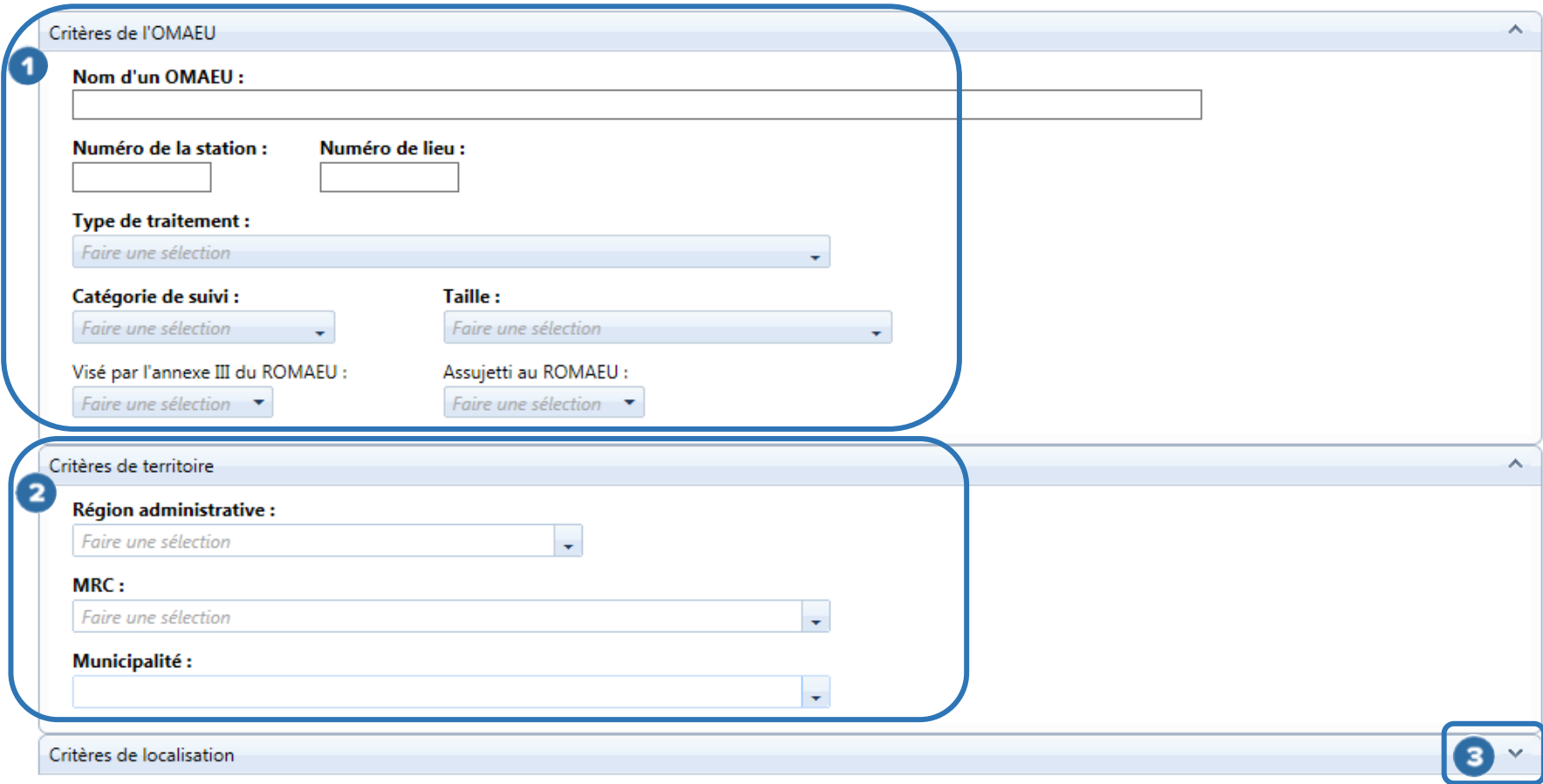

### Critères de localisation

 **Latitude (Deg. déc. NAD83)** et **Longitude (Deg. déc. NAD83)** : coordonnées géographiques du bâtiment de la station d'épuration. Les coordonnées sont présentées selon le système de référence nord-américain de 1983 (NAD83) comme système de référence géodésique, le même que celui utilisé par les récepteurs GPS dont se servent plusieurs cartes interactives Web. À moins d'avoir des coordonnées exactes, il est conseillé de combiner ce critère avec un **« Rayon de recherche »** (max. 25 kilomètres).

### Convertisseur de coordonnées

Un « **Convertisseur de coordonnées** » est disponible en sélectionnant le bouton  $\blacksquare$  3

- **Type de coordonnées à convertir** : ce menu déroulant propose plusieurs types de coordonnées géographiques. L'utilisateur choisit celui qui correspond aux coordonnées qu'il souhaite convertir.
- **Latitude** et **Longitude** : ces champs s'ajusteront en fonction du type de coordonnées à convertir. L'utilisateur y inscrit les coordonnées à convertir.

L'utilisateur est prêt à sélectionner le bouton convertir 6 et les coordonnées converties s'inscriront directement dans les champs **« Latitude (Deg. déc. NAD83) »** et **« Longitude (Deg. déc. NAD83) »** des critères de localisation.

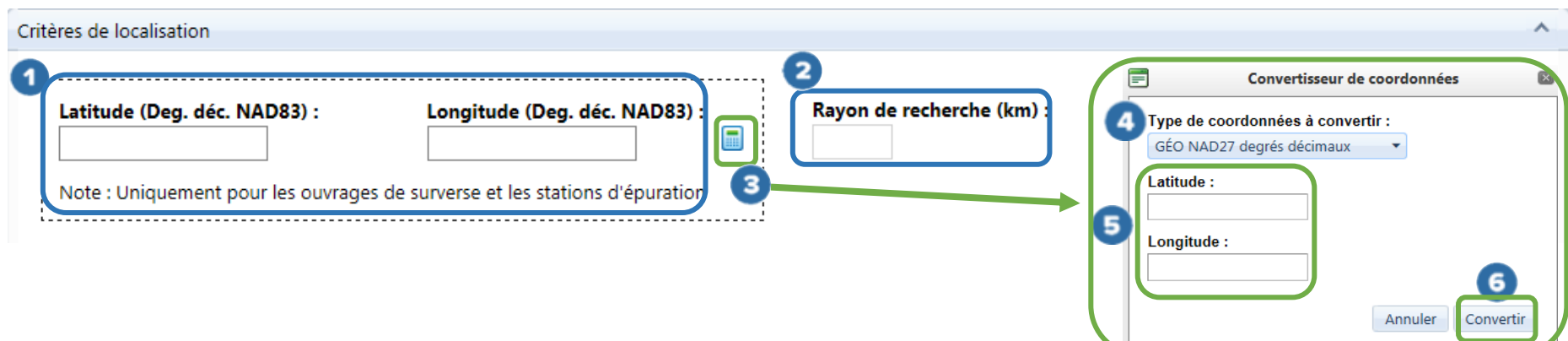

 **Lac / Cours d'eau** : cette sous-section permet de rechercher et de sélectionner un cours d'eau ou un lac pour lancer une recherche d'OMAEU dont l'émissaire de la station d'épuration ou l'exutoire d'au moins un ouvrage de surverse s'y

déverse. Pour atteindre la fenêtre « **Rechercher un lac ou un cours d'eau »**, l'utilisateur sélectionne le bouton .

Une fois un plan d'eau sélectionné, l'utilisateur pourra au besoin l'effacer avec le bouton  $\mathbf{x}$ .

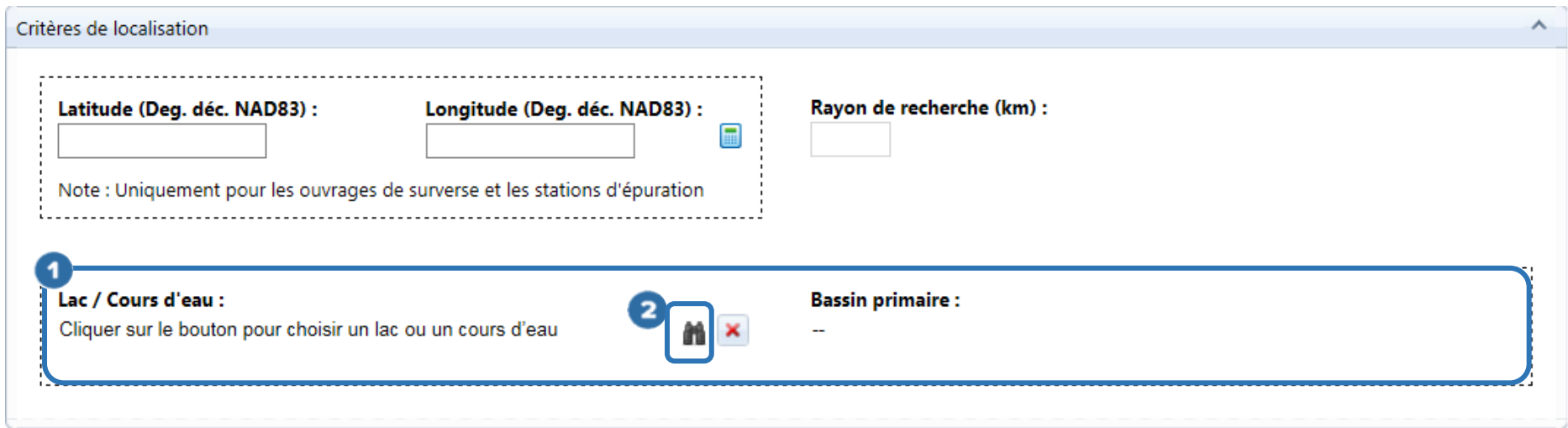

# **Rechercher un lac ou un cours d'eau**

- **Type de recherche** : ce choix permet d'orienter la recherche en fonction du critère « cours d'eau » ou « lac » qui peut être un ruisseau ou une rivière.
- **Numéro** : identifiant unique du lac ou du cours d'eau associé à son nom.
- **Nom** : nom du lac ou du cours d'eau provenant de la banque de noms et de lieux de la Commission de toponymie du Québec. L'utilisateur inscrit au moins trois (3) lettres consécutives apparaissant dans le nom recherché afin de générer une liste de résultats.
- **Municipalité** : liste déroulante permettant de sélectionner une municipalité pour obtenir la liste de tous les lacs ou cours d'eau présents sur son territoire.

Une fois les critères de recherche saisis, l'utilisateur clique sur le bouton Rechercher a fin de générer la liste des résultats.

Lorsque des résultats sont trouvés, l'utilisateur retrouve les informations concernant le **« Numéro »** du cours d'eau ou du lac, son « Nom », son « Bassin primaire », la « Région administrative » où il se situe ainsi que la « Latitude (Deg. déc. NAD83) » et la **« Longitude (Deg. déc. NAD83) »** de son embouchure (cours d'eau) ou de son centroïde (lac) .

L'utilisateur peut sélectionner le cours d'eau ou le lac recherché en cliquant sur son numéro 4. Il sera inscrit automatiquement dans les Critères de localisation 5. Le bouton  $\overline{\phantom{a}}$  permet d'effacer la sélection du cours d'eau ou du lac.

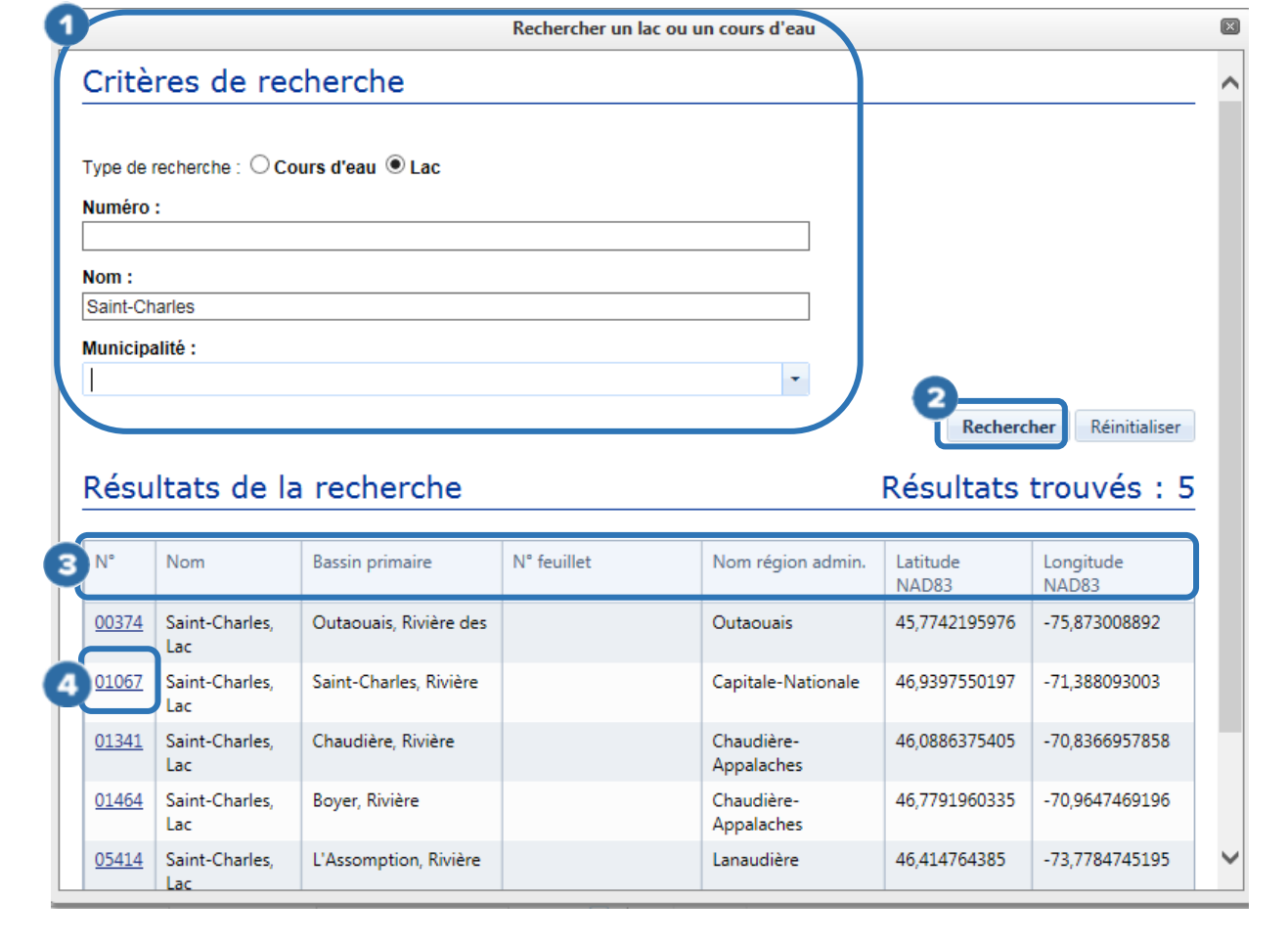

Lac / Cours d'eau : 6 Saint-Charles, Lac

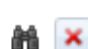

**Bassin primaire:** Saint-Charles, Rivière

# 4.0 Rapports opérationnels

Les rapports opérationnels permettent à l'utilisateur de consulter les informations relatives à la description des ouvrages d'assainissement (station d'épuration et ouvrages de surverse), de connaître les normes de rejet et de débordement s'appliquant à ces ouvrages ainsi que les exigences de suivi des rejets et de visite des ouvrages de surverse, de consulter les données mensuelles de suivi d'exploitation, de consulter les rapports de synthèse énonçant le respect ou non des normes et des exigences des ouvrages et, finalement, de consulter les avis au ministre concernant les débordements d'eaux usées, les dérivations d'eaux usées non traitées ou partiellement traitées ou les défaillances d'équipement.

L'exploitant municipal, son mandataire et certains employés du ministère du Développement durable, de l'Environnement et de la Lutte contre les changements climatique (MDDELCC) peuvent consulter les données au statut brouillon ou en validation. Autrement, seules les données ayant le statut officiel sont accessibles pour les autres utilisateurs.

# 4.0.1 – Produire le rapport du profil d'un OMAEU

Le rapport du profil d'un OMAEU permet d'obtenir un résumé des principaux équipements qui composent l'OMAEU (station d'épuration, système de traitement, équipement de traitement avec dérivation et ouvrages de surverse) ainsi qu'un résumé des normes de rejet et de débordement s'appliquant aux ouvrages.

### *Accéder à la tâche*

Un utilisateur peut consulter le rapport de profil d'un OMAEU en sélectionnant le menu **« Rapports opérationnels »** , puis la tâche **« Produire le rapport du profil d'un OMAEU »** . Si l'utilisateur est responsable de plusieurs OMAEU et qu'il n'est pas déjà en contexte d'OMAEU, il atteindra le Sommaire des inscriptions et devra choisir un OMAEU. L'utilisateur qui n'est pas responsable d'OMAEU atteindra plutôt les critères de recherche d'OMAEU et procédera à la recherche d'un OMAEU tel qu'il est expliqué dans le chapitre préliminaire « Rechercher un OMAEU ».

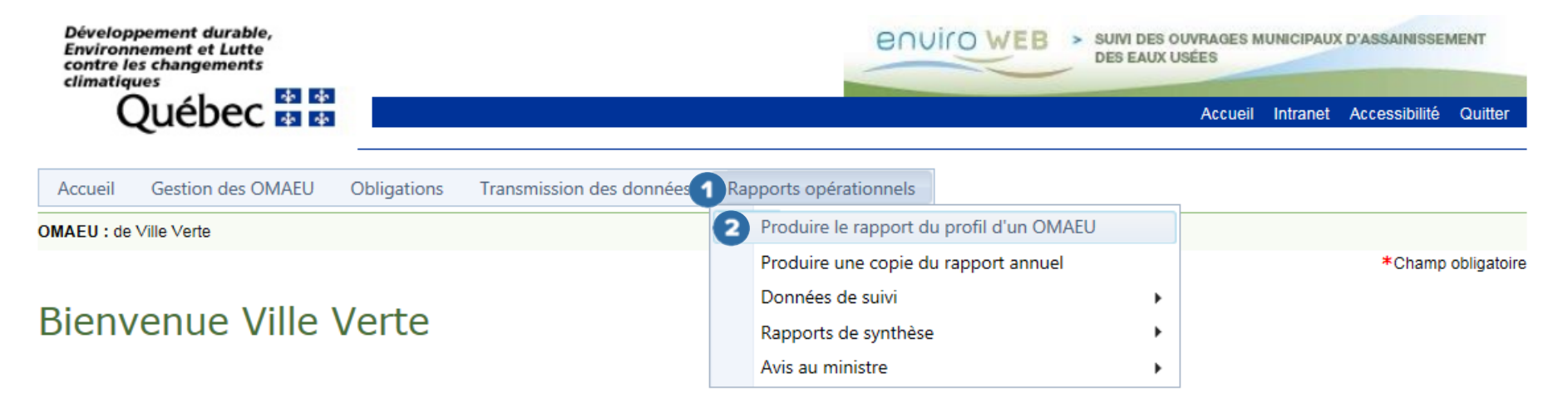

# *Produire le rapport du profil d'un OMAEU*

Afin de produire le rapport du profil d'un OMAEU, l'utilisateur sélectionne un **« Ordre de tri des ouvrages de surverse » ,** puis il clique sur le bouton **Sépérer le rapport** 2. La date du jour s'affiche 3, mais l'utilisateur peut saisir une date différente s'il souhaite connaître l'état de l'OMAEU à une date antérieure sans dépasser le 1<sup>er</sup> janvier 2017.

# Produire le rapport du profil d'un OMEAU

### Critères de sélection généraux

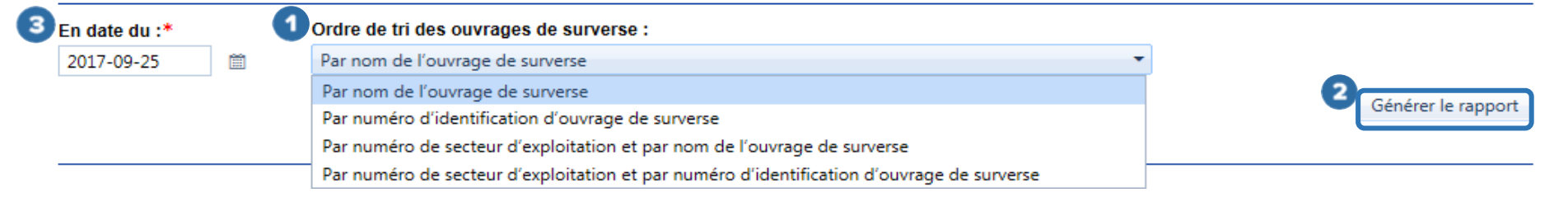

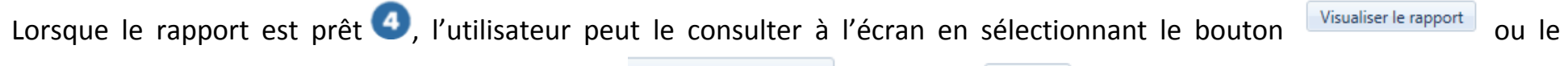

télécharger sur son poste de travail avec le bouton Télécharger le rapport . Le bouton Fermer a permet à l'utilisateur de ne pas générer le rapport et de demeurer sur la page courante afin de modifier ses Critères de sélection généraux.

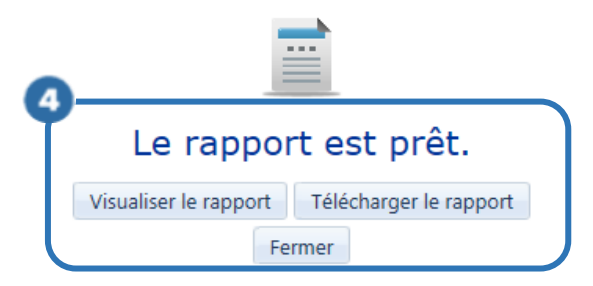

# *Consulter le rapport du profil d'un OMAEU*

L'en-tête de chaque page du profil de l'OMAEU présente le nom de l'**« OMAEU »** et de la **« Station d'épuration »** ainsi que la date de la production du rapport. Cette date est importante puisqu'un profil peut subir des modifications au fil du temps.

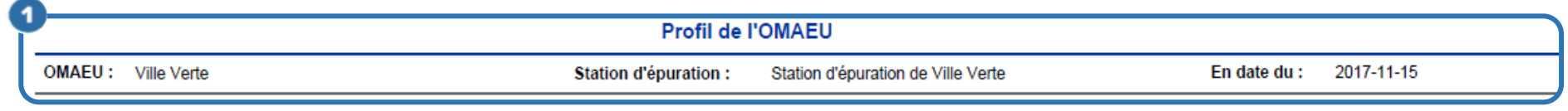

Les informations des différentes sections du profil d'un OMAEU sont présentées ci-dessous.

### Détail de la station d'épuration

Cette section <sup>2</sup> permet d'identifier la station d'épuration, de la situer géographiquement et de connaître sa position vis-à-vis le ROMAEU. L'utilisateur peut prendre connaissance des informations suivantes concernant la station d'épuration :

- **Nom de l'OMAEU** : nom généralement donné à l'OMAEU en fonction du territoire où il se situe.
- **Numéro de lieu** : numéro interne du MDDELCC lié à un système de gestion des interventions environnementales.
- **Nom de la station** : nom de la station d'épuration souvent associé au nom de la municipalité.
- **Numéro de la station** : numéro correspondant au code géographique du répertoire des municipalités du Québec lors de la mise en service la station d'épuration. Ce numéro a pu être associé à la station d'épuration dans l'ancien système SOMAE du MAMOT.
- **Réseaux d'égout desservis** : lorsque la station d'épuration traite les eaux usées provenant d'un réseau d'égout appartenant à un autre exploitant municipal, le nom de l'OMAEU de cet exploitant est indiqué après ce libellé.
- **Visé par l'annexe III du ROMAEU** : si « Oui », l'OMAEU est visé par l'article 29 du ROMAEU et les normes de rejet en MES et en DBO<sub>5</sub>C prévues au ROMAEU ne s'appliquent pas jusqu'à la réalisation de travaux visant la mise aux normes de la station d'épuration.
- **Assujetti au ROMAEU** : si « Oui », l'OMAEU est assujetti au ROMAEU en vertu de l'article 1. Si « Non », il s'agit d'un OMAEU inscrit dans le système SOMAEU aux fins de suivi seulement.
- **Date de délivrance de l'AAM** : espace réservé pour inscrire la date officielle de délivrance de l'attestation d'assainissement municipale (AAM) lorsque cette dernière sera délivrée.
- **Latitude (Deg. déc. NAD83)** et **Longitude (Deg. déc. NAD83)** : coordonnées géographiques du bâtiment de la station d'épuration selon le système de référence nord-américain de 1983.

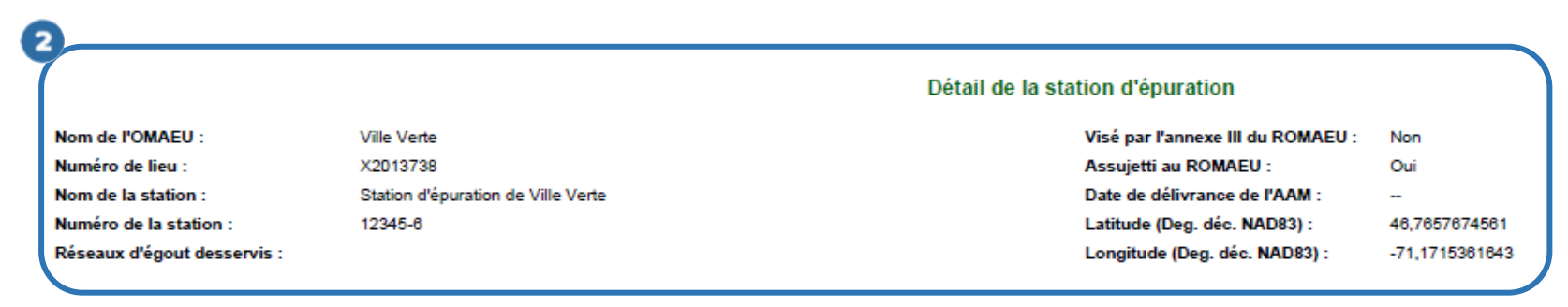

 $\bullet$ 

### Système de traitement

 $\overline{a}$ 

Cette section <sup>3</sup> permet de décrire le ou les systèmes de traitement associés à la station d'épuration. De façon générale, un seul système de traitement dit « Principal » est associé à une station d'épuration.

L'utilisateur peut prendre connaissance des informations suivantes concernant le système de traitement :

- **Système de traitement** : description abrégée du système de traitement et de sa catégorie de suivi attribuée en fonction de sa taille.
- **Type de traitement** : nom complet du type de système de traitement.
- **Taille** : classification servant à déterminer les fréquences du suivi réglementaire des rejets en fonction du débit (Q) à la station, soit « Très petite » (10 m<sup>3</sup>/d < Q < 100 m<sup>3</sup>/d), « Petite » (10 m<sup>3</sup>/d < Q < 100 m<sup>3</sup>/d), « Moyenne » (10 m<sup>3</sup>/d < Q ≤ 2 500 m<sup>3</sup>/d si petite ou très petite avec apport industriel, ou 2 500 m<sup>3</sup>/d < Q ≤ 17 500 m<sup>3</sup>/d), « Grande »  $(17500 \text{ m}^3/\text{d} < Q \le 50000 \text{ m}^3/\text{d})$  ou « Très grande »  $(Q > 50000 \text{ m}^3/\text{d})$ .
- **Catégorie de suivi** : chiffres de 1 à 8, chacun étant associé à une des cinq catégories de taille du ROMAEU ou à trois subdivisions de ces catégories de taille, soit très petite avec débit inférieur à 100 m<sup>3</sup>/d (catégorie 1), très petite (catégorie 2), petite (catégorie 3), très petite et petite avec un apport industriel (catégorie 4), moyenne (catégorie 5), grande (catégorie 6), très grande (catégorie 7) et très grande avec un débit supérieur ou égal à 100 000 m<sup>3</sup>/d (catégorie 8). La catégorie de suivi et le type de traitement permettent de déterminer le programme de suivi d'échantillonnage de la station d'épuration<sup>1</sup>, tant à l'affluent qu'à l'effluent final.
- **Date de mise en service** : date qui correspond à la mise en service de la station d'épuration par l'exploitant municipal.
- **Population de conception** : nombre de personnes desservies prévu à l'année de conception retenue du système de traitement des eaux usées. Il ne s'agit pas de la population actuellement raccordée au système de traitement.

<sup>&</sup>lt;sup>1</sup> Voir le guide intitulé Suivi d'exploitation des ouvrages [municipaux d'assainissement des eaux usée](http://www.mddelcc.gouv.qc.ca/eau/eaux-usees/Programme_Suivi_OMAE.pdf)s (OMAEU) disponible sur le site Web du MDDELCC à l'adresse suivante : [http://www.mddelcc.gouv.qc.ca/eau/eaux-usees/domest-communautaire-municipal.htm.](http://www.mddelcc.gouv.qc.ca/eau/eaux-usees/domest-communautaire-municipal.htm)

- **Année de conception** : année de conception du système de traitement qui correspond normalement à la population devant être desservie sur un horizon de 10 ans à partir de l'année de mise en service.
- **Débit de conception** : valeur du débit moyen de conception de la station d'épuration qui correspond normalement à la population devant être desservie sur un horizon de 10 ans à partir de l'année de mise en service et exprimé en mètre cube par jour  $(m^3/d)$ .
- **Débit pour le calcul de taille** : débit moyen annuel permettant de calculer la taille et la catégorie de suivi du système de traitement exprimé en mètre cube par jour (m<sup>3</sup>/d). Pour une nouvelle station, il correspond au débit d'eaux usées de conception.
- **Apport industriel** : pourcentage du débit de la station d'épuration provenant de l'ensemble des débits industriels, de lixiviat des sites d'enfouissement, des effluents d'un site de traitement des boues ou de matières résiduelles, des rejets d'hôpitaux et de laboratoires, etc. L'article 2 du ROMAEU précise les types d'apport industriel visés pour l'application du Règlement. Ce débit est exprimé en mètre cube par jour (m<sup>3</sup>/d). Il correspond au pourcentage des débits industriels les plus élevés sur une moyenne de trois (3) mois en considérant la moyenne des débits totaux de la station durant ces trois (3) mois.

### Localisation de l'émissaire

- **Lac / Cours d'eau** : nom du cours d'eau ou du lac répertorié par le MDDELCC qui reçoit de façon directe ou indirecte le rejet de la station d'épuration.
- **Bassin primaire** : identification du bassin hydrographique de niveau 1 où se trouve le rejet de la station d'épuration.

### Tableau des charges de conception

- **Paramètre d'analyse** : paramètres d'analyse ayant servi à concevoir le système de traitement, tels que la demande biochimique en oxygène après cinq jours, partie carbonée (DBO<sub>5</sub>C), la demande chimique en oxygène (DCO), les matières en suspension (MES), le phosphore total ( $P_{TOT}$ ) et l'azote total Kjedahl (NTK).
- **Charge** : charge utilisée pour la conception du système de traitement, exprimée en kilogramme par jour (kg/d).

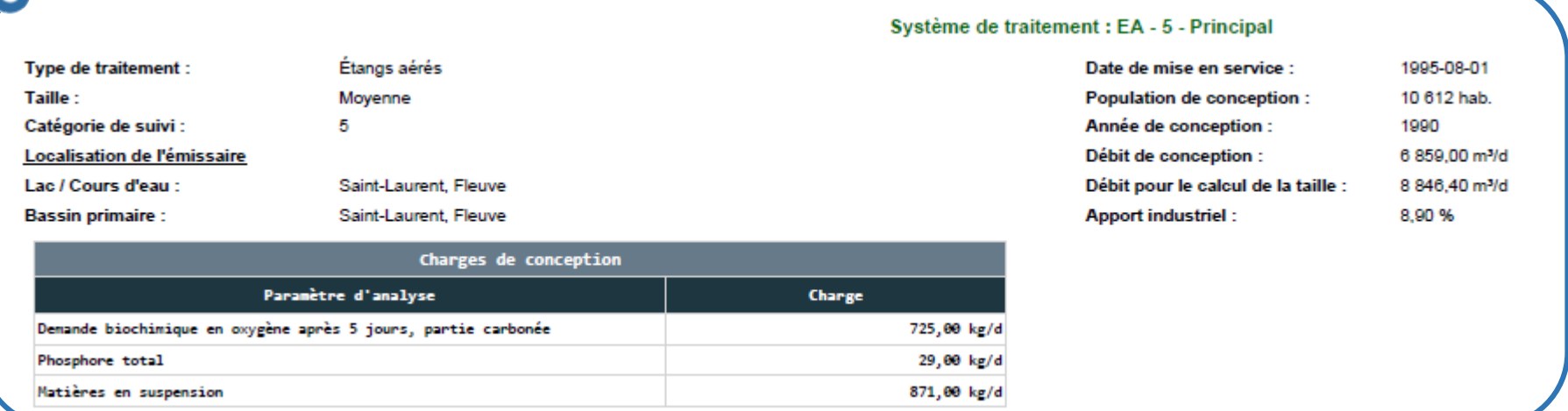

### Secteurs d'exploitation

Cette section  $\bullet$  permet de connaître les différents secteurs d'exploitation de l'OMAEU et leur date de constitution. Tous les OMAEU possèdent un secteur d'exploitation de base qui porte le numéro 10000-1 et le nom de l'OMAEU.

Un exploitant municipal peut toutefois créer des secteurs d'exploitation supplémentaires afin de répartir le travail de ses équipes sur son territoire (p. ex., un secteur pour la gestion de la station d'épuration et un autre secteur pour la gestion des ouvrages de surverse). Des secteurs supplémentaires peuvent également être créés lorsque la municipalité confie la gestion de ses ouvrages à un mandataire (firme ou consultant externe). Le numéro et le nom des secteurs d'exploitation supplémentaires sont définis par l'exploitant municipal.

L'utilisateur peut prendre connaissance des informations suivantes concernant les secteurs d'exploitation :

- **N o** : numéro du secteur d'exploitation de base ou défini par l'exploitant municipal dans le cas d'un secteur d'exploitation supplémentaire.
- **Nom du secteur** : nom du secteur d'exploitation de base ou défini par l'exploitant municipal dans le cas d'un secteur d'exploitation supplémentaire.
- Date de constitution : cette date correspond au 1<sup>er</sup> janvier 2014 dans le cas du secteur d'exploitation de base ou au premier jour d'un mois pour les années débutant en 2017 et suivantes dans le cas d'un secteur d'exploitation supplémentaire.

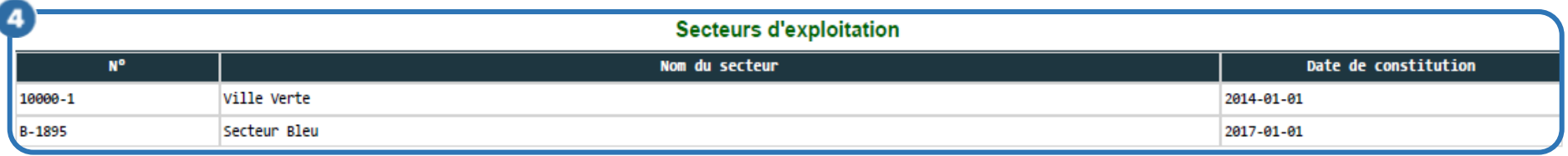

### Normes de rejet s'appliquant à l'effluent final

Cette section **5** présente les informations pertinentes en lien avec les normes de rejet s'appliquant à l'effluent final de la station d'épuration.

### Tableau des paramètres d'analyse

- **Paramètre d'analyse** : nom du paramètre d'analyse auquel s'applique la norme.
- **Concentration** : norme de rejet exprimée en milligrammes par litre (mg/L).
- **Charge** : norme de rejet exprimée en kilogramme par jour (kg/d) établie à partir du débit et de la concentration pour certains paramètres d'analyse.
- **Rendement minimal** : norme exprimée en pourcentage (%) établie à partir du rendement minimal attendu de la station d'épuration (en fonction des charges et des débits à l'affluent et à l'effluent final).
- **Rendement moyen** : valeur exprimée en pourcentage (%) servant à vérifier le respect de certains types de normes.
- **Périodicité de calcul** : période utilisée pour le calcul de la moyenne servant à vérifier la norme de rejet. Lorsque la périodicité est « Période de suivi », la moyenne est calculée à partir des données recueillies pendant la « Période de suivi ».
- **Période de suivi** : période durant laquelle la norme s'applique. La période de suivi peut être l'année, un trimestre en particulier (p. ex., hiver), une période ayant une date de début et de fin, etc.
- **Assujettissement de la norme** : une norme de rejet est généralement de type « Réglementaire » ou « Supplémentaire ».
	- o Réglementaire : une norme de rejet réglementaire est définie dans le ROMAEU.
	- o Supplémentaire : une norme de rejet supplémentaire fait référence à une exigence fixée par le gouvernement (MDDELCC ou MAMOT) avant l'entrée en vigueur du ROMAEU.
	- o FMU : norme de rejet établie en fonction du milieu récepteur et des usages. Ce type de norme supplémentaire fait également référence à une exigence fixée par le gouvernement (MDDELCC ou MAMOT) avant l'entrée en vigueur du ROMAEU.
- o Transmission volontaire : ce type d'assujettissement ne correspond pas à une norme, mais permet à un exploitant municipal de transmettre des données mensuelles sur une base volontaire (p. ex., transmission de données sur le phosphore total sur toute une année plutôt qu'uniquement pendant la période où s'applique la norme).
- **État** : une norme possède un état « Sanctionnable » ou « Non sanctionnable ».
	- o Un état « Sanctionnable » dans le système SOMAEU indique que la norme provient du ROMAEU, d'une attestation d'assainissement municipale délivrée à un exploitant municipal ou de tout autre document légal émanant du ministère (p. ex., une autorisation).
	- o Un état « Non sanctionnable » dans le système SOMAEU indique que la norme ne provient ni du ROMAEU ni d'une attestation d'assainissement municipale.

#### Tableau des mesures

Outre celles déjà retrouvées dans la section des paramètres d'analyse, l'utilisateur peut retrouver l'information suivante :

- **Mesure** : nom du paramètre de mesure auquel s'applique la norme.
- **Limite inférieure** : limite inférieure acceptée pour la mesure.
- **Limite supérieure** : limite supérieure acceptée pour la mesure.

#### Essai biologique

Outre celles déjà retrouvées dans la section des paramètres d'analyse, l'utilisateur peut retrouver l'information suivante :

- **Essai biologique** : le type d'essai biologique réalisé pour évaluer la toxicité aiguë à l'effluent final de la station d'épuration, soit l'essai de létalité avec la daphnie ou l'essai de létalité avec la truite arc-en-ciel.
- **Nombre d'unités toxiques** : pour satisfaire aux exigences du ROMAEU, cette valeur ne doit pas dépasser une (1) unité de toxicité aiguë (UTa), ce qui correspond à un taux de mortalité de plus de 50 % des organismes exposés à l'effluent final non dilué.

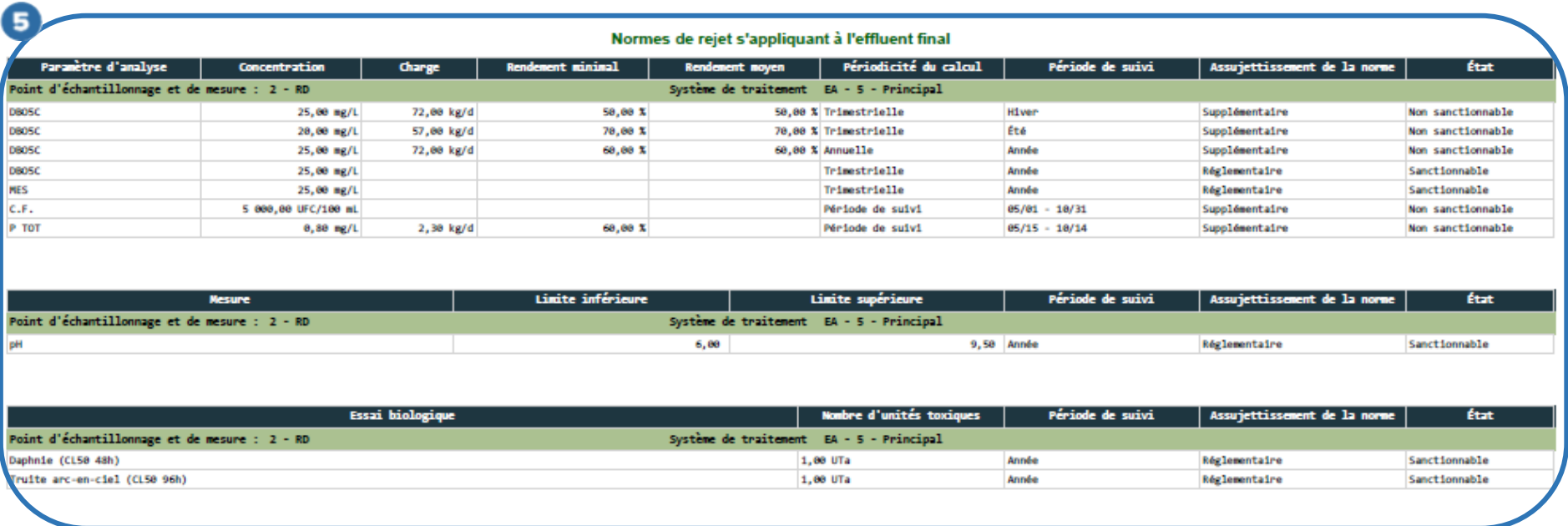

### Équipements de traitement avec dérivation

Cette section 6 présente uniquement les équipements de traitement avec dérivation, leurs caractéristiques et les normes de dérivation qui y sont associées. Ces équipements sont munis d'un trop-plein en amont qui permet de dériver des eaux usées partiellement traitées dans le milieu naturel sans passer par le point d'échantillonnage et de mesure situé à l'effluent final.

Comme la plupart des stations d'épuration de type « étangs » n'ont pas d'équipement de traitement permettant de dériver des eaux usées partiellement traitées dans le milieu naturel à des fins de planification de travaux, un type de dérivation dit « temporaire » est associé au traitement principal.

L'utilisateur peut prendre connaissance des informations suivantes concernant les équipements de traitement avec dérivation :

- **N o :** numéro de l'équipement déterminé par le système SOMAEU.
- **Type d'équipement de traitement** : identification des équipements de traitement composant le système de traitement et munis d'une dérivation.
- **Type de dérivation** : selon le cas, le type de dérivation indique l'endroit où est située la dérivation, soit « En amont » de l'équipement concerné ou, pour les étangs aérés, la possibilité d'utiliser une dérivation dite « Temporaire » pour des travaux planifiés.
- **Capacité** : la capacité correspond au « Débit horaire maximal » exprimé en mètre cube par heure (m<sup>3</sup>/h) pour une dérivation localisée en amont d'un équipement ou généralement au temps de rétention hydraulique d'un étang exprimé en jours dans le cas d'une dérivation temporaire.
- **Norme réglementaire** : la seule norme réglementaire actuellement en vigueur est « TS0 », qui signifie qu'aucune dérivation n'est permise en temps sec.

 **Norme supplémentaire** : la seule norme supplémentaire actuellement en vigueur est « Qmin équipement », qui signifie qu'aucune dérivation n'est acceptée lorsque le débit horaire maximal à l'affluent de la station d'épuration est inférieur à la capacité horaire maximale de conception d'un équipement de traitement.

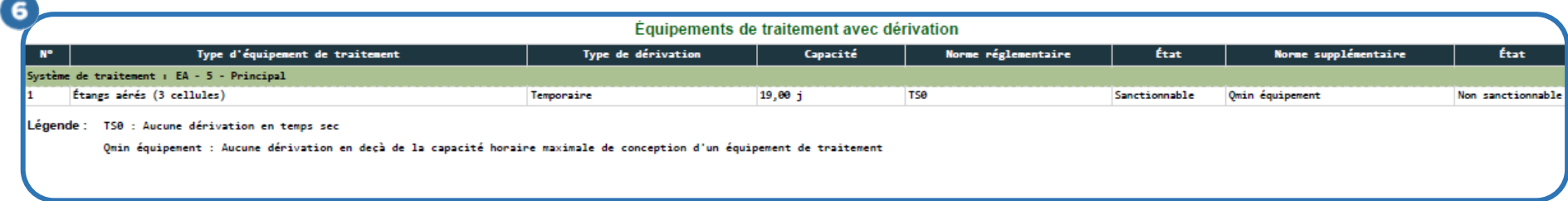

# Ouvrages de surverse 7

Cette section présente les ouvrages de surverse, leurs caractéristiques ainsi que les normes et les objectifs de débordement qui leur sont associés.

Cette section présente les informations suivantes :

- **Nombre d'ouvrages de surverse en service** : nombre d'ouvrages de surverse qui sont actuellement en service et exploités par la municipalité.
- **N o** : numéro d'identification interne du MDDELCC lié à un système de gestion des interventions environnementales.
- **Nom de l'ouvrage de surverse** : nom donné par l'exploitant municipal.
- **No du secteur** : numéro du secteur d'exploitation auquel appartient l'ouvrage de surverse.
- **Type de trop-plein** : type de trop-plein lié à l'ouvrage de contrôle (PP : poste de pompage, REG : régulateur de débit, DO : déversoir d'orage, EP : égout pluvial, MAN : manuel, P : pompé ou RR : réservoir de rétention).
- **Type d'enregistreur** : lorsque l'ouvrage de surverse est muni d'un équipement permettant d'enregistrer la durée d'un débordement, le type d'équipement est inscrit. Si l'ouvrage est uniquement muni d'un repère visuel, aucune information ne sera inscrite sous ce libellé. Les équipements comprennent les *enregistreurs électroniques de débordement* (EED) qui permettent d'enregistrer la fréquence, le moment et la durée cumulée quotidienne des débordements d'eaux usées aux ouvrages de surverse, les *enregistreurs électroniques de débordement* avec mesure du volume (EED-Volume) qui permettent en plus de connaître le volume débordé et, enfin, les *compteurs d'événement* (Compteur) qui permettent de connaître la durée des débordements entre deux visites d'un ouvrage de surverse.
- **Débit passant par l'ouvrage** : partie du débit d'eaux usées passant par l'ouvrage de surverse (telle qu'établie à la conception) par rapport au débit total de conception de la station d'épuration en temps sec exprimé en pourcentage (%).
- **Norme réglementaire** : la seule norme réglementaire est « TS0 », soit aucun débordement en temps sec.
- **Norme supplémentaire** : la norme supplémentaire permet un nombre maximum de débordements pour les situations d'urgence, de pluie et de fonte ou toute autre situation particulière<sup>2</sup>. Ces normes sont actuellement établies à partir des données de performance observées des ouvrages de surverse au cours des cinq dernières années civiles précédant l'entrée en vigueur du ROMAEU<sup>3</sup>. Les nouveaux ouvrages de surverse ont généralement une interdiction de déborder en temps sec, en temps de pluie et en période de fonte. Seuls les débordements pour un cas d'urgence (PF0) sont acceptés.
- **Objectif de débordement** : les objectifs de débordement sont définis par le MDDELCC afin de permettre à l'exploitant, entre autres, de planifier le développement ou le redéveloppement de son territoire en favorisant la réduction des débordements d'eaux usées aux ouvrages de surverse<sup>4</sup>. Actuellement, la position<sup>5</sup> du MDDELCC consiste à interdire l'augmentation de la fréquence des débordements aux ouvrages de surverse lors du développement ou du redéveloppement du territoire.
- **Base d'application** : elle précise sur quelle base est comptabilisé le nombre de débordements à l'ouvrage de surverse pour la vérification de la norme.
	- Une base « Quotidienne » indique que les débordements associés à la règle (contexte et période de suivi) qui ont été relevés chaque jour sont considérés comme étant autant d'événements aux fins de vérification de la norme.
	- Une base « Hebdomadaire » indique que les débordements associés à la règle (contexte et période de suivi) qui ont été relevés pendant sept (7) jours à l'ouvrage de surverse sont considérés comme étant un seul événement aux fins de vérification de la norme.

 $\overline{a}$ 

<sup>&</sup>lt;sup>2</sup> Voir l'annexe 2 du guide intitulé [Suivi d'exploitation des ouvrages municipaux d'assainissement des eaux usées \(OMAEU\)](http://www.mddelcc.gouv.qc.ca/eau/eaux-usees/Programme_Suivi_OMAE.pdf) disponible sur le site Web du Ministère à l'adresse [http://www.mddelcc.gouv.qc.ca/eau/eaux-usees/domest-communautaire-municipal.htm.](http://www.mddelcc.gouv.qc.ca/eau/eaux-usees/domest-communautaire-municipal.htm)

<sup>&</sup>lt;sup>3</sup> Voir le guide intitulé Attestation d'assainissement municipale, r[éférences techniques pour la première attestation d'assainissement](http://www.mddelcc.gouv.qc.ca/eau/eaux-usees/References_techniques.pdf) disponible sur le site Web du Ministère à l'adresse [http://www.mddelcc.gouv.qc.ca/eau/eaux-usees/domest-communautaire-municipal.htm.](http://www.mddelcc.gouv.qc.ca/eau/eaux-usees/domest-communautaire-municipal.htm)

<sup>4</sup> Voir le guide intitulé [Suivi d'exploitation des ouvrages municipaux d'assainissement des eaux usée](http://www.mddelcc.gouv.qc.ca/eau/eaux-usees/Programme_Suivi_OMAE.pdf)s (OMAEU) disponible sur le site Web du Ministère à l'adresse [http://www.mddelcc.gouv.qc.ca/eau/eaux-usees/domest-communautaire-municipal.htm.](http://www.mddelcc.gouv.qc.ca/eau/eaux-usees/domest-communautaire-municipal.htm)

<sup>5</sup> « Position sur l'application des normes pancanadiennes de débordement des réseaux d'égout municipaux » [\(http://www.mddelcc.gouv.qc.ca/eau/eaux-usees/ouvrages](http://www.mddelcc.gouv.qc.ca/eau/eaux-usees/ouvrages-municipaux/position-ministere.htm)[municipaux/position-ministere.htm\)](http://www.mddelcc.gouv.qc.ca/eau/eaux-usees/ouvrages-municipaux/position-ministere.htm), aussi disponible sur le site Web du Ministère à l'adresse [http://www.mddelcc.gouv.qc.ca/eau/eaux-usees/domest-communautaire](http://www.mddelcc.gouv.qc.ca/eau/eaux-usees/domest-communautaire-municipal.htm)[municipal.htm.](http://www.mddelcc.gouv.qc.ca/eau/eaux-usees/domest-communautaire-municipal.htm)

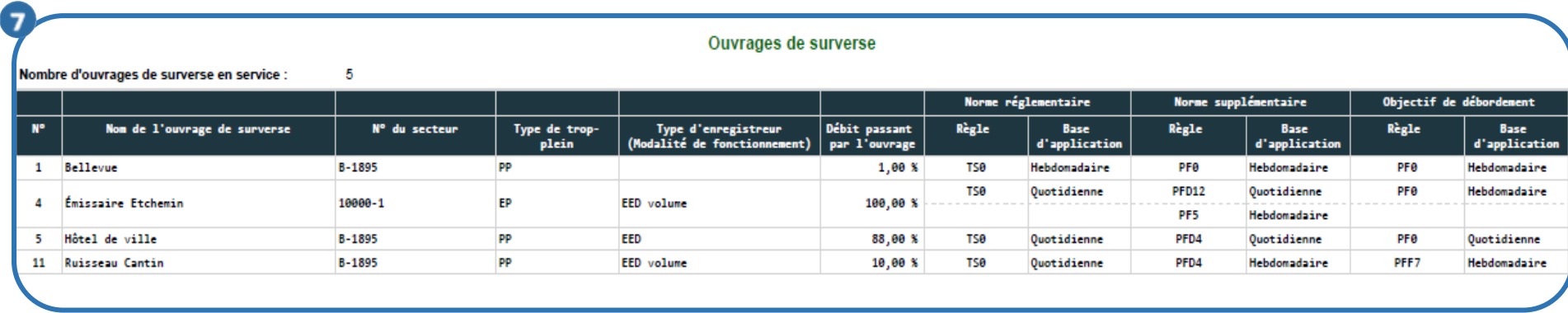

### 4.0.2 – Produire une copie du rapport annuel

### *Accéder à la tâche*

Un utilisateur accède au rapport des données journalières d'un OMAEU en sélectionnant le menu **« Rapports opérationnels »** , puis en cliquant sur la tâche **« Produire une copie du rapport annuel »** . Si l'utilisateur est responsable de plusieurs OMAEU et qu'il n'est pas déjà en contexte d'OMAEU, il atteindra le Sommaire des inscriptions et devra choisir un OMAEU. L'utilisateur qui n'est pas responsable d'OMAEU atteindra plutôt les critères de recherche d'OMAEU et procédera à la recherche d'un OMAEU tel qu'il est expliqué dans le chapitre préliminaire « Rechercher un OMAEU ».

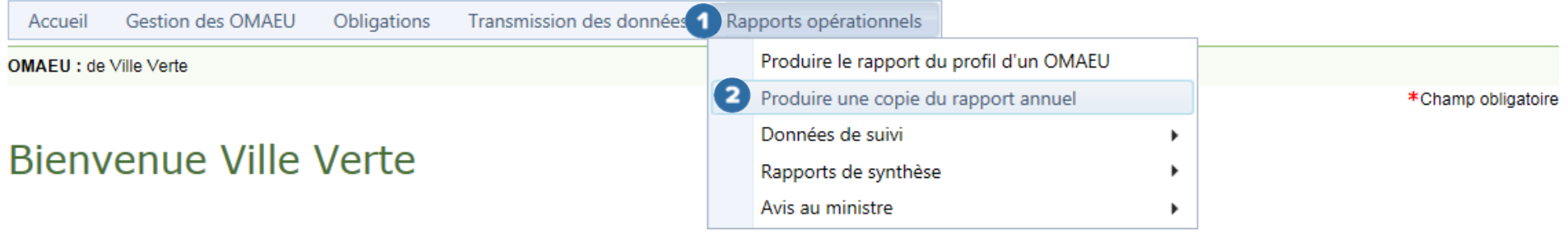

### *Produire le rapport annuel*

Afin de produire une copie du rapport annuel, l'utilisateur inscrit une date  $\bullet$ . Seuls les rapports ayant déjà été créés peuvent être générés. L'utilisateur sélectionne le bouton **Générer le rapport** 

# Produire une copie du rapport annuel

# Critères de sélection généraux

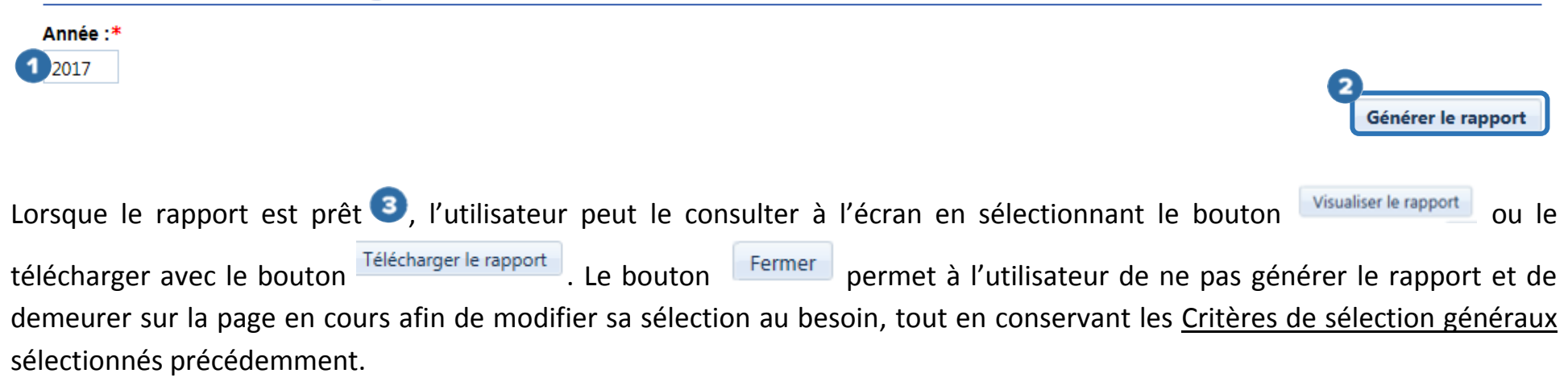

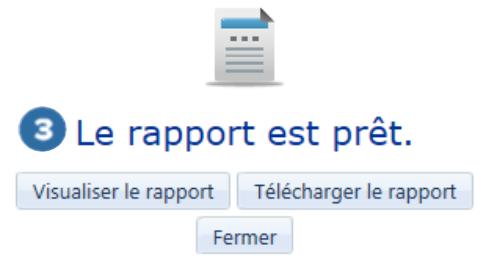

Dans le cas où le rapport annuel n'a pas été officialisé par l'exploitant municipal, un message d'erreur est généré par le système SOMAEU pour en informer l'utilisateur.

OMAEU : Ville Verte X

\*Champ obligatoire

**X** Erreur · Le rapport annuel de 2017 n'a pas été officialisé par l'exploitant.

Produire une copie du rapport annuel

# Critères de sélection généraux

Année:\*

2017

Générer le rapport
## *Consulter le rapport annuel*

Le rapport annuel généré par le système SOMAEU en format PDF prend la forme suivante :

**Page couverture** : Information générale sur l'OMAEU

### **Partie A : Station d'épuration**

- 1. Opérateurs de la station d'épuration
- 2. Synthèse des résultats
- 3. Cas de non-conformité détectés
- 4. Étalonnage de l'appareil permettant de mesurer le débit à la station d'épuration
- 5. Informations additionnelles concernant le fonctionnement de la station d'épuration

### **Partie B : Ouvrages de surverse**

- 1. Synthèse des relevés de débordement
- 2. Cas de non-conformité détectés
- 3. Informations additionnelles

### **Partie C : Autres obligations de l'exploitant municipal**

- 1. Cas de non-conformité détectés
- **Annexe A :** *Rapport synthèse sur les non-conformités détectées à la station d'épuration* (non disponible en 2017)
- **Annexe B :** *Rapport synthèse des rejets de la station d'épuration*
- **Annexe C :** *Rapport synthèse de la toxicité aiguë à l'effluent*
- **Annexe D :** *Rapport synthèse des dérivations à la station d'épuration*
- **Annexe E :** *Rapport synthèse sur les non-conformités détectées aux ouvrages de surverse* (non disponible en 2017)
- **Annexe F :** *Rapport synthèse des débordements aux ouvrages de surverse*
- **Annexe G :** *Rapport synthèse sur les autres non-conformités détectées* (non disponible en 2017)

Les annexes B, C, D et F contiennent les rapports de synthèse nécessaires pour prendre connaissance des calculs permettant d'établir la conformité aux normes et exigences. Les détails concernant la consultation de ces annexes sont disponibles à la fin du présent module.

L'utilisateur doit prendre note que les annexes A, E et G ne sont pas présentées dans le rapport annuel de 2017, car la fonctionnalité de détection des non-conformités n'est pas encore disponible dans le système SOMAEU.

#### Page couverture

 $\overline{a}$ 

Cette section permet d'identifier la station d'épuration, de la situer géographiquement et de connaître sa position vis-à-vis le ROMAEU. L'utilisateur peut prendre connaissance des informations suivantes concernant l'OMAEU :

### **IDENTIFICATION DE L'EXPLOITANT ET DES OUVRAGES D'ASSAINISSEMENT VISÉS**

- **Nom de l'exploitant** : nom de la municipalité responsable de l'exploitation de l'OMAEU.
- **Nom de l'OMAEU** : nom donné à l'OMAEU en fonction du territoire où il se situe.
- **Numéro de lieu** : numéro interne du MDDELCC lié à un système de gestion des interventions environnementales.
- **Nom de la station** : nom de la station d'épuration responsable du traitement des eaux usées.
- **Numéro de la station** : numéro correspondant au code géographique du répertoire des municipalités du Québec lors de la mise en service de la station d'épuration, souvent le même numéro de station retrouvé dans le système SOMAE.
- **Type de traitement** : nom complet du type de système de traitement.
- **Taille** : catégorie servant à déterminer les fréquences du suivi réglementaire en fonction du débit (Q) à la station, soit « Très petite » (10 m<sup>3</sup>/d < Q < 100 m<sup>3</sup>/d), « Petite » (10 m<sup>3</sup>/d < Q < 100 m<sup>3</sup>/d), « Moyenne » (10 m<sup>3</sup>/d < Q ≤ 2 500 m<sup>3</sup>/d si petite ou très petite avec apport industriel, ou 2 500 m<sup>3</sup>/d < Q  $\leq$  17 500 m<sup>3</sup>/d), « Grande » (17 500 m<sup>3</sup>/d < Q  $\leq$ 50 000 m<sup>3</sup>/d) ou « Très grande » (Q > 50 000 m<sup>3</sup>/d).
- **Catégorie de suivi** : chiffres de 1 à 8, chacun étant associé à une des cinq catégories de taille du ROMAEU ou à trois subdivisions de ces catégories de taille, soit très petite avec débit inférieur à 100 m<sup>3</sup>/d (catégorie 1), très petite (catégorie 2), petite (catégorie 3), très petite et petite avec un apport industriel (catégorie 4), moyenne (catégorie 5), grande (catégorie 6), très grande (catégorie 7) et très grande avec un débit supérieur ou égal à 100 000 m<sup>3</sup>/d (catégorie 8). La catégorie de suivi et le type de traitement permettent de déterminer le programme de suivi uniformisé d'échantillonnage de la station d'épuration<sup>6</sup>.

<sup>&</sup>lt;sup>6</sup> Voir le guide intitulé [Suivi d'exploitation des ouvrages municipaux d'assainissement des eaux usée](http://www.mddelcc.gouv.qc.ca/eau/eaux-usees/Programme_Suivi_OMAE.pdf)s (OMAEU) disponible sur le site Web du Ministère à l'adresse [http://www.mddelcc.gouv.qc.ca/eau/eaux-usees/domest-communautaire-municipal.htm.](http://www.mddelcc.gouv.qc.ca/eau/eaux-usees/domest-communautaire-municipal.htm)

 **Nombre d'ouvrages de surverse en service** : nombre maximal d'ouvrages de surverse en service pendant l'année couverte par le rapport.

Lorsque les eaux usées sont traitées par un autre OMAEU, la mention suivante est cochée : *« Les eaux usées étant traitées par un autre ouvrage d'assainissement des eaux usées, le réseau d'égout visé par le rapport annuel est desservi par la station d'épuration ci-haut mentionnée. »*

### **ATTESTATION D'ASSAINISSEMENT EN VIGUEUR AU 31 DÉCEMBRE «** *DE L'ANNÉE COUVERTE PAR LE RAPPORT* **»**

- **Numéro de l'attestation** : le cas échéant, le numéro de l'attestation d'assainissement municipale en vigueur pendant l'année couverte par le rapport annuel.
- **Date de délivrance** : espace réservé pour inscrire la date officielle de délivrance de l'attestation d'assainissement municipale (AAM) lorsque cette dernière est délivrée. Si aucune attestation d'assainissement n'a été délivrée, la mention suivante est cochée : *« Aucune attestation d'assainissement délivrée en date de l'année couverte par le rapport. »*

# **Rapport annuel**

OMAEU : Ouvrage municipal d'assainissement des eaux usées de Ville Verte

En vertu de l'article 13 du Réglement sur les ouvrages municipaux d'assainissement des eaux usées (ROMAEU Q-2, r.34.1), un rapport annuel doit être transmis au ministère du Développement durable, de l'Environnement et de la Lutte contre les changements climatiques (MDDELCC) avant le 1er avril de chaque année. Ce rapport doit contenir les éléments prévus à l'article 13 du ROMAEU.

#### **IDENTIFICATION DE L'EXPLOITANT ET DES OUVRAGES D'ASSAINISSEMENT VISÉS**

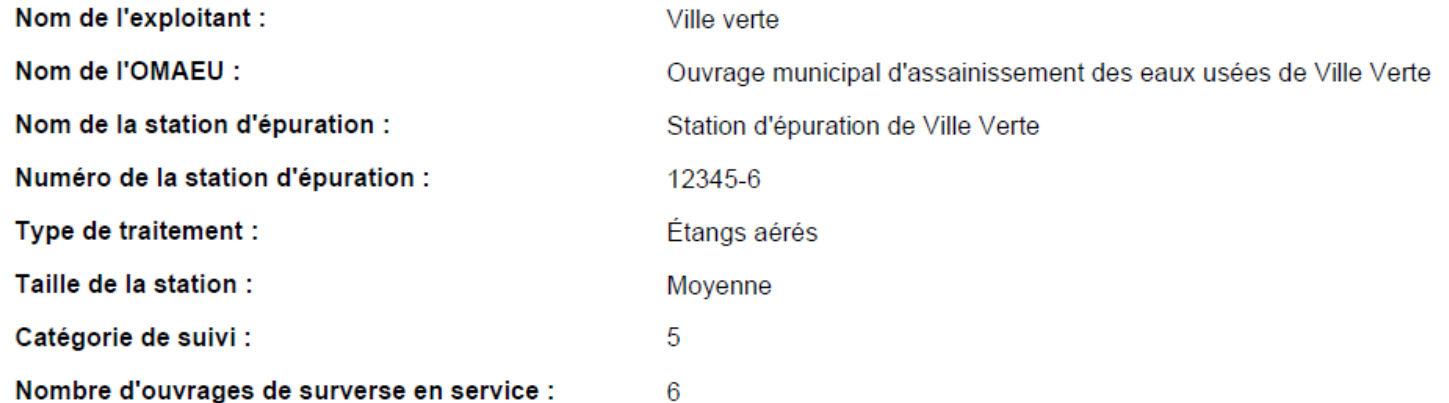

Les eaux usées étant traitées par un autre ouvrage d'assainissement des eaux usées, le réseau d'égout visé par le rapport annuel est desservi par la station d'épuration ci-haut mentionnée.

#### ATTESTATION D'ASSAINISSEMENT EN VIGUEUR AU 31 DÉCEMBRE 2017

#### Numéro de l'attestation :

Date de délivrance :

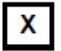

Aucune attestation d'assainissement délivrée en date du 31 décembre de l'année couverte par le rapport.

#### Partie A : Station d'épuration

### **1. Opérateurs de la station d'épuration**

Cette section présente la liste des opérateurs qualifiés ayant été affectés à l'opération ou au suivi du fonctionnement de la station d'épuration durant l'année couverte par le présent rapport. La liste comprend le « Numéro de l'employé », le « Numéro du certificat », le « Niveau de qualification » et la « Date d'expiration du certificat ».

Les niveaux de qualifications sont les suivants :

- OW-1 : catégorie OW-1 Traitement des eaux usées par station mécanisée ou par étang aéré de plus de 50 000 m<sup>3</sup>/d;
- **OW-2** : catégorie OW-2 Traitement des eaux usées par étang aéré de 50 000 m<sup>3</sup>/d et moins;
- **OW-3** : catégorie OW-3 Traitement des eaux usées par technologie spécifique.

Si le nom abrégé est suivi de la lettre **« A »**, cela signifie que l'opérateur détient une carte d'apprenti en vertu d'une mesure d'intégration particulière d'Emploi-Québec.

**IMPORTANT** : Le détenteur d'un certificat de qualification OW-1 est qualifié pour faire fonctionner des stations de catégorie OW-1, OW-2 et OW-3. De même, le détenteur d'un certificat OW-2 peut faire fonctionner des stations de catégories OW-2 et OW-3. Pour ce qui est du détenteur d'un certificat OW-3, il ne peut faire fonctionner que des stations possédant la technologie spécifique pour laquelle le certificat a été délivré.

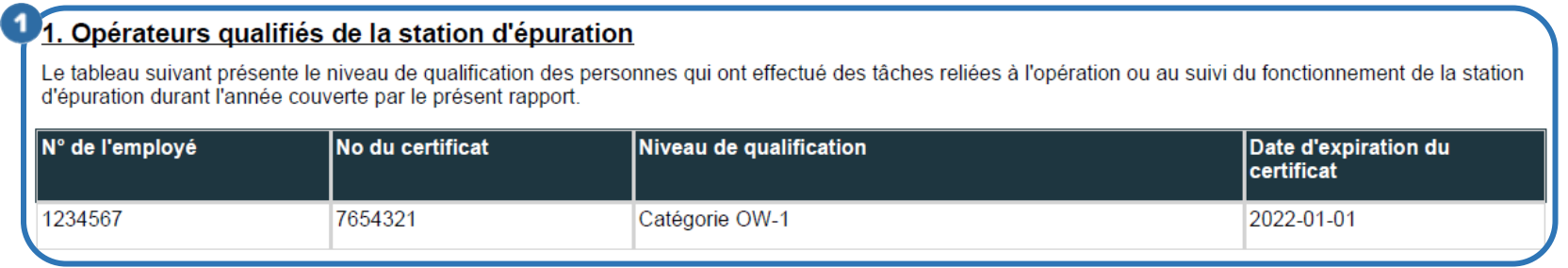

## **2. Synthèse des résultats**

Cette section présente les annexes où l'on retrouve les synthèses des résultats d'échantillonnage et de mesure ainsi que les essais de toxicité.

### 2. Synthèse des résultats

Les rapports concernant la synthèse des résultats d'analyse des échantillons prélevés ainsi que des mesures et des essais de toxicité sont présentés aux annexes B. C et D.

## **3. Cas de non-conformité détectés**

Cette section présente la synthèse des cas de non-conformité détectés telle que réalisée par l'exploitant municipal. Cette synthèse comprend les détails suivants :

- **Date de début de la période** et **Date de fin de la période** : dates de début et de fin de la période du cas de non-respect des normes ou des exigences de suivi.
	- o Lorsque plusieurs cas de non-respect sont regroupés, les dates englobent toutes les périodes en lien avec ces cas. Pour deux événements ponctuels, la date de début est celle du premier événement et la date de fin celle du deuxième.
	- o Pour un cas de non-respect relevé sur un seul jour, la date de début est la même que la date de fin.
- **Type de non-respect** : type de non-respect selon le classement des cas de non-conformité dans le système SOMAEU.
- **Élément visé** : l'élément ou les éléments à l'origine du cas de non-respect.
- **Cause** : description de la cause la plus probable du cas de non-respect et des circonstances dans lesquelles il s'est produit.
- **Mesures prises** : description des mesures prises ou planifiées pour atténuer ou éliminer les effets du non-respect et pour en éliminer et en prévenir les causes.
- **État d'avancement des mesures prises** : avancement des mesures prises selon les choix offerts par le système SOMAEU.

**Informations supplémentaires** : toute autre information permettant de mieux comprendre le cas de non-respect.

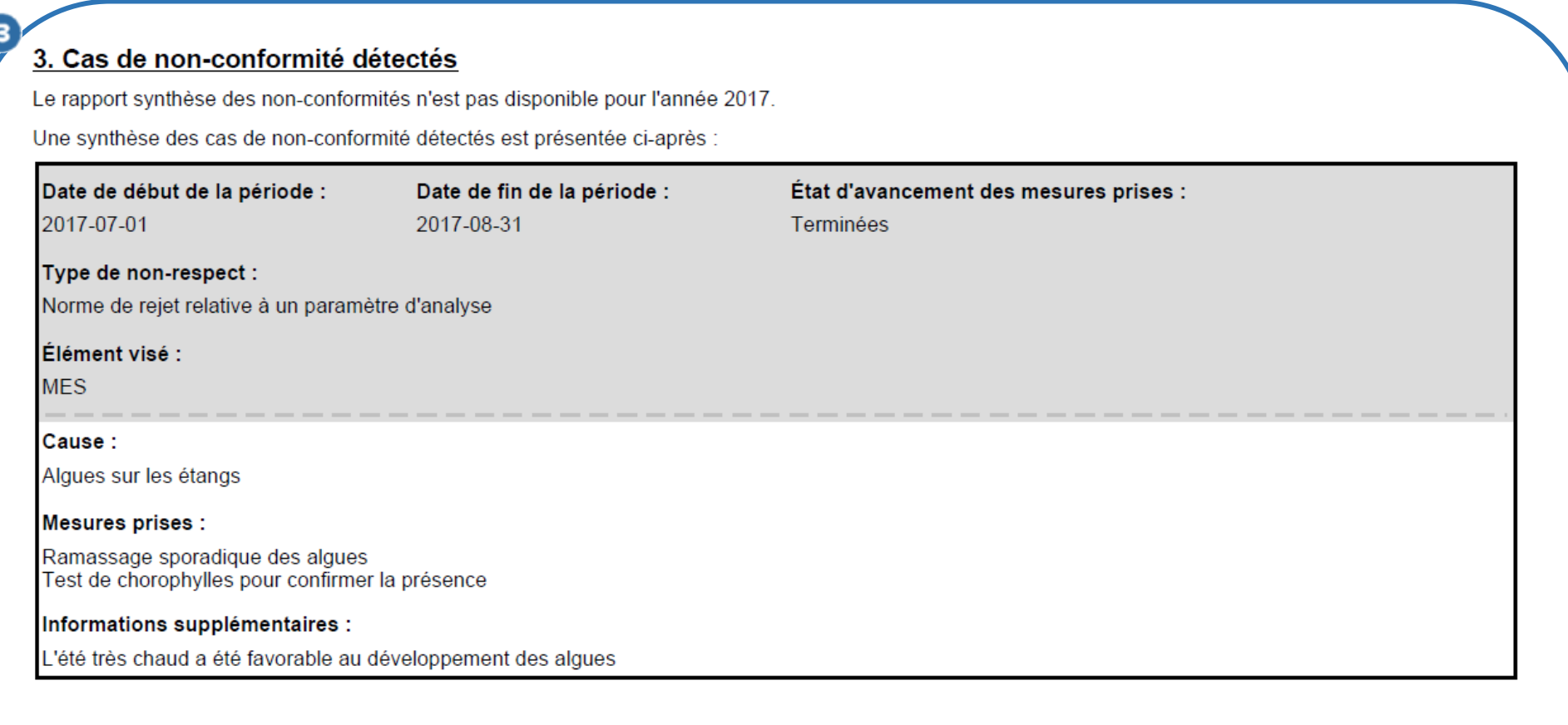

### **4. Étalonnage de l'appareil permettant de mesurer le débit à la station d'épuration**

Cette section présente le « Point de mesure » du débit à la station d'épuration ainsi que le « Type d'appareil de mesure du débit » en place et la « Date de l'étalonnage » à partir des données mensuelles qui ont été saisies dans le système SOMAEU.

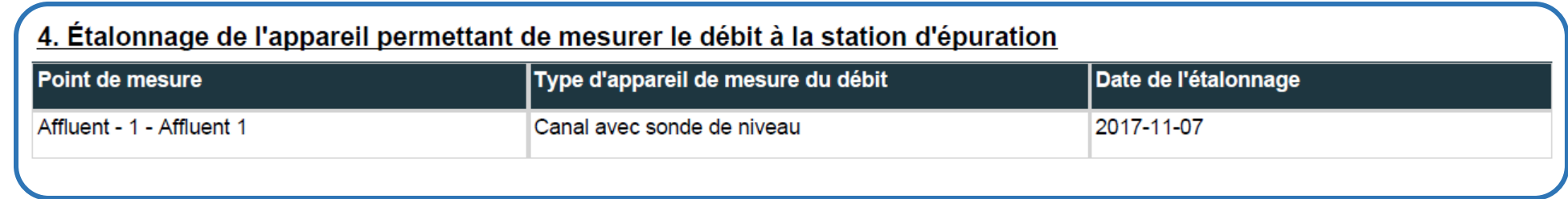

**5. Informations additionnelles concernant le fonctionnement de la station d'épuration**

Cette section comprend toute information additionnelle pour bien comprendre le fonctionnement de la station d'épuration.

## 5. Informations supplémentaires concernant le fonctionnement de la station d'épuration

Problème de colmatage des aérateurs et bris de lignes d'air dans le bassin no2

### Partie B : Ouvrage de surverse

### **1. Synthèse des relevés de débordement**

Cette section présente les annexes où l'on retrouve les synthèses des débordements mensuels. De plus, une synthèse globale du nombre total de débordements relevés pour l'ensemble des ouvrages de surverse y est présentée.

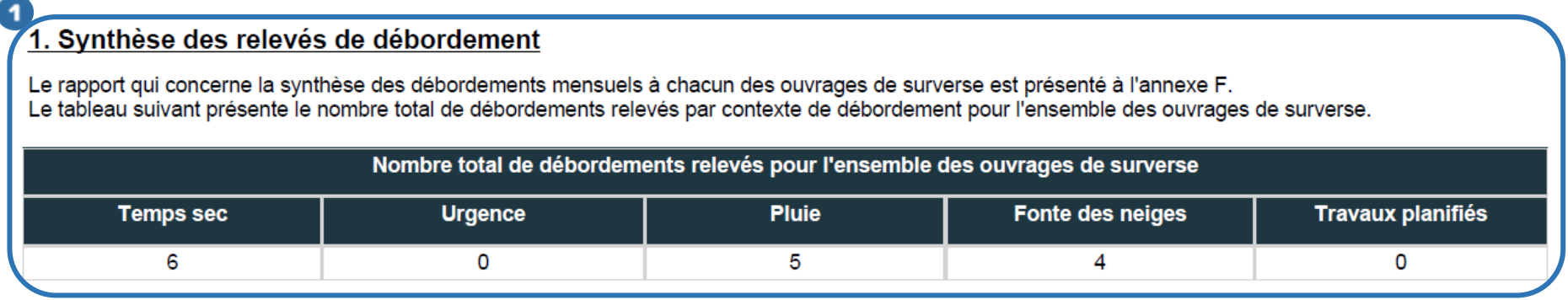

## **2. Cas de non-conformité détectés**

Cette section présente la synthèse des cas de non-conformité détectés telle que réalisée par l'exploitant municipal. Cette synthèse comprend les détails suivants :

- **Date de début de la période** et **Date de fin de la période** : dates de début et de fin de la période du cas de non-respect des normes ou des exigences de suivi.
	- o Lorsque plusieurs cas de non-respect sont regroupés, les dates englobent toutes les périodes en lien avec ces cas. Pour deux événements ponctuels, la date de début est celle du premier événement et la date de fin celle du deuxième.
	- o Pour un cas de non-respect relevé sur un seul jour, la date de début est la même que la date de fin.
- **Type de non-respect** : type de non-respect selon le classement des cas de non-conformité dans le système SOMAEU.
- **Élément visé** : l'ouvrage ou les ouvrages de surverse à l'origine du cas de non-respect.
- **Cause** : description de la cause la plus probable du cas de non-respect et des circonstances dans lesquelles il s'est produit.
- **Mesures prises** : description des mesures prises ou planifiées pour atténuer ou éliminer les effets du non-respect et pour en éliminer et en prévenir les causes.
- **État d'avancement des mesures prises** : avancement des mesures prises selon les choix offerts par le système SOMAEU.
- **Informations supplémentaires** : toute autre information permettant de mieux comprendre le cas de non-respect.

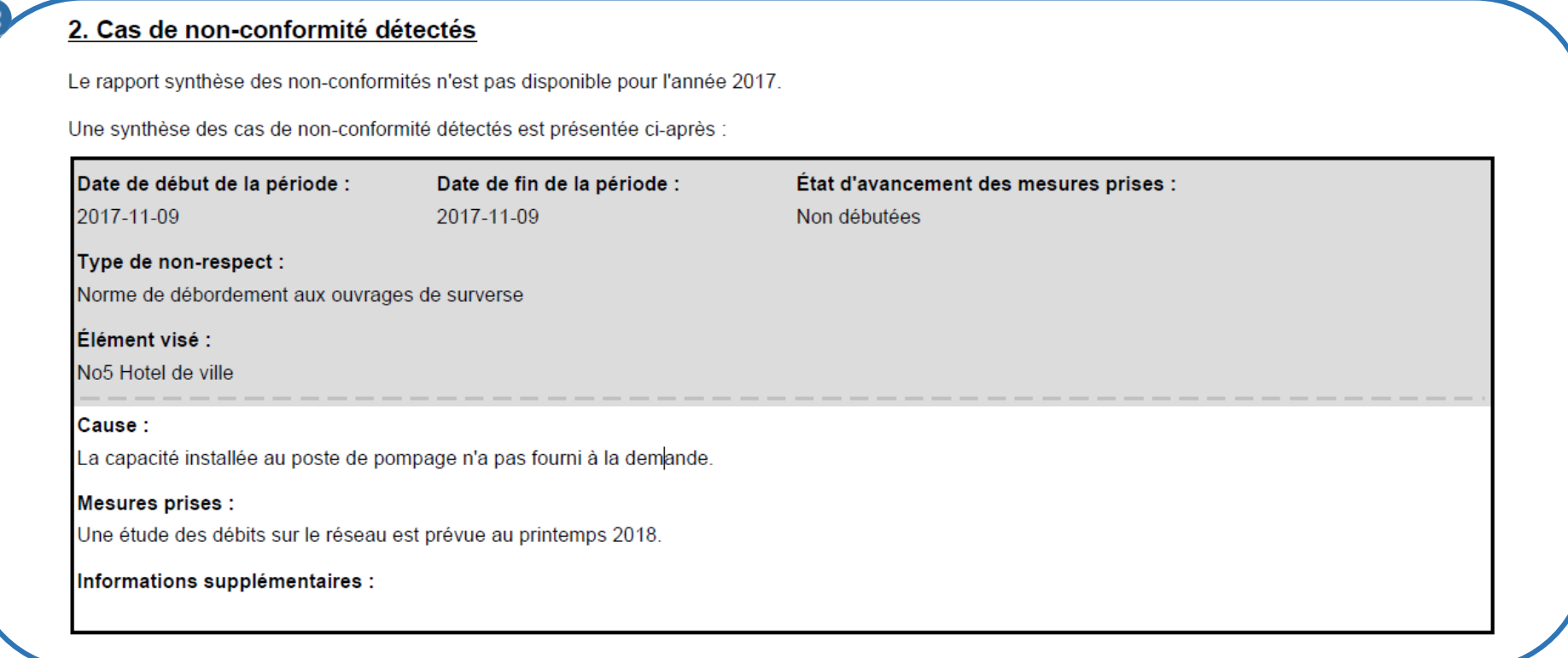

### Partie C : Autres obligations de l'exploitant municipal

## **1. Cas de non-conformité détectés**

Cette section présente la synthèse des cas de non-conformité détectés telle que réalisée par l'exploitant municipal. Cette synthèse comprend les détails suivants :

- **Date de début de la période** et **Date de fin de la période** : dates de début et de fin de la période du cas de non-respect des normes ou des exigences de suivi.
	- o Lorsque plusieurs cas de non-respect sont regroupés, les dates englobent toutes les périodes en lien avec ces cas. Pour deux événements ponctuels, la date de début est celle du premier événement et la date de fin celle du deuxième.
	- o Pour un cas de non-respect relevé sur un seul jour, la date de début est la même que la date de fin.
- **Type de non-respect** : type de non-respect selon le classement des cas de non-conformité dans le système SOMAEU.
- **Élément visé** : l'ouvrage ou les ouvrages de surverse à l'origine du cas de non-respect.
- **Cause** : description de la cause la plus probable du cas de non-respect et des circonstances dans lesquelles il s'est produit.
- **Mesures prises** : description des mesures prises ou planifiées pour atténuer ou éliminer les effets du non-respect et pour en éliminer et en prévenir les causes.
- **État d'avancement des mesures prises** : avancement des mesures prises selon les choix offerts par le système SOMAEU.
- **Informations supplémentaires** : toute autre information permettant de mieux comprendre le cas de non-respect.

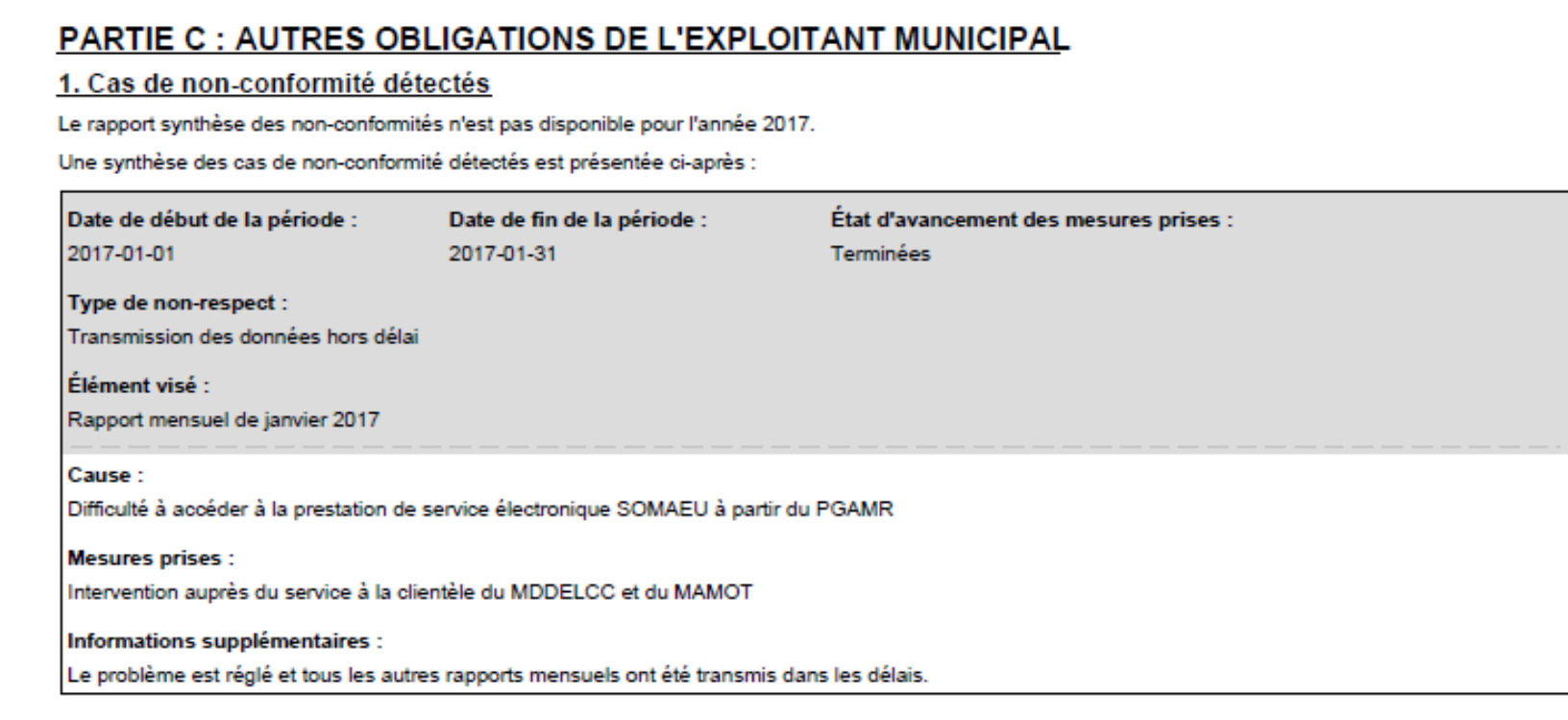

a

# 4.1 Données de suivi

Le système SOMAEU permet à l'utilisateur de produire différents rapports concernant le suivi des ouvrages municipaux d'assainissement des eaux usées d'un exploitant. Les rapports disponibles à tous les utilisateurs sont les suivants, sauf le rapport d'échantillonnage qui est réservé à l'exploitant municipal à des fins de gestion interne :

- Rapport des données journalières à la station d'épuration
- Rapport du suivi d'exploitation
- Rapport des dérivations à la station d'épuration
- Rapport des débordements aux ouvrages de surverse
- Rapport d'échantillonnage (réservé à l'exploitant municipal)

## 4.1.1 – Produire le rapport des données journalières à la station d'épuration

Le rapport des données journalières à la station d'épuration permet d'avoir accès aux données saisies par l'exploitant chaque mois à l'affluent, à l'effluent et à l'effluent final. Le rapport présente également les charges calculées lorsqu'un débit et une concentration sont saisis pour une même journée ainsi que les moyennes mensuelles, les mesures de pH minimales et maximales et le total des hauteurs de précipitation du mois courant.

L'utilisateur peut également télécharger les données du rapport des données journalières sous forme de valeurs séparées par des virgules (CSV) afin de pouvoir les exploiter à l'aide d'une application telle que Microsoft Excel.

## *Accéder à la tâche*

Un utilisateur accède au rapport des données journalières d'un OMAEU en sélectionnant le menu **« Rapports opérationnels »** , puis, dans le sous-menu **« Données de suivi »** , en cliquant sur la tâche **« Produire le rapport des données journalières à la station d'épuration »** . Si l'utilisateur est responsable de plusieurs OMAEU et qu'il n'est pas déjà en contexte d'OMAEU, il atteindra le Sommaire des inscriptions et devra choisir un OMAEU. L'utilisateur qui n'est pas responsable d'OMAEU atteindra plutôt les critères de recherche d'OMAEU et procédera à la recherche d'un OMAEU tel qu'il est expliqué dans le chapitre préliminaire « Rechercher un OMAEU ».

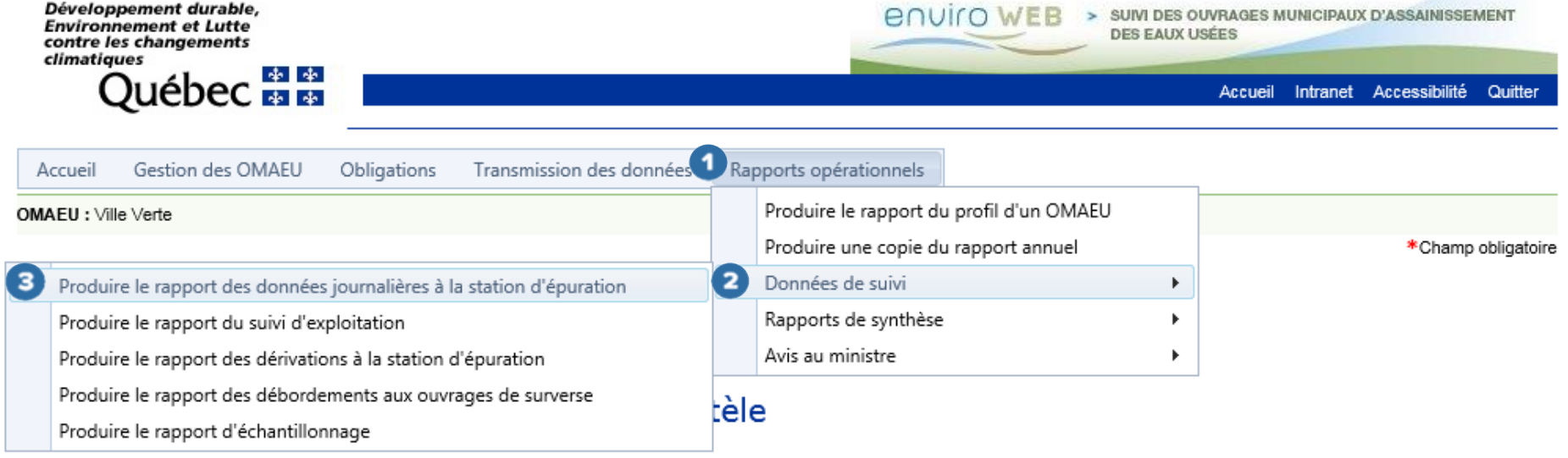

### *Produire le rapport*

 $\overline{a}$ 

Afin de produire le rapport, l'utilisateur choisit d'abord les Critères de sélection généraux. L'utilisateur saisit une **« Période de début du rapport »** et une **« Période de fin de rapport »** . Il est à noter que le programme peut être consulté pour une *période maximale de 12 mois* consécutifs.

En présence d'une station de type multi-affluents<sup>7</sup>, un menu déroulant intitulé « **Affluent agrégé** » <sup>es</sup> est affiché. L'affluent agrégé est un point d'échantillonnage et de mesure fictif qui est utilisé pour évaluer les débits journaliers totaux ainsi que les charges mensuelles totales qui proviennent de tous les affluents dirigés vers le système de traitement. En choisissant « Oui », les calculs relatifs à l'affluent agrégé, soit les débits journaliers totaux, les charges mensuelles totales et les concentrations mensuelles moyennes découlant du calcul des deux premiers éléments, sont présentés de façon distincte en plus des données journalières relatives à tous les affluents présents dans la liste des points d'échantillonnage et de mesure.

L'utilisateur sélectionne le bouton  $\frac{1}{2}$  Appliquer  $\frac{1}{2}$  pour confirmer sa sélection.

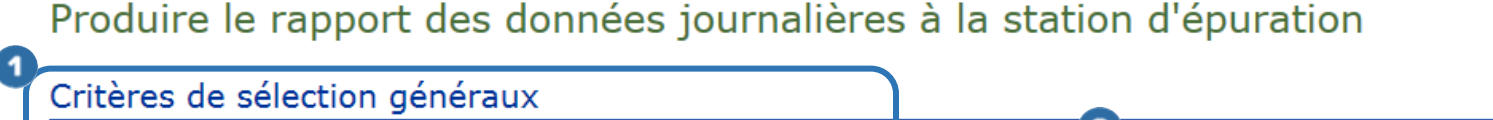

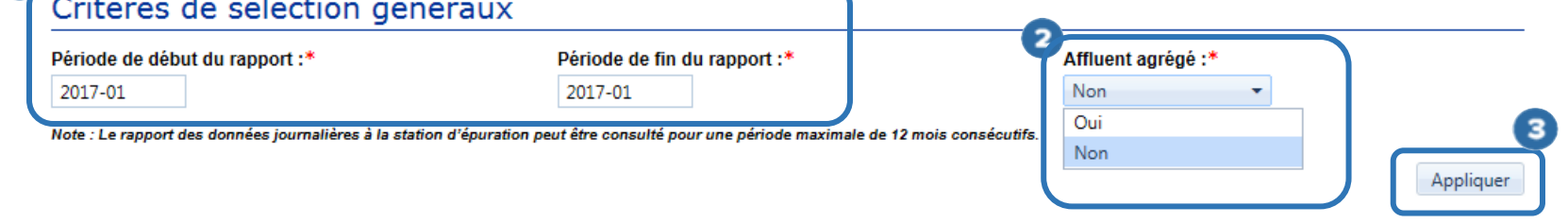

<sup>&</sup>lt;sup>7</sup> Une station d'épuration où plusieurs affluents distincts acheminent directement les eaux usées dans le système de traitement est qualifiée de station de type multi-affluents.

Après avoir cliqué sur **Appliquer**, le bouton Réinitialiser **(1)** apparaît et peut être utilisé, au besoin, pour modifier les Critères de sélection généraux<sup>2</sup>.

Les Critères de sélection des points d'échantillonnage et de mesure s'affichent. Afin de préciser les informations qui seront présentées dans le rapport, l'utilisateur retrouve la Liste des points d'échantillonnage et de mesure contenant les informations suivantes :

- **Position** : « Affluent » ce point de contrôle permet de caractériser la qualité des eaux usées avant leur traitement. « Effluent » – ce point de contrôle est généralement utilisé pour caractériser la qualité des eaux usées à une étape donnée du traitement (p. ex., avant l'infiltration dans le sol). « Effluent final » – ce point de contrôle permet de caractériser la qualité des eaux usées avant leur rejet dans le milieu aquatique.
- **Numéro d'identification** : numéro d'identification du point d'échantillonnage et de mesure déterminé par le système SOMAEU.
- **Nom** : nom du point d'échantillonnage et de mesure tel que déterminé par l'exploitant municipal ou le MDDELCC.
- **Point de mesure seulement** : lorsque cette case est cochée, ce point de contrôle n'est utilisé que pour la saisie de mesures (p. ex., débit, pH, etc.).
- **Date de mise en service** : date de mise en service du point d'échantillonnage et de mesure qui correspond au premier jour d'un mois.
- **Date de mise hors service** : date de mise hors service du point d'échantillonnage et de mesure qui correspond au dernier jour d'un mois.
- **Système de traitement** : identification du système de traitement basé sur le type de traitement abrégé<sup>8</sup> et la catégorie de suivi<sup>9</sup>.

 $\overline{a}$ 

<sup>8</sup> Voir le guide d'utilisateur du système SOMAEU, Module 0.1, Abréviations et codes dans le système SOMAEU.

<sup>&</sup>lt;sup>9</sup> Voir tableau 1 du guide intitulé [Suivi d'exploitation des ouvrages municipaux d'assainissement des eaux usées \(OMAEU\)](http://www.mddelcc.gouv.qc.ca/eau/eaux-usees/Programme_Suivi_OMAE.pdf) disponible sur le site Web du Ministère à l'adresse [http://www.mddelcc.gouv.qc.ca/eau/eaux-usees/domest-communautaire-municipal.htm.](http://www.mddelcc.gouv.qc.ca/eau/eaux-usees/domest-communautaire-municipal.htm)

L'utilisateur sélectionne donc les « **Positions** » qu'il souhaite retrouver dans le rapport à l'aide des cases **□**. Il est possible d'ajouter ou de supprimer toutes les sélections avec la case **¤ 3** dans le haut de la liste<sup>10</sup>. Finalement, le bouton permet de générer le rapport des données journalières à la station d'épuration selon les critères sélectionnés. Générer le rapport

Produire le rapport des données journalières à la station d'épuration

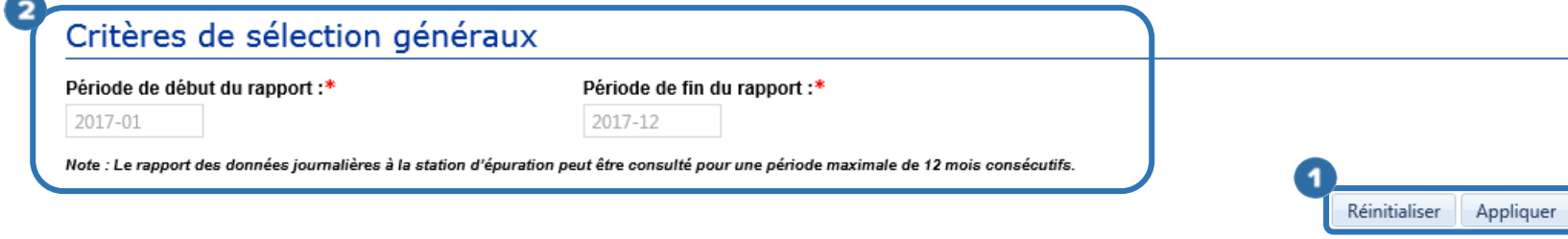

### Critères de sélection des points d'échantillonnage et de mesure

#### Liste des points d'échantillonnage et de mesure

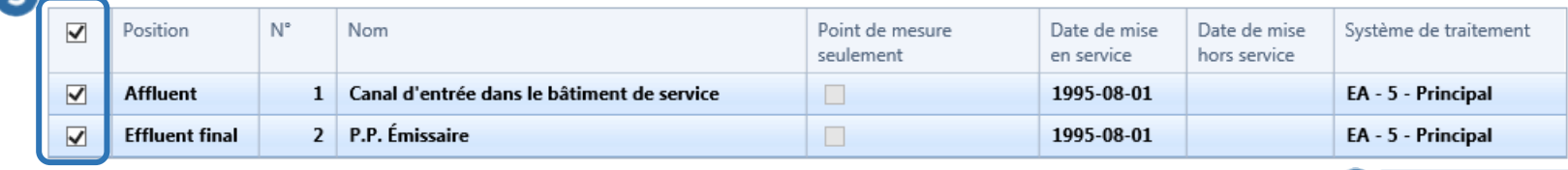

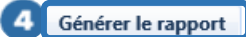

 $\overline{a}$ 

<sup>10</sup> Voir le guide d'utilisateur du SOMAEU, Module 0, Aide à la navigation.

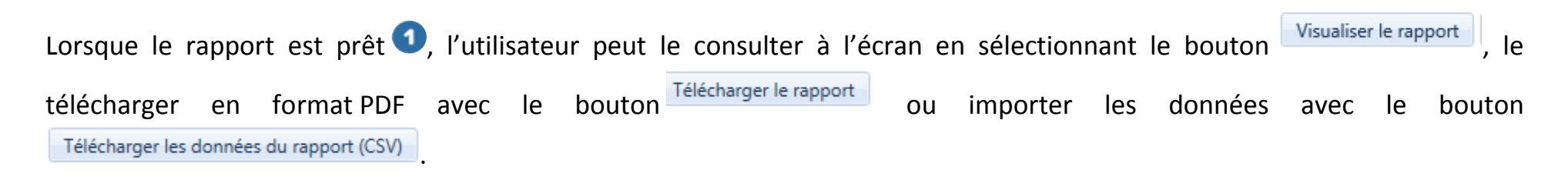

Le bouton Fermer permet à l'utilisateur de ne pas générer le rapport et de demeurer sur la page en cours afin de modifier sa sélection au besoin, tout en conservant les Critères de sélection généraux sélectionnés précédemment.

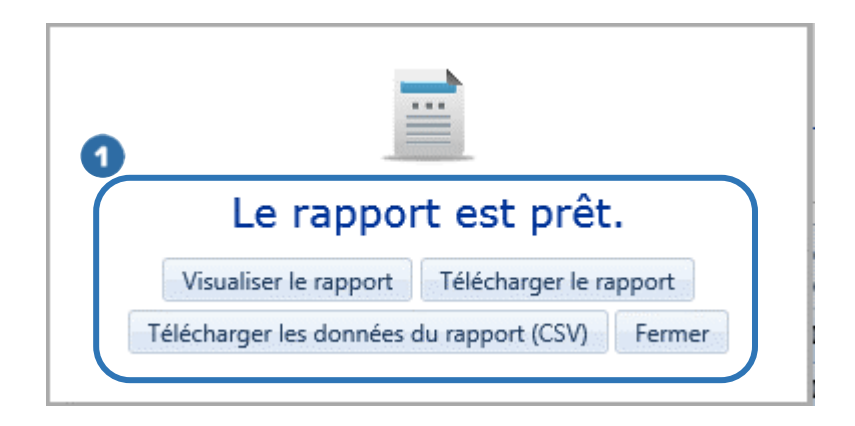

## *Consulter le rapport des données journalières*

Le rapport des données journalières présente les données saisies par l'exploitant pour les mois sélectionnés en les regroupant par position du point d'échantillonnage et de mesure, soit affluent, effluent ou effluent final.

La partie supérieure droite de chaque page indique le nom de l'**« OMAEU »**, le nom de la **« Station d'épuration »** ainsi que l'année et le mois de la **« Période de début du rapport »** et de la **« Période de fin du rapport »**.

Le bandeau vert <sup>2</sup> présente l'année et le mois de la « Période » de la page en cours ainsi que la « Position », le « Numéro d'identification » et le « Nom » du **« Point d'échantillonnage et de mesure »**. Au centre du bandeau, le **« Système de traitement »** est identifié par le type de traitement abrégé et sa catégorie de suivi.

Complètement à droite du bandeau vert, le **« Statut »** de la période demandée indique si les données ont été officialisées par l'exploitant (« Officiel ») ou sont en cours d'officialisation (« Brouillon »). Le statut « Brouillon » est visible uniquement pour l'exploitant municipal et certains intervenants du MDDELCC. Par ailleurs, advenant le cas où l'exploitant municipal doit modifier des données transmises officiellement avec l'autorisation du Ministère, la mention « En correction » s'affiche entre parenthèses à la suite du statut, soit « Officiel (En correction) ». Le cas échéant, les données ou les calculs issus du rapport sont susceptibles d'être modifiés après cette intervention.

Les éléments suivants se retrouvent dans les tableaux du rapport :

- **•** Les paramètres<sup>11</sup> mesurés et analysés selon le programme de suivi de la station :
	- $\alpha$   $\lambda$  l'Affluent<sup>3</sup>.

 $\overline{a}$ 

**Débit journalier**<sup>12</sup> , **Météo,**soit la hauteur des précipitations en millimètres d'eau, **DCO**, **DBO5C**, **MES** et **PTOT** 13 .

<sup>&</sup>lt;sup>11</sup> Les définitions des abréviations se trouvent dans le lexique à la fin de cette section.

<sup>&</sup>lt;sup>12</sup> Le débit peut être mesuré à l'affluent et/ou à l'effluent, selon les équipements en service à la station.

<sup>&</sup>lt;sup>13</sup> Des données sont inscrites pour ce paramètre seulement si une norme ou un suivi ont été imposés par le MDDELCC, et ce, uniquement pendant la période précisée.

- o À l'**Effluent »** ou l'**Effluent final** :
	- **Débit journalier, DCO, DBO<sub>5</sub>C, MES, P**<sub>TOT</sub><sup>13</sup>, Coli. fécaux<sup>13</sup>, NH<sub>3</sub>-NH<sub>4</sub>+, pH, Température et Alcalinité<sup>14</sup>.
- Le cas échéant, la fréquence d'échantillonnage prévue par le programme uniformisé d'échantillonnage ou par le ROMAEU . L'exigence la plus restrictive est présentée dans le rapport.
- L'unité avec laquelle la valeur du paramètre est exprimée . Certains paramètres sont exprimés en concentration (mg/L) et en charge (kg/d). La concentration des coliformes fécaux est exprimée en nombre d'unités formatrices de colonies par 100 millilitres d'eau (UFC/100 ml).
- Les moyennes mensuelles en concentrations et en charges pour chaque paramètre (aucune charge pour les coliformes fécaux), le total des hauteurs de précipitation en millimètres (mm) et les valeurs minimales et maximales en pH  $\bullet$ . La méthode de calcul de la moyenne est de type arithmétique, sauf dans le cas des coliformes fécaux où cette moyenne est de type géométrique.

L'utilisateur qui souhaite obtenir des détails concernant les méthodes de calcul peut consulter le guide intitulé Attestation d'assainissement municipale – R[éférences techniques pour la première attestation d'assainissement](http://www.mddelcc.gouv.qc.ca/eau/eaux-usees/References_techniques.pdf) disponible sur le site Web du Ministère à l'adresse [http://www.mddelcc.gouv.qc.ca/eau/eaux-usees/domest-communautaire-municipal.htm.](http://www.mddelcc.gouv.qc.ca/eau/eaux-usees/domest-communautaire-municipal.htm)

Une légende est également présentée au bas du rapport. Elle indique qu'une valeur rejetée **8** par un exploitant municipal n'est pas considérée dans le calcul des moyennes et des totaux.

Par ailleurs, le système SOMAEU calcule une valeur de débit dite substituée lorsque la station d'épuration est munie d'un seul appareil de mesure de débit. Selon le type de système de traitement, le débit journalier peut soit être reporté à l'affluent ou à l'effluent final sans calcul (p. ex., stations mécanisées ou stations de type étang mesurant le débit à l'effluent final), soit être

 $\overline{a}$ 

<sup>&</sup>lt;sup>14</sup> Ce paramètre est mesuré lorsqu'un dosage de produit chimique est effectué.

calculé à partir d'une moyenne mobile établie sur sept (7) jours (cas des stations de type étang mesurant le débit à l'affluent seulement). Une valeur de *débit substituée* <sup>9</sup> est présentée en italique dans le rapport.

Dans certains cas, un **« Code de laboratoire »** parmi les suivants peut être utilisé pour justifier un résultat :

- . < LDM <sup>10</sup> : le résultat est inférieur à la limite de détection de la méthode d'analyse. Le système applique la valeur « 0 » à la valeur de la concentration. Le calcul de la charge prend en compte cette valeur.
- < LQM  $\bullet$  : le résultat est inférieur à la limite de quantification de la méthode d'analyse. Le système considère la valeur associée à la limite de détection de la méthode du paramètre visé et applique cette valeur à la valeur de la concentration (p. ex., DBO<sub>5</sub>C = 1; DCO = 5; MES = 1; P<sub>TOT</sub> = 0,05; Coli. fécaux = 2; NH<sub>3</sub>-NH<sub>4</sub>+ = 0,05; Alcalinité = 8). Le calcul de la charge prend en compte la valeur de la limite de quantification de la méthode d'analyse.
- AUT <sup>12</sup> : le laboratoire a transmis un code ayant une signification différente de ceux indiqués précédemment. Le système considère cette valeur comme étant rejetée dans les calculs relatifs aux moyennes périodiques. Aucun calcul de charge n'est effectué dans ce cas-ci.

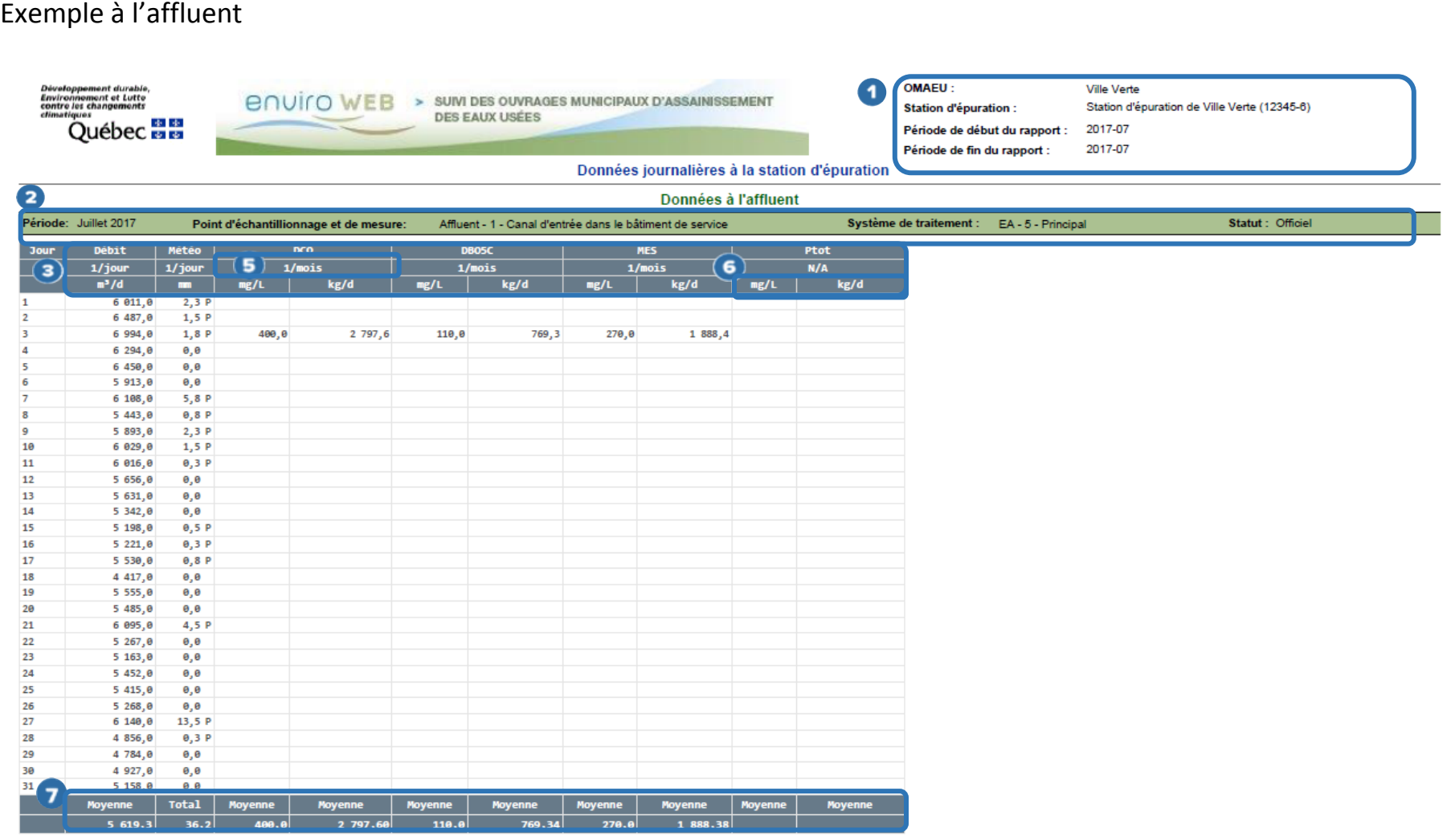

Légende 8 Valeur rejetée Une valeur rejetée n'est pas considérée dans le calcul des moyennes et des totaux.<br>399 Une valeur de débit substitutée est présentée en italique. **Québec BB Carl Corporation** 

Date de production du rapport : 2018-05-11 09:22 Page 1 de 2

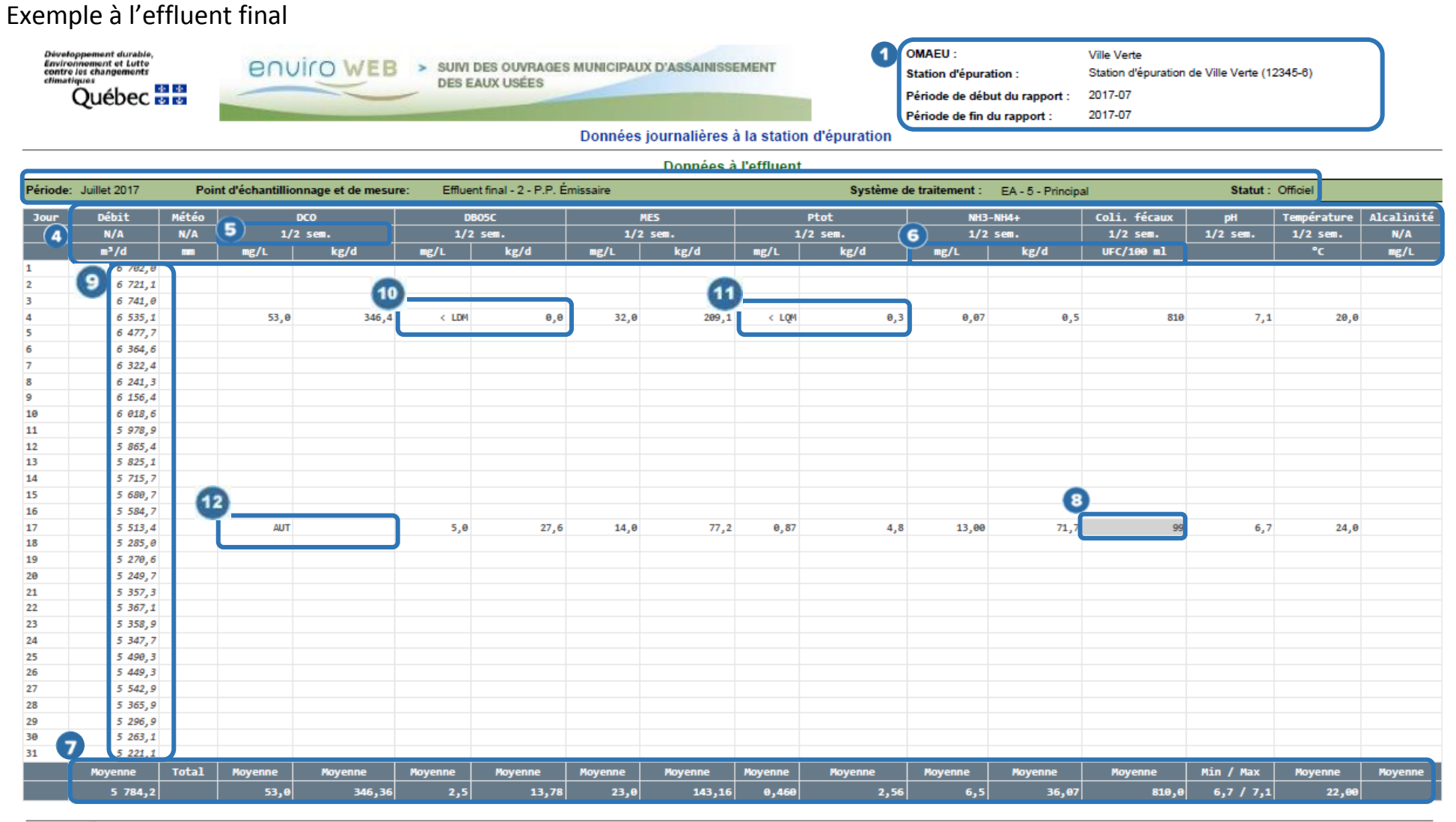

Légende: 8 Valeur rejetée Une valeur rejetée n'est pas considérée dans le calcul des moyennes et des totaux.

Québec<sub>BB</sub>

Date de production du rapport : 2018-05-11 09:22 Page 2 de 2

999 Une valeur de débit substitutée est présentée en italique.

C Gouvernement du Québec, 2011-2018. Document destiné aux utilisateurs autorisés du système.

## 4.1.2 – Produire le rapport du suivi d'exploitation

Le rapport du suivi d'exploitation permet d'avoir accès aux données d'exploitation consignées dans la section Transmission du suivi d'exploitation à la station d'épuration des périodes de transmission des données mensuelles.

Ce suivi minimal est adapté en fonction du type de système de traitement (étangs aérés, étangs non aérés à vidange périodique, boues activées, etc.), des équipements de traitement en place (déphosphatation, désinfection à l'aide de rayonnement ultraviolet, etc.), des normes et exigences portant sur un paramètre précis (phosphore total et coliformes fécaux) ainsi que des conditions particulières à respecter à l'émissaire de la station d'épuration.

Pour les municipalités qui exploitent des étangs non aérés à vidange périodique [ENA (VP)], une section particulière permet de faire état de la vidange des eaux usées dans le mois où cette dernière se termine.

## *Accéder à la tâche*

Un utilisateur peut consulter le rapport de suivi d'exploitation en sélectionnant le menu **« Rapports opérationnels »** , puis, dans le sous-menu **« Données de suivi »** , en cliquant sur la tâche **« Produire le rapport du suivi d'exploitation »** . Si l'utilisateur est responsable de plusieurs OMAEU et qu'il n'est pas déjà en contexte d'OMAEU, il atteindra le Sommaire des inscriptions et devra choisir un OMAEU. L'utilisateur qui n'est pas responsable d'OMAEU atteindra plutôt les critères de recherche d'OMAEU et procédera à la recherche d'un OMAEU tel qu'il est expliqué dans le chapitre préliminaire « Rechercher un OMAEU ».

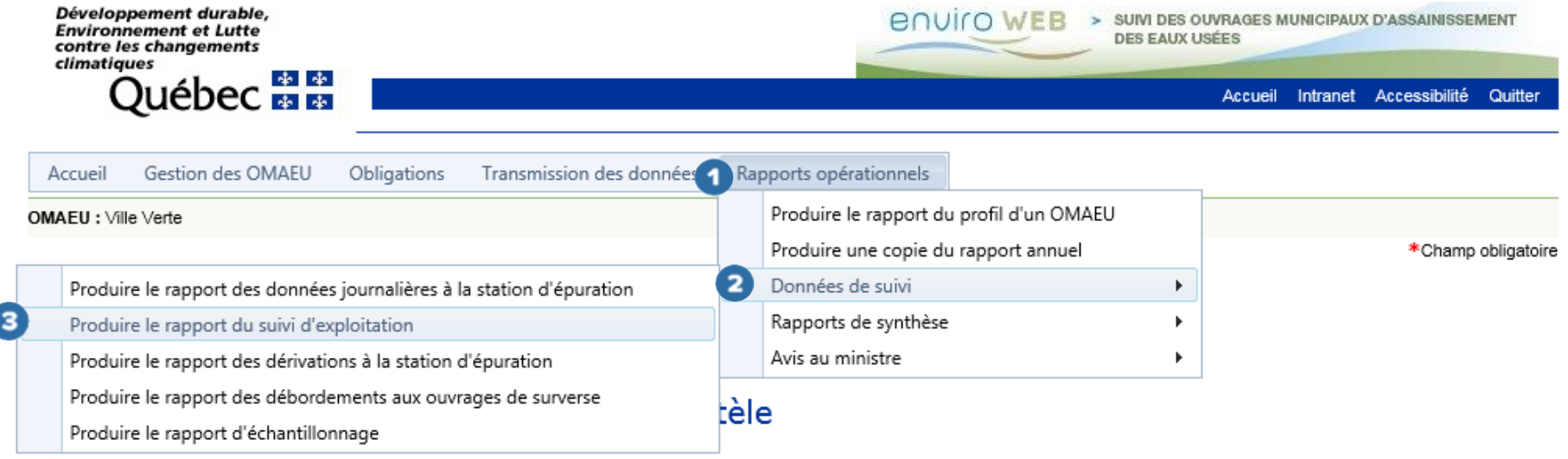

### *Produire le rapport du suivi d'exploitation*

L'utilisateur choisit d'abord les Critères de sélection généraux. Il saisit une **« Période de début du rapport »** et une **« Période de fin de rapport »** . Il est à noter que le programme peut être consulté pour une *période maximale de 12 mois* consécutifs. Puis l'utilisateur sélectionne le bouton **Générer le rapport** 

# Produire le rapport du suivi d'exploitation

## Critères de sélection généraux

Période de début du rapport :\* 2017-01

 $\blacksquare$ 

Période de fin du rapport :\* 2017-07 ×

Note : Le suivi d'exploitation peut être consulté pour une période maximale de 12 mois consécutifs.

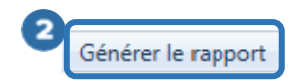

Lorsque le rapport est prêt  $\bullet$ , l'utilisateur peut le consulter à l'écran en sélectionnant le bouton Visualiser le rapport ou le télécharger avec le bouton Télécharger le rapport

Le bouton Fermer permet à l'utilisateur de ne pas générer le rapport et de demeurer sur la page en cours afin de modifier sa sélection au besoin, tout en conservant les Critères de sélection généraux sélectionnés précédemment.

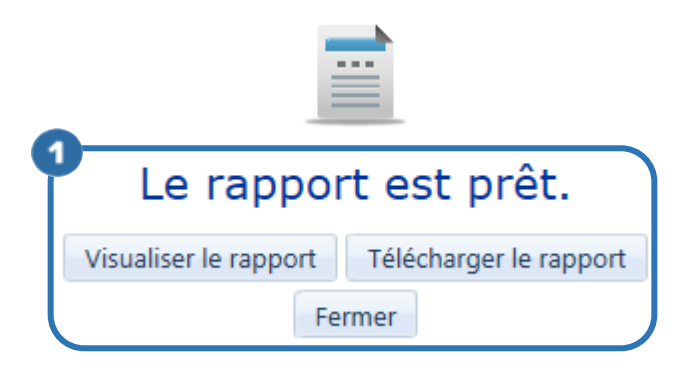

## *Consulter le rapport du suivi d'exploitation*

 $\overline{a}$ 

Le rapport du suivi d'exploitation est composé d'une page pour chaque mois de la **« Période »** sélectionnée.

La partie supérieure  $\bullet$  de chaque page indique le nom de l'« OMAEU », le nom de la « Station d'épuration » ainsi que l'année et le mois de la **« Période de début du rapport »** et de la **« Période de fin du rapport »**.

Le bandeau vert présente l'année et le mois de la **« Période »** de la page en cours et le **« Système de traitement »** est identifié par le « Type de traitement abrégé » <sup>15</sup> et sa « Catégorie de suivi ». Le **« Statut »** de la période indique si les données ont été officialisées par l'exploitant (« Officiel ») ou sont en cours d'officialisation (« Brouillon »). Le statut « Brouillon » est visible uniquement pour l'exploitant municipal et certains intervenants du MDDELCC. Par ailleurs, advenant le cas où l'exploitant municipal doit modifier des données transmises officiellement avec l'autorisation du Ministère, la mention « En correction » s'affiche entre parenthèses à la suite du statut, soit « Officiel (En correction) ». Le cas échéant, les données ou les calculs issus du rapport sont susceptibles d'être modifiés après cette intervention.

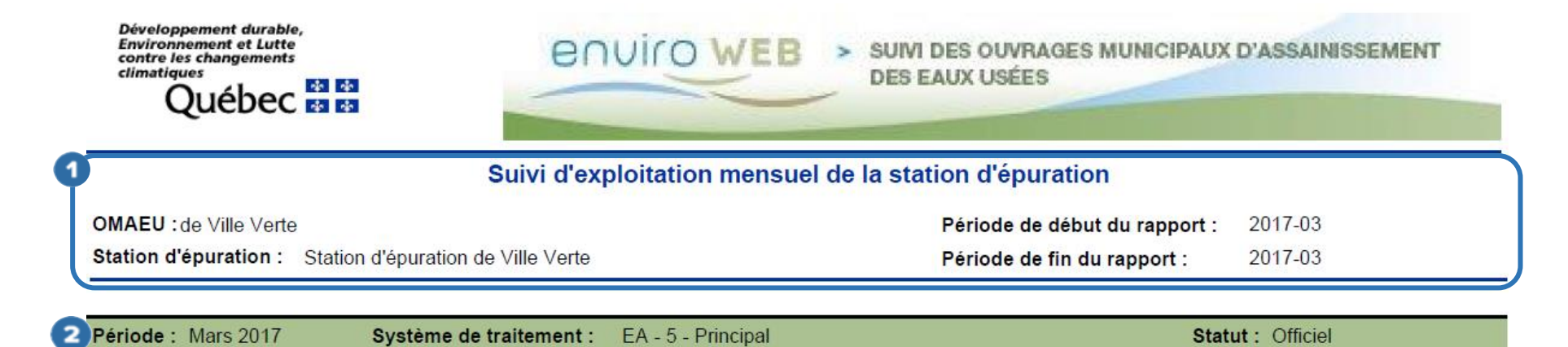

<sup>15</sup> Voir le guide d'utilisateur du système SOMAEU, Module 0.1, Abréviations et codes dans le système SOMAEU.

Les informations du rapport d'exploitation sont présentées sous forme de déclaration (oui/non), suivie d'un commentaire ou d'une description fournis par l'exploitant. Les sections varient selon le système de traitement et les équipements de traitement disponibles à la station. Les sections susceptibles d'être retrouvées dans le rapport sont les suivantes :

## Défaillance d'un équipement de traitement n'entraînant pas de dérivation

Cette section est disponible afin que l'exploitant municipal puisse indiquer si un de ses équipements a fait l'objet d'une défaillance n'entraînant pas de dérivation d'eaux usées partiellement traitées ni d'impact sur la qualité des rejets de la station d'épuration. Les informations fournies sont les suivantes :

 **Constatation d'une défaillance** : indique si une défaillance a été constatée à la station. Si « Oui », l'exploitant fournit une **« Description »**.

Dans le cas où la défaillance a une incidence sur la qualité des rejets de la station d'épuration, l'exploitant doit transmettre un avis au ministre ayant pour motif « Défaillance d'équipement à la station d'épuration (art 15, paragr. 1(2)) »

Défaillance d'un équipement de traitement n'entraînant pas de dérivation Constatation d'une défaillance : Oui Description: Nous avons constaté une défaillance au niveau de la pompe doseuse de Sulfate ferrique. La consigne imposée à la pompe était bonne mais avec le niveau du réservoir de sulfate ferrique qui a baissé (pression moindre sur la pompe), l'efficacité de la pompe doseuse a diminué. L'abattement du phosphore a été incomplet. Un avis au ministre sera rédigé lors du dernier résultat de phosphore trimestriel afin de savoir si notre moyenne trimestrielle a dépassé la norme de 0.8mg/l de P.

# Mesure des écumes<sup>2</sup>

Cette section est disponible lorsque l'exploitant municipal possède un équipement de traitement générant des écumes (p. ex., fosse septique, bassin d'égalisation, etc.). Les informations fournies sont les suivantes :

**Mesure des écumes effectuée** : indique si une mesure des écumes a été effectuée.

Si oui, la **« Description »** devrait comprendre :

- o l'identification du bassin;
- o l'épaisseur de l'écume dans chaque compartiment.

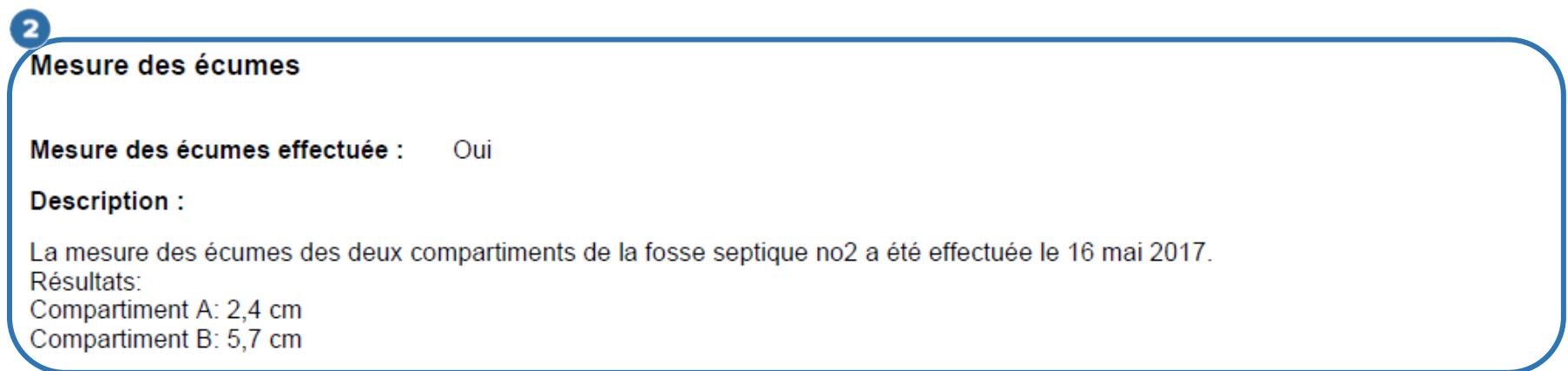

# Mesure des boues<sup>3</sup>

Cette section est disponible lorsque l'exploitant municipal possède un équipement de traitement générant des boues qui sont évacuées de façon périodique (p. ex., étangs aérés). Les informations fournies sont les suivantes :

**Mesure des boues effectuée** : indique si une mesure des boues a été effectuée.

Si oui, la **« Description »** devrait comprendre :

- o l'identification du bassin ou de la cellule où a été prise la mesure des boues;
- o la méthode utilisée pour mesurer les boues;
- o la présence ou non de déphosphatation dans le bassin ou la cellule;
- o la hauteur des boues en mètres dans le bassin ou la cellule;
- $\circ$  le volume total de boues accumulées en mètre cube (m<sup>3</sup>) dans le bassin ou la cellule;
- o le pourcentage du volume occupé par les boues dans le bassin ou la cellule.

Mesure des boues Mesure des boues effectuée : Oui Description: Étang #1: 29 juin 2017, échosondeur, aucune déphosphatation, hauteur de 0,55 m de boues au fond, volume total de 3988 m3 d'accumulé, volume occupé de 21.17 %. Étang #2: 29 juin 2017, échosondeur, aucune déphosphatation, hauteur de 0,18 m de boues au fond, volume total de 1393 m3 d'accumulé, volume occupé de  $7.14%$ Étang #3: 29 juin 2017, échosondeur, aucune déphosphatation, hauteur de 0,23 m de boues au fond, volume total de 1283 m3 d'accumulé, volume occupé de 6,88%

## Vidanges des boues

Cette section est disponible lorsque l'exploitant municipal possède un équipement de traitement générant des boues qui sont vidangées de façon périodique (p. ex., étangs aérés). Les informations fournies sont les suivantes :

**Vidange des boues effectuée** : indique si une vidange des boues a été effectuée.

Si oui, la **« Description »** devrait comprendre :

- o l'identification du bassin ou de la cellule où a été réalisée la vidange des boues;
- o les dates de début et de fin de la vidange des boues;
- o la méthode utilisée pour vidanger les boues;
- $\circ$  la quantité de boues soutirée en mètre cube (m<sup>3</sup>) dans le bassin ou la cellule;
- o la siccité moyenne des boues soutirées en pourcentage (%).

#### **Vidange des boues**

Vidange des boues effectuée : Oui

Description:

20.06.2017 - 8:00 - arrêt de l'aération cellule #1, dérivation cellule #1 vers cellule #2, pompage de l'eau de la cellule vers la cellule #2 de 12:00 jusqu'à 16h45. 21.06.2017 - 8:00 - Pompage de l'eau de la cellule # 1 vers la cellule # 2 jusqu'au lendemain 22.06.2017 à 8:30 22.06.2017 - Soutirage de 922.4 m3 boues de 8:30 jusqu'à 16:30 (en continu) Siccité analyse du: 2016/09/01 à 6,9% (n/d lors du soutirage) Pompage par pompe agricole suivi d'un dégrillage mécanique.

# Disposition des boues<sup>5</sup>

Cette section est disponible à tout exploitant municipal qui possède un équipement de traitement générant des boues qui sont disposées de façon périodique. Les informations fournies sont les suivantes :

**Disposition des boues effectuée** : indique si une disposition des boues a été effectuée.

Si oui, la **« Description »** devrait comprendre :

- o l'identification du bassin ou de la cellule où a été réalisée la vidange des boues;
- o les dates de début et de fin de la vidange des boues.

**Disposition des boues** Disposition des boues effectuée : Oui **Description:** Cellule 1 Épandage agricole Ferme Mont Vert - 674 m3 Ferme Mont Bleu-248.4 m3 22.06.2017 - Soutirage de 922.4 m3 boues de 8:30 jusqu'à 16:30 (en continu) Siccité analyse du: 2016/09/01 à 6,9% (n/d lors du soutirage) Pompage par pompe agricole suivi d'un dégrillage mécanique.

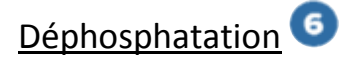

Cette section est disponible lorsque l'exploitant municipal utilise un système de dosage de produits chimiques pour abaisser la concentration en phosphore total à l'effluent final de la station d'épuration. Les informations fournies sont les suivantes :

**Déphosphatation effectuée** : indique si la déphosphatation a été effectuée.

Si oui, la Liste des produits de déphosphatation utilisés affiche le « **Produit** » chimique utilisé, la « **Quantité** » de produits utilisés pendant le mois en cours et l'« **Unité de mesure** », soit le kilogramme (kg) ou le litre (l). Un commentaire peut également être présenté dans le rapport.

Sinon, un « **Commentaire** » décrivant les raisons de ne pas avoir utilisé des produits chimiques pour la déphosphatation est présent dans le rapport.

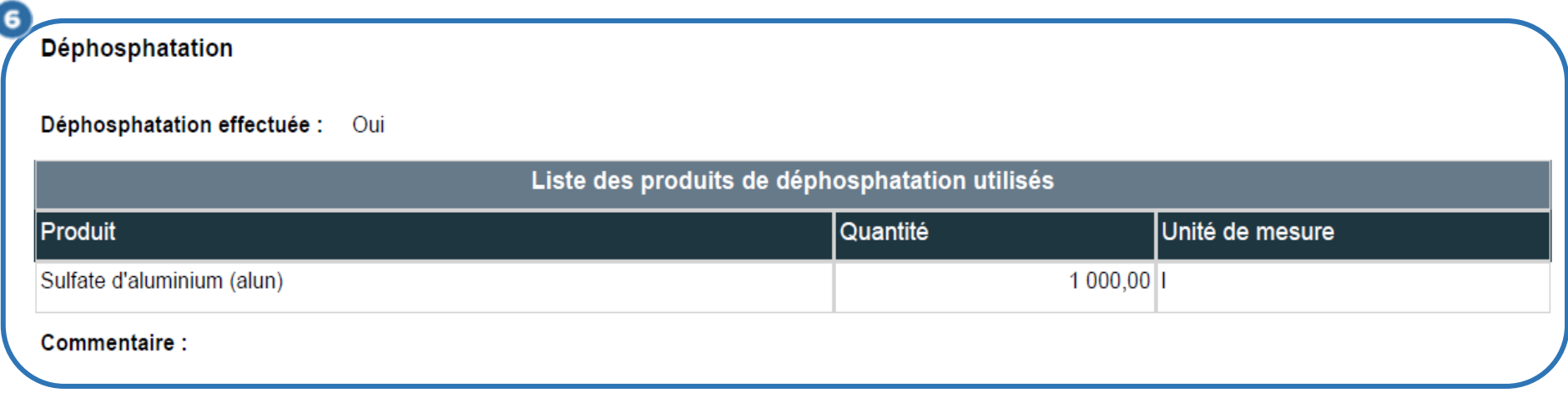
### Désinfection à l'aide de réacteurs ultraviolets

Cette section est disponible lorsque l'exploitant municipal utilise un système de désinfection à l'aide de réacteurs ultraviolets pour abaisser la concentration en coliformes fécaux à l'effluent final de la station d'épuration. Les informations fournies sont les suivantes :

**Désinfection effectuée** : indique si la désinfection a été effectuée.

Si oui, le « **Nombre de lampes en fonction (unité**) » est inscrit. De plus, le « **Nombre total de lampes à la conception (unité)** » apparaît si l'information est disponible. Un commentaire peut également être présenté dans le rapport.

Sinon, un « **Commentaire** » décrivant les raisons de ne pas avoir utilisé les réacteurs ultraviolets pour la désinfection est présent dans le rapport.

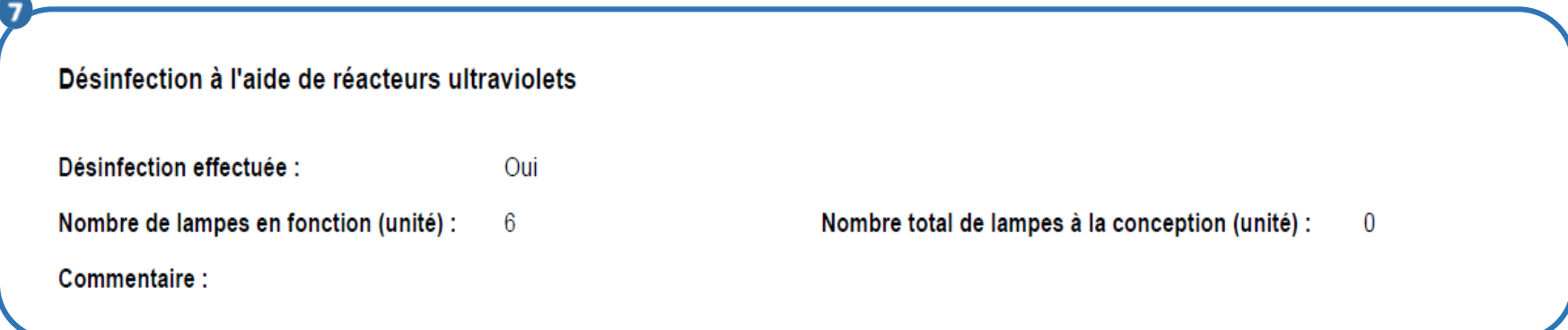

### Désinfection à l'aide d'un ozonateur

Cette section est disponible lorsque l'exploitant municipal utilise un système de désinfection à l'aide d'un ozonateur pour abaisser la concentration en coliformes fécaux à l'effluent final de la station d'épuration. Les informations à fournir sont les suivantes :

**Désinfection effectuée** : indique si la désinfection a été effectuée.

Si oui, la « **Quantité d'ozone (kg)** » exprimée en kilogrammes est indiquée. Un commentaire peut également être présenté dans le rapport.

Sinon, un « **Commentaire** » décrivant les raisons de ne pas avoir utilisé l'ozonateur pour la désinfection est présent dans le rapport.

#### Désinfection à l'aide d'un ozonateur

Désinfection effectuée : Oui

Quantité d'ozone (kg) : 20,50

Commentaire:

La désinfection à l'aide de l'ozonateur a débuté le 6 juin 2018, les résultats en coliformes fécaux devraient donc respecter la norme.

### Vidange des eaux usées effectuée

Cette section est disponible uniquement pour l'exploitant d'une station d'épuration de type étang non aéré à vidange périodique [ENA (VP)]. Lorsqu'une vidange des eaux usées est effectuée, les données sont consignées au rapport mensuel du mois où s'est terminée la vidange des eaux usées. Les informations fournies sont les suivantes :

- **Vidange des eaux usées effectuée** : indique si la vidange des eaux usées a été effectuée.
- **Date de début** : date de début de la vidange.
- **Date de fin** : date de fin de la vidange qui correspond au mois visé.
- **Volume total vidangé (m**³) : volume total d'eaux usées vidangé pendant la période indiquée précédemment. Le volume est calculé et saisi par l'exploitant municipal.
- **Durée de la vidange (jours)** : durée totale de la vidange des eaux usées calculée à partir des dates de début et de fin.
- **Commentaire** : un commentaire peut être présenté dans le rapport.

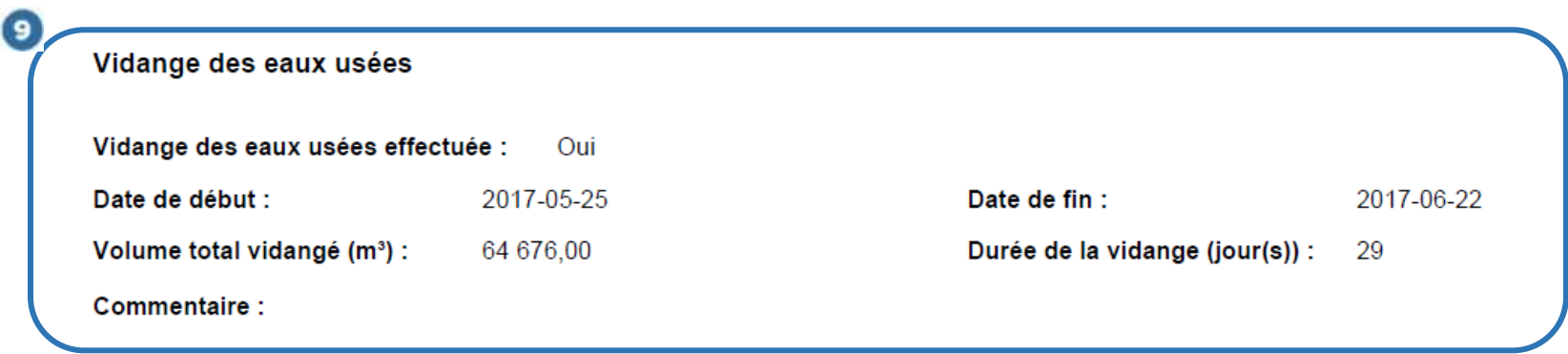

#### Émissaire de la station d'épuration

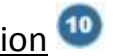

Cette section est disponible uniquement si l'exploitant municipal doit respecter des conditions particulières d'exploitation à l'émissaire de sa station d'épuration (p. ex., rejet des eaux usées traitées à marée basse).

Les « **Conditions particulières d'exploitation** » à respecter sont inscrites sous le titre de la section.

Les informations fournies sont les suivantes :

 **Respect des conditions particulières d'exploitation** : indique si les conditions particulières d'exploitation ont été respectées. Sinon, un « **Commentaire** » décrivant les raisons de ne pas avoir respecté les conditions particulières d'exploitation est obligatoirement présent dans le rapport.

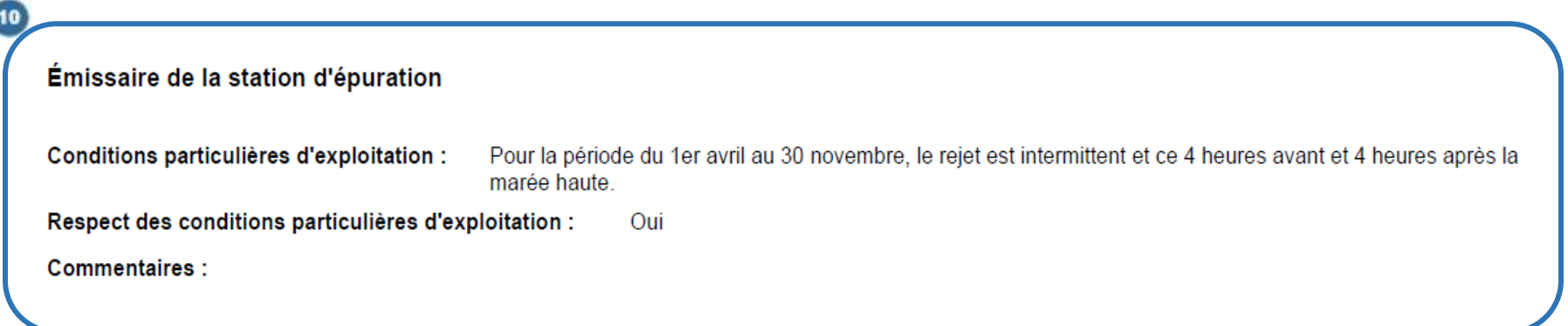

## Autres renseignements sur le comportement de la station d'épuration

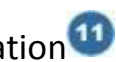

L'exploitant municipal décrit brièvement sous forme de « **Commentaire** » les événements susceptibles d'affecter le comportement de la station d'épuration.

#### Autres renseignements sur le comportement de la station d'épuration

Commentaire:

 $11$ 

La station d'épuration a subi une panne électrique majeure le 4 avril 2017 d'une durée de 12 heures. Cette panne n'a pas affecté la qualité des eaux usées traitées.

### 4.1.3 – Produire le rapport des dérivations à la station d'épuration

Le rapport des dérivations à la station d'épuration présente les données du suivi des dérivations pour tous les équipements de traitement muni d'une dérivation dirigée vers le milieu récepteur pour chaque journée d'un mois. Lorsqu'aucune dérivation n'a été relevée pour une journée, les valeurs sous les libellés du rapport sont nulles (cases vides).

Deux types de dérivation sont établis dans le système SOMAEU : une dérivation localisée « En amont » d'un équipement de traitement et une dérivation dite « Temporaire ».

La dérivation localisée « En amont » d'un équipement de traitement est assujettie à une norme réglementaire interdisant son utilisation en période de temps sec. Ce type de dérivation ne peut également pas être utilisé lorsque le débit horaire maximal à l'affluent de la station d'épuration est inférieur à la capacité horaire maximale de conception de l'équipement de traitement.

La dérivation « Temporaire » ne peut être utilisée que dans le cas de travaux planifiés qui ont fait l'objet d'un avis au ministre. Ce type de dérivation permet à un exploitant d'utiliser un système temporaire pour diriger les eaux usées vers le milieu récepteur lors de travaux visant la modification, la réparation ou l'entretien d'un ouvrage. Par exemple, lors de travaux de réparation des aérateurs d'une station d'épuration de type étang aéré, un système de pompage temporaire peut être requis afin de terminer la vidange des eaux usées dans un des bassins.

L'utilisateur qui souhaite obtenir de plus amples informations sur le suivi des dérivations peut consulter le guide intitulé Suivi [d'exploitation des ouvrages municipaux d'assainissement des eaux usées](http://www.mddelcc.gouv.qc.ca/eau/eaux-usees/Programme_Suivi_OMAE.pdf) disponible sur le site Web du Ministère à l'adresse [http://www.mddelcc.gouv.qc.ca/eau/eaux-usees/domest-communautaire-municipal.htm.](http://www.mddelcc.gouv.qc.ca/eau/eaux-usees/domest-communautaire-municipal.htm)

#### *Accéder à la tâche*

Un utilisateur peut consulter le rapport des dérivations à la station d'épuration en sélectionnant le menu **« Rapports opérationnels »** , puis, dans le sous-menu **« Données de suivi »** , en cliquant sur la tâche **« Produire le rapport des dérivations à la station d'épuration »** . Si l'utilisateur est responsable de plusieurs OMAEU et qu'il n'est pas déjà en contexte d'OMAEU, il atteindra le Sommaire des inscriptions et devra choisir un OMAEU. L'utilisateur qui n'est pas responsable d'OMAEU atteindra plutôt les critères de recherche d'OMAEU et procédera à la recherche d'un OMAEU tel qu'il est expliqué dans le chapitre préliminaire « Rechercher un OMAEU ».

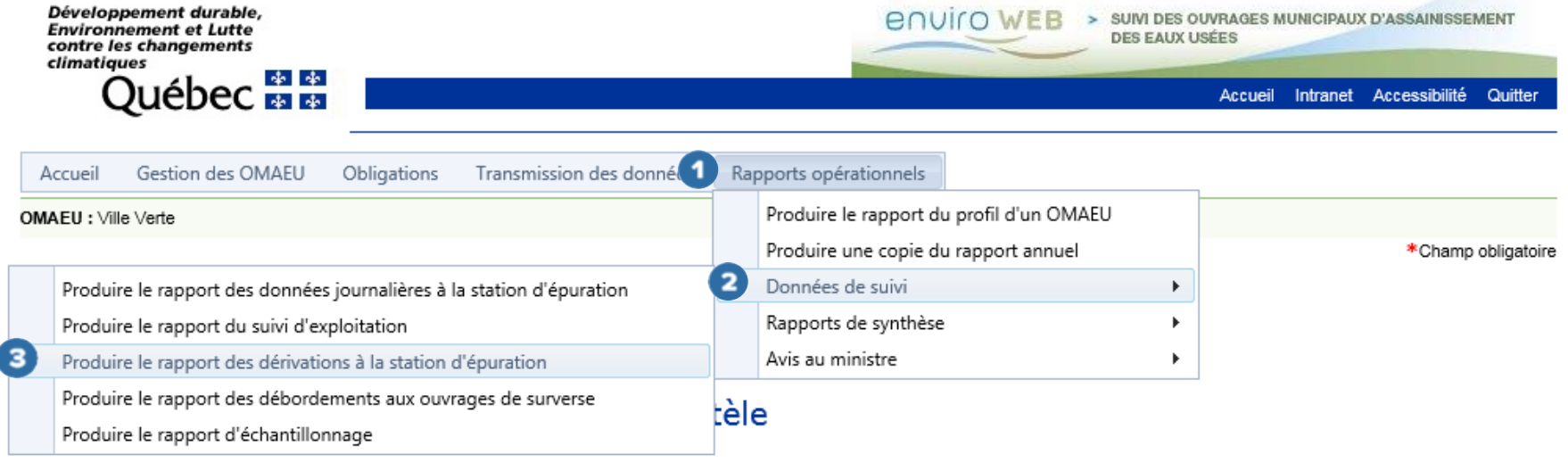

#### *Produire le rapport des dérivations à la station d'épuration*

Les Critères de sélection généraux s'affichent. L'utilisateur saisit une **« Période de début du rapport »** et une **« Période de fin**  de rapport » <sup>1</sup> sous la forme « Année-Mois ». Il est à noter que les données du suivi des dérivations peuvent être consultées pour une période maximale de 12 mois.

L'utilisateur sélectionne le bouton Appliquer **O** pour confirmer sa sélection.

En tout temps, le bouton Reinitialiser **8** remet à leur état initial les Critères de sélection généraux.

OMAEU : de Ville Verte

# Produire le rapport des dérivations à la station d'épuration

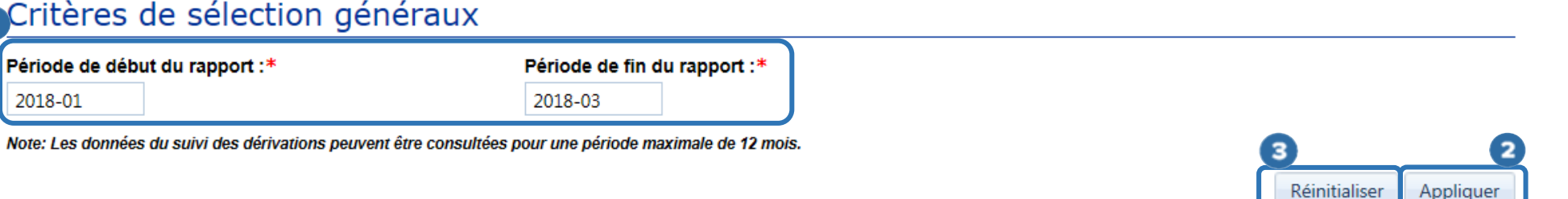

\*Champ obligatoire

### Les Critères de sélection des équipements de traitement comportant une dérivation s'affichent

Afin de préciser le contenu du rapport, l'utilisateur retrouve les informations suivantes dans la Liste des équipements de traitement  $\bullet$  :

- **Type de dérivation** : le type de dérivation précise l'endroit où est située la dérivation, soit « En amont » de l'équipement de traitement indiqué au « Type d'équipement ». Dans le cas d'une dérivation « Temporaire », seul l'équipement de traitement principal est indiqué, car la dérivation peut être requise à un endroit ou l'autre de la chaîne de traitement.
- **Type d'équipement** : identification de l'équipement associé à l'ouvrage de dérivation.
- **Quantité** : nombre d'unités du même équipement.

 $\overline{a}$ 

- **Étape(s) de traitement** : identification de l'étape de traitement associé à l'équipement (p. ex., dégrillage, dessablage, décantation, déphosphatation, désinfection, filtration, etc.). Il est également possible d'indiquer une étape de traitement dite principale qui correspond au système de traitement (p. ex., Principal-EA correspond à un traitement principal de type Étang aéré).
- **Date de mise en service** : date de mise en service de l'équipement ou celle de son inscription dans le système SOMAEU.
- **Date de mise hors service** : date de mise hors service de l'équipement de traitement.
- **Système de traitement** : identification du système de traitement basé sur le type de traitement abrégé<sup>16</sup> et la catégorie de suivi, incluant la mention « Principal » lorsque requis<sup>17</sup>.

<sup>16</sup> Voir le guide d'utilisateur du système SOMAEU, Module 0.1, Abréviations et codes dans le système SOMAEU.

<sup>&</sup>lt;sup>17</sup> Voir le tableau 1 du guide intitulé [Suivi d'exploitation des ouvrages municipaux d'assainissement des eaux usées \(OMAEU\)](http://www.mddelcc.gouv.qc.ca/eau/eaux-usees/Programme_Suivi_OMAE.pdf) disponible sur le site Web du Ministère à l'adresse [http://www.mddelcc.gouv.qc.ca/eau/eaux-usees/domest-communautaire-municipal.htm.](http://www.mddelcc.gouv.qc.ca/eau/eaux-usees/domest-communautaire-municipal.htm)

L'utilisateur sélectionne les équipements de traitement comportant une dérivation à la station d'épuration à partir de la Liste des équipements de traitement. À l'aide des cases ⊠ 3, il est possible d'ajouter ou de ne pas ajouter certains équipements de traitement<sup>18</sup>. Il est à noter que seuls les équipements de traitement munis d'une dérivation sont présentés dans cette liste.

Une fois les équipements sélectionnés, le bouton Générer le rapport (4) permet d'obtenir un rapport.

## O Critères de sélection des équipements de traitement comportant une dérivation à la station d'épuration

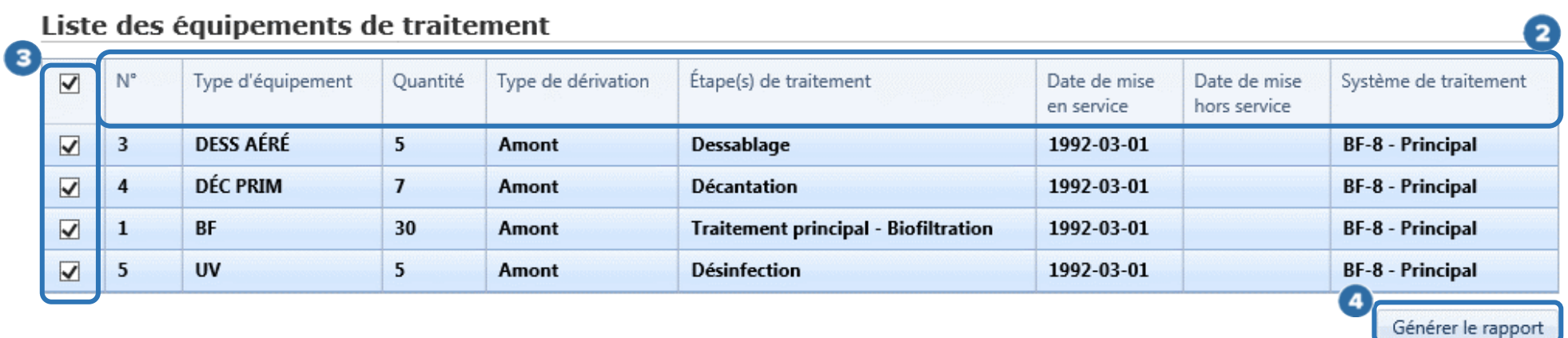

 $\overline{a}$ 

<sup>&</sup>lt;sup>18</sup> Voir le guide d'utilisateur du système SOMAEU, Module 0, Aide à la navigation.

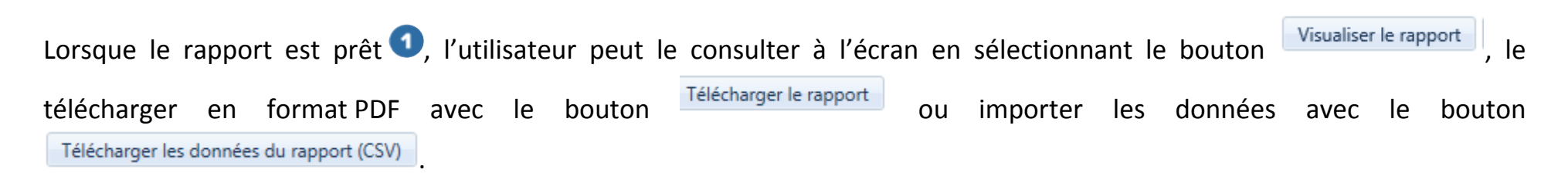

Le bouton Fermer permet à l'utilisateur de ne pas générer le rapport et de demeurer sur la page en cours afin de modifier sa sélection au besoin, tout en conservant les Critères de sélection généraux sélectionnés précédemment.

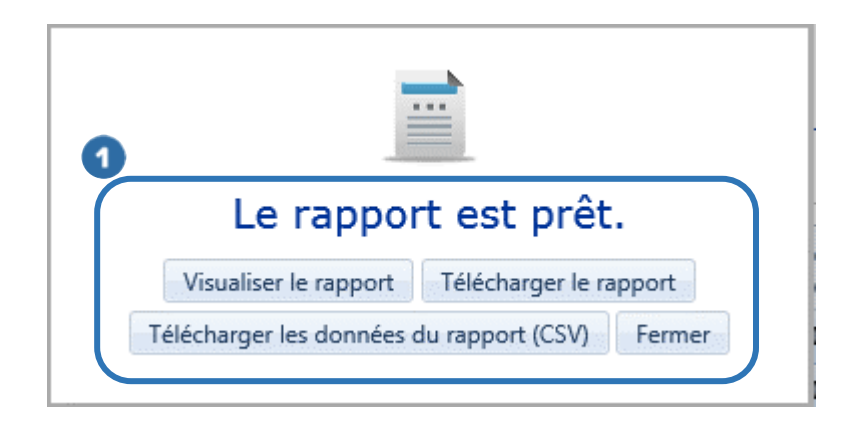

Lorsque la station d'épuration ne comporte aucune dérivation, un message  $\bullet$  renseigne l'utilisateur une fois que ce dernier a transmis sa demande.

## Produire le rapport des dérivations à la station d'épuration

## Critères de sélection généraux

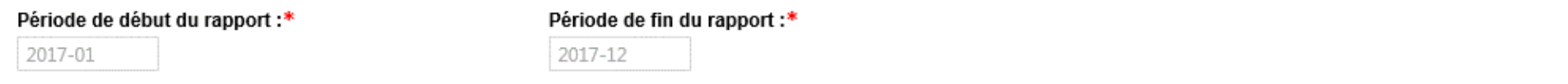

Note: Les données du suivi des dérivations peuvent être consultées pour une période maximale de 12 mois.

Réinitialiser Appliquer

## Critères de sélection des équipements de traitement comportant une dérivation à la station d'épuration

Aucun équipement muni d'un ouvrage de dérivation n'est en service dans l'intervalle des périodes de début et de fin du rapport demandé.

#### *Consulter le rapport des dérivations à la station d'épuration*

Les éléments du rapport synthèse des dérivations à la station d'épuration sont présentés ci-dessous.

La partie supérieure droite de chaque page présente le nom de l'**« OMAEU »**, le nom de la **« Station d'épuration »** ainsi que l'année et le mois de la **« Période de début du rapport »** et de la **« Période de fin du rapport »** .

Sous le titre du rapport, un texte indique si la sélection des équipements de traitement est complète ou non.

Dérivations à la station d'épuration Dérivations à la station d'épuration Pour tous les équipements de traitement en service aux périodes sélectionnées pour le rapport 011 Pour une sélection de 2 des 4 équipements de traitement en service aux périodes sélectionnées pour le rapport

Le bandeau vert présente l'année et le mois de la **« Période »** de la page en cours, l'**« Équipement de traitement »** concerné, le **« Type de dérivation** », la **« Capacité horaire max. de conception** » de l'équipement en mètre cube par jour (m<sup>3</sup>/d), le **« Système de traitement »** identifié par le « Type de traitement abrégé » <sup>19</sup> et sa « Catégorie de suivi ». Le **« Statut »** de la période indique si les données ont été officialisées par l'exploitant (« Officiel ») ou sont en cours d'officialisation (« Brouillon »). Le statut « Brouillon » est visible uniquement pour l'exploitant municipal et certains intervenants du MDDELCC. Par ailleurs, advenant le cas où l'exploitant municipal doit modifier des données transmises officiellement avec l'autorisation du Ministère, la mention « En correction » s'affiche entre parenthèses à la suite du statut, soit « Officiel (En correction) ». Le cas échéant, les données ou les calculs issus du rapport sont susceptibles d'être modifiés après cette intervention.

 $\overline{a}$ 

<sup>19</sup> Voir le guide de l'utilisateur du système SOMAEU, Module 0.1, Abréviations et codes dans le système SOMAEU.

Le tableau des dérivations contient les informations suivantes  $\bullet$  :

- **Hauteur de précipitation (mm) :** la hauteur de précipitation est exprimée en millimètre. Une hauteur de précipitation de 0 mm indique qu'il s'agit d'un temps sec. L'exploitant n'est toutefois pas tenu de documenter cette colonne lorsqu'il inscrit un code de précipitation.
- **Code de précipitation :** ce code indique si une pluie (P) ou une fonte des neiges (F) ont été constatées lors de cette journée.
- **Q horaire max. à l'affluent de la station (m<sup>3</sup> /h) :** le débit horaire maximal relevé à l'affluent de la station d'épuration pour la journée, exprimé en mètre cube par heure.
- **Durée (h m)** : la durée totale de toutes les dérivations relevées durant la journée en heures et minutes.
- **Volume (m<sup>3</sup> )** : le volume dérivé estimé ou réel, exprimé en mètre cube.
- **Contexte** : contexte de la dérivation, soit « Temps sec », « Urgence », « Pluie », « Fonte des neiges » ou « Réalisation de travaux planifiés ».
- **Présence d'un commentaire au rapport mensuel** : cette colonne apparaît uniquement à l'exploitant municipal, à son mandataire et pour certains employés du MDDELCC.

#### Ligne inférieure du tableau<sup>4</sup>

 **Total** : le total des hauteurs de précipitation, des durées de dérivation et des volumes dérivés est calculé pour chaque mois.

#### Légende

La case d'une valeur rejetée (5) (durée ou volume) par l'exploitant apparaît en grisé et cette valeur n'est pas considérée dans le calcul des totaux du rapport.

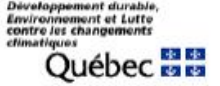

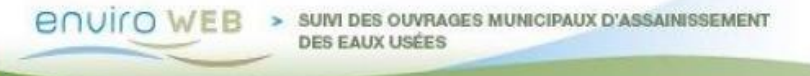

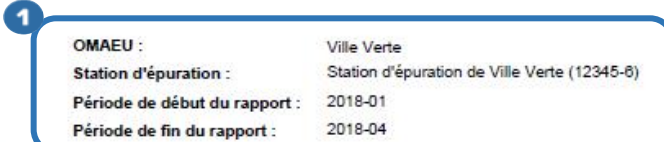

#### Dérivations à la station d'épuration

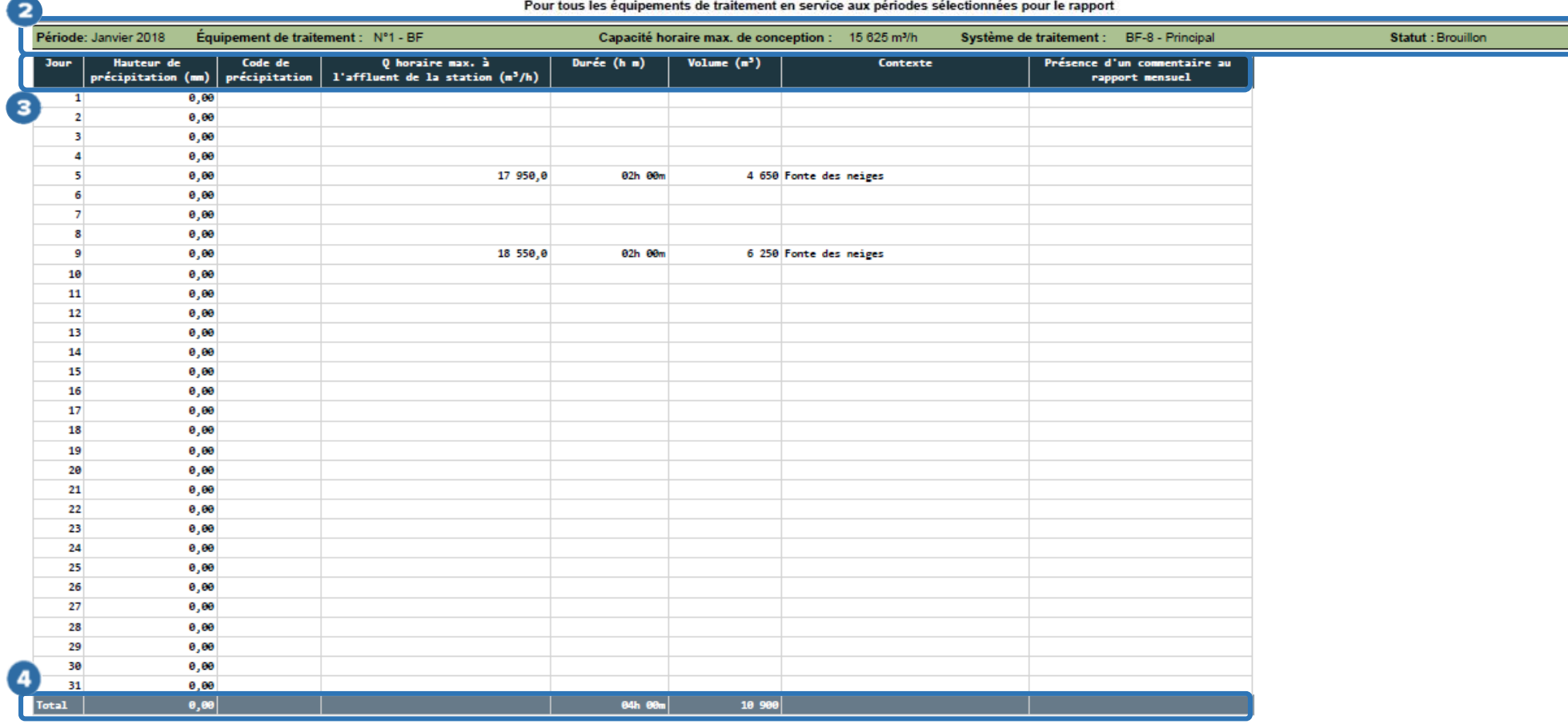

Légende : Valeur rejetée Une valeur rejetée (volume ou durée) n'est pas considérée dans le<br>calcul des totaux.

### 4.1.4 – Produire le rapport des débordements aux ouvrages de surverse

Le rapport des débordements aux ouvrages de surverse présente les données du suivi des débordements et fait état des visites de tous les ouvrages de surverse inscrits dans le système SOMAEU.

Lorsqu'un débordement a été relevé par l'exploitant pour un ouvrage de surverse muni d'un repère visuel seulement, une durée par défaut de 24 heures est inscrite au rapport des débordements. Lorsqu'un ouvrage de surverse est muni d'un appareil permettant d'enregistrer la durée des débordements (compteur d'événement ou enregistreur électronique de débordement), la durée saisie par l'exploitant est inscrite dans le rapport. Le volume débordé est présenté dans le rapport seulement s'il a été saisi par l'exploitant (donnée facultative).

Lorsqu'aucun débordement n'a été relevé pour une journée ou qu'aucune information concernant une visite à un ouvrage de surverse n'a été saisie par l'exploitant, les valeurs sous les libellés du rapport sont nulles (cases vides).

L'utilisateur peut également télécharger les données du rapport des débordements aux ouvrages de surverse sous forme de valeurs séparées par des virgules (CSV) afin de pouvoir les exploiter à l'aide d'une application telle Microsoft Excel.

L'utilisateur qui souhaite obtenir de plus amples informations sur le suivi des débordements aux ouvrages de surverse peut consulter le guide intitulé Suivi [d'exploitation des ouvrages municipaux d'assainissement des eaux usées](http://www.mddelcc.gouv.qc.ca/eau/eaux-usees/Programme_Suivi_OMAE.pdf) disponible sur le site Web du Ministère à l'adresse [http://www.mddelcc.gouv.qc.ca/eau/eaux-usees/domest-communautaire-municipal.htm.](http://www.mddelcc.gouv.qc.ca/eau/eaux-usees/domest-communautaire-municipal.htm)

#### *Accéder à la tâche*

Un utilisateur peut consulter le rapport des débordements aux ouvrages de surverse en sélectionnant le menu **« Rapports opérationnels »** , puis, dans le sous-menu **« Données de suivi »** , en cliquant sur la tâche **« Produire le rapport des débordements aux ouvrages de surverse »** . Si l'utilisateur est responsable de plusieurs OMAEU et qu'il n'est pas déjà en contexte d'OMAEU, il atteindra le Sommaire des inscriptions et devra choisir un OMAEU. L'utilisateur qui n'est pas responsable d'OMAEU atteindra plutôt les critères de recherche d'OMAEU et procédera à la recherche d'un OMAEU tel qu'il est expliqué dans le chapitre préliminaire « Rechercher un OMAEU ».

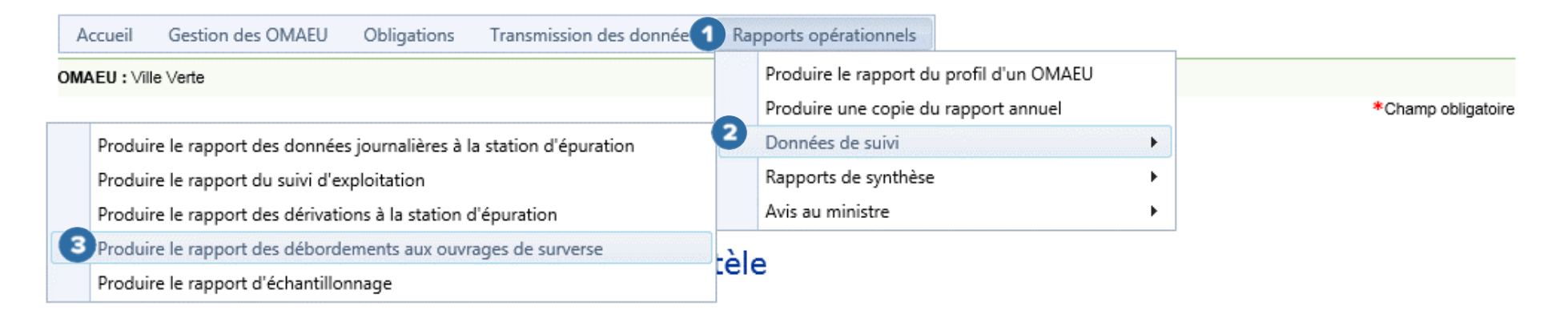

#### *Produire le rapport des débordements aux ouvrages de surverse*

Les Critères de sélection généraux s'affichent. L'utilisateur choisit un ordre de **« Tri du rapport » ,**soit « Par nom de l'ouvrage de surverse » ou « Par numéro d'identification de l'ouvrage de surverse ».

L'utilisateur saisit une **« Période de début du rapport »** et une **« Période de fin du rapport »** . Il est à noter que les données du suivi des débordements peuvent être consultées pour une période maximale de 12 mois. L'utilisateur sélectionne le bouton

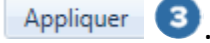

En tout temps, le bouton Reinitialiser **O** remet à leur état initial les Critères de sélection généraux.

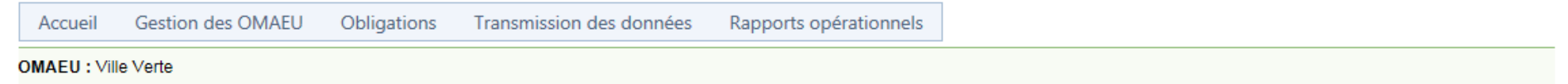

# Produire le rapport des débordements aux ouvrages de surverse

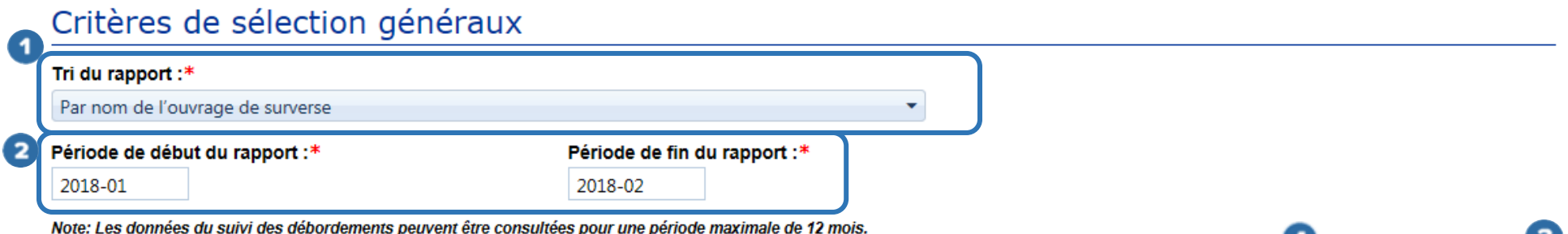

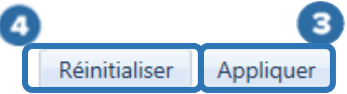

\*Champ obligatoire

La Sélection des ouvrages de surverse s'affiche et propose une Liste des ouvrages de surverse . L'utilisateur sélectionne les « **Ouvrages de surverse** » qu'il souhaite retrouver dans le rapport à l'aide des cases **Ø &**. Il est possible d'ajouter ou de supprimer la totalité des sélections avec la case ⊠ dans le haut de la liste<sup>20</sup>. Outre les outils de tri lorsque le libellé est souligné et de filtre lorsque le bouton  $\blacksquare$  est présent, l'utilisateur peut utiliser la case située sous le titre de la colonne **« Nom »** pour trouver rapidement un ouvrage de surverse en y inscrivant son nom complet ou de façon partielle (au moins trois caractères). Une fois les ouvrages de surverse sélectionnés, le bouton **Générer le rapport** (4) permet d'obtenir le rapport.

Les informations suivantes sont présentées dans la Liste des ouvrages de surverse :

- **Numéro d'identification** : numéro interne du MDDELCC lié à un système de gestion des interventions environnementales.
- **Nom** : nom de l'ouvrage de surverse donné par l'exploitant municipal.
- **Type de trop-plein** : les types de trop-plein dans le système SOMAEU sont les suivants :
	- o PP : trop-plein situé à l'amont ou à l'intérieur d'un poste de pompage;
	- o REG : trop-plein situé à l'amont ou à l'intérieur d'un ouvrage de contrôle de type régulateur de débit;
	- o DO : trop-plein situé à l'amont ou à l'intérieur d'un ouvrage de contrôle de type déversoir d'orage;
	- o RR : trop-plein situé à l'amont ou à l'intérieur d'un réservoir de rétention;
	- o EP : trop-plein gravitaire dirigé vers l'égout pluvial;
	- o MAN : trop-plein manuel nécessitant une intervention de l'exploitant pour être en service;
	- o P : trop-plein pompé nécessitant une intervention de l'exploitant pour être en service.
- **Débit passant par l'ouvrage** : proportion du débit d'eaux usées passant par l'ouvrage de surverse (telle qu'établie à la conception) par rapport au débit annuel moyen acheminé à la station en temps sec exprimé en pourcentage (%).

 $\overline{a}$ 

<sup>&</sup>lt;sup>20</sup> Voir le guide d'utilisateur du système SOMAEU, Module 0, Aide à la navigation.

- **Type d'enregistreur** : les enregistreurs permettent d'effectuer le suivi de la durée des débordements. Lorsque cette colonne n'est pas renseignée, l'ouvrage de surverse est seulement muni d'un repère visuel. Les types d'enregistreurs de débordement retrouvés dans le système SOMAEU sont les suivants :
	- o EED : l'enregistreur électronique de débordement (EED) enregistre la fréquence, le moment et la durée cumulée quotidienne des débordements;
	- o EED mois : enregistreur électronique de débordement avec une exigence de visite d'une fois par mois;
	- o EED-Volume : en plus des caractéristiques de l'EED, il permet de calculer le volume cumulé quotidien;
	- o Compteur : un compteur d'événements permet de connaître la durée totale de débordement entre deux (2) visites de l'ouvrage de surverse. L'exploitant doit répartir la durée de débordement relevé entre les visites pour ne pas dépasser 24 heures de débordement par jour.
- **Nombre d'enregistreurs de débordement** : le nombre d'enregistreurs de débordement présent a une incidence sur l'exigence de visite d'un ouvrage<sup>21</sup>.
- **Date de mise en service** : cette date correspond au premier jour d'un mois.

 $\overline{a}$ 

**Date de mise hors service** : cette date correspond au dernier jour d'un mois.

<sup>&</sup>lt;sup>21</sup> Voir le guide intitulé [Suivi d'exploitation des ouvrages municipaux d'assainissement des eaux usées \(OMAEU\)](http://www.mddelcc.gouv.qc.ca/eau/eaux-usees/Programme_Suivi_OMAE.pdf) disponible sur le site Web du Ministère à l'adresse [http://www.mddelcc.gouv.qc.ca/eau/eaux-usees/domest-communautaire-municipal.htm.](http://www.mddelcc.gouv.qc.ca/eau/eaux-usees/domest-communautaire-municipal.htm)

## Sélection des ouvrages de surverse

#### Liste des ouvrages de surverse

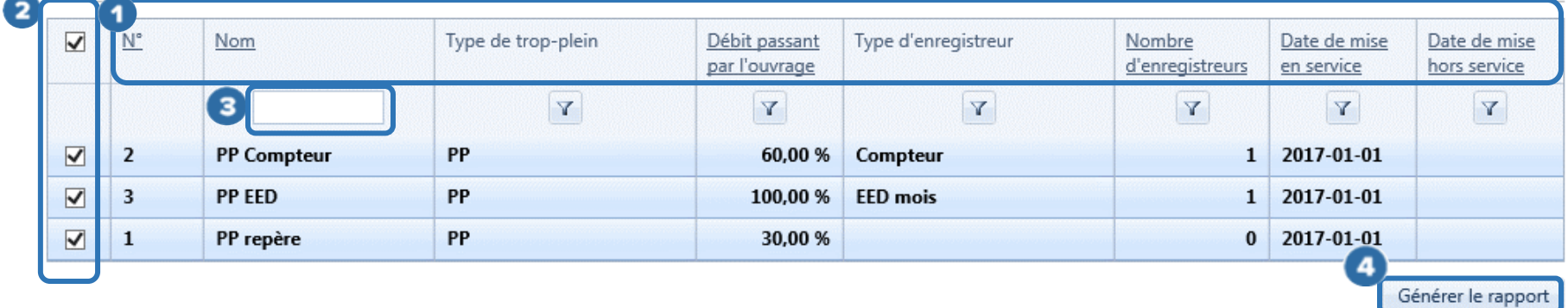

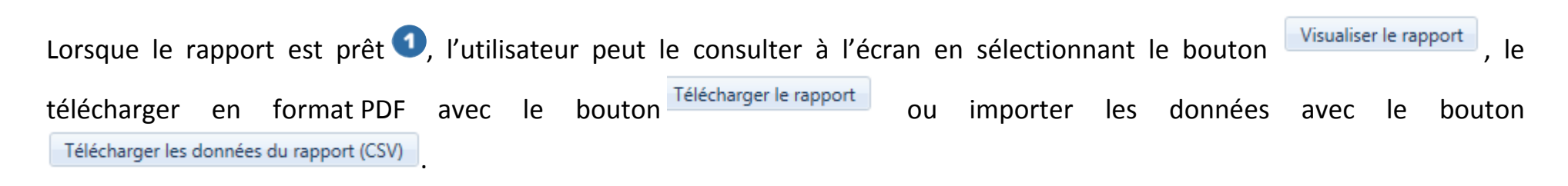

Le bouton Fermer permet à l'utilisateur de ne pas générer le rapport et de demeurer sur la page en cours afin de modifier sa sélection au besoin, tout en conservant les Critères de sélection généraux sélectionnés précédemment.

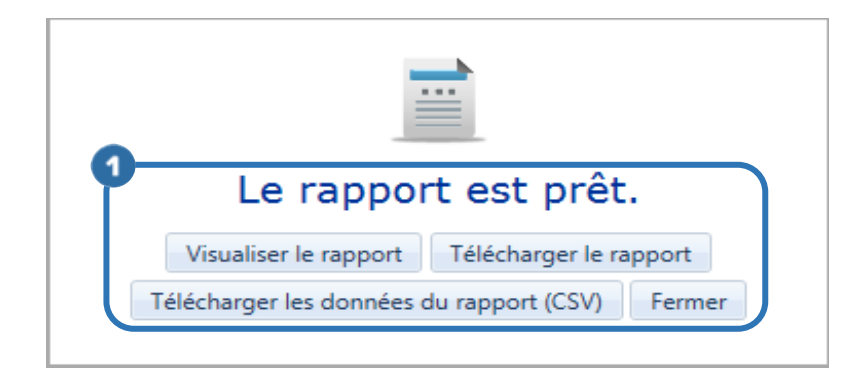

Selon le nombre d'ouvrages de surverse sélectionnés et les périodes de début et de fin du rapport demandé, un message d'erreur peut apparaître à l'utilisateur compte tenu des délais associés à l'obtention d'un trop grand nombre de données issues du rapport des débordements aux ouvrages de surverse. Si le cas se présente, l'utilisateur devra réduire le nombre d'ouvrages de surverse sélectionnés ou réduire la durée des périodes demandées.

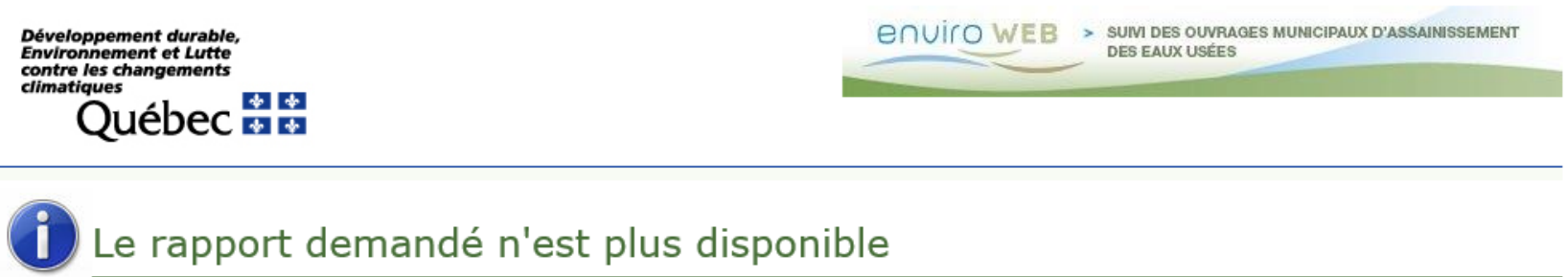

#### **Causes possibles**

- O Vous avez tenté d'accéder directement à une page de rapport via un favori.
- O Vous avez tenté de rafraichir la page d'affichage d'un rapport.

#### Solution:

- O Vous devez regénérer le rapport à chaque fois que vous désirez le consulter.
- Cliquer ici pour retourner à la page d'accueil.

Québec<sup>38</sup> @ Gouvernement du Québec, 2016

#### *Consulter le rapport des débordements aux ouvrages de surverse*

 $\overline{a}$ 

Le rapport des débordements aux ouvrages de surverse présente les données saisies par l'exploitant pour les mois sélectionnés en les regroupant par ouvrages de surverse.

La partie supérieure droite de chaque page indique le nom de l'**« OMAEU »**, le nom de la **« Station d'épuration »** ainsi que l'année et le mois de la **« Période de début du rapport »** et de la **« Période de fin du rapport »**.

Sous le titre du rapport, un texte indique si la sélection des ouvrages de surverse est complète ou non.

Débordements aux ouvrages de surverse Débordements aux ouvrages de surverse Pour une sélection de 2 des 3 ouvrages de surverse en service aux périodes sélectionnées pour le rapport OU Pour tous les ouvrages de surverse en service aux périodes sélectionnées pour le rapport

Le bandeau vert <sup>2</sup> présente l'année et le mois de la « Période » de la page en cours, le numéro d'identification et le nom de l'**« Ouvrage de surverse »** concerné et le **« Débit passant par l'ouvrage (%) »** de surverse<sup>22</sup> associée. Le **« Statut »** de la période indique si les données ont été officialisées par l'exploitant (« Officiel ») ou sont en cours d'officialisation (« Brouillon »). Le statut « Brouillon » est visible uniquement pour l'exploitant municipal et certains intervenants du MDDELCC. Par ailleurs, advenant le cas où l'exploitant municipal doit modifier des données transmises officiellement avec l'autorisation du Ministère, la mention « En correction » s'affiche entre parenthèses à la suite du statut, soit « Officiel (En correction) ». Le cas échéant, les données ou les calculs issus du rapport sont susceptibles d'être modifiés après cette intervention.

<sup>&</sup>lt;sup>22</sup> Voir le guide intitulé [Suivi d'exploitation des ouvrages municipaux d'assainissement des eaux usées \(OMAEU\)](http://www.mddelcc.gouv.qc.ca/eau/eaux-usees/Programme_Suivi_OMAE.pdf), disponible sur le site Web du Ministère à l'adresse [http://www.mddelcc.gouv.qc.ca/eau/eaux-usees/domest-communautaire-municipal.htm.](http://www.mddelcc.gouv.qc.ca/eau/eaux-usees/domest-communautaire-municipal.htm)

Le tableau des débordements contient les informations suivantes

- **Hauteur (mm)** : la hauteur de précipitation est exprimée en millimètre. Une hauteur de précipitation de 0 mm indique qu'il s'agit d'un temps sec. L'exploitant n'est toutefois pas tenu d'inscrire une valeur lorsqu'il inscrit un code de précipitation. Le code de précipitation suit la valeur de hauteur de précipitation. Ce code indique si une pluie (P) ou une fonte des neiges (F) ont été constatées lors de cette journée.
- **Visite** : un « Oui » indique que l'ouvrage de surverse a été visité ce jour-là. Lorsqu'un débordement a été relevé à un ouvrage de surverse sans qu'il y ait eu de visite (cas des EED et des compteurs), un « Non » est inscrit dans la colonne. Autrement, la case est vide.
- **Déplacement du repère** : le déplacement du repère visuel est renseigné dans cette colonne.
- **Trop-plein en activité** : un « Oui » indique que les eaux usées débordaient par le trop-plein lors de la visite.
- **Durée (h m)** : durée du débordement en heures et minutes relevée par l'exploitant ou inscrite par le système SOMAEU dans le cas où l'ouvrage de surverse est uniquement muni d'un repère visuel et qu'un débordement a été constaté lors de la visite (24 h 00 m).
- **Contexte de débordement** : un « Oui » dans l'une de ces cinq (5) colonnes indique pour quel contexte le débordement a été déclaré, soit « Temps sec », « Urgence », « Pluie », « Fonte des neiges » ou réalisation de « Travaux planifiés ».
- **Présence d'un commentaire au rapport mensuel** : cette colonne apparaît uniquement à l'exploitant municipal, à son mandataire et pour certains employés du MDDELCC.

#### Ligne inférieure du tableau

 **Total** : le total des hauteurs de précipitation, des durées de débordement, des volumes débordés, chaque contexte de débordement, est calculé pour chaque mois.

#### Légende

La case d'une valeur rejetée (b) (hauteur de précipitation, durée ou contexte) par l'exploitant apparaît en grisé et cette valeur n'est pas considérée dans le calcul des totaux du rapport.

Une hauteur de précipitation précédée d'un astérisque (\*) indique qu'elle a été saisie dans le secteur de l'ouvrage de surverse plutôt que reportée à partir des données saisies à la station d'épuration.

#### Synthèse

À la fin du rapport des débordements aux ouvrages de surverse, une synthèse regroupant les totaux partiels (durée et nombre de débordements) de chaque mois par contexte de débordement et pour chaque ouvrage de surverse est disponible pour l'utilisateur  $\bullet$ . La dernière ligne regroupe les totaux pour tous les ouvrages de surverse sélectionnés auparavant  $\bullet$ .

*Développement durable,<br>Énvironnement et Lutte<br>contre les changements<br>clinatiques* Québec **BE** 

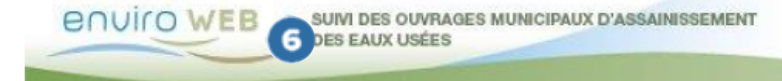

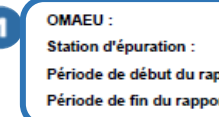

de Ville Verte Station d'épuration de Ville Verte (12345-6)

pport: 2017-01

2017-12 ort :

Débordements aux ouvrages de surverse Pour tous les ouvrages de surverse en service aux périodes sélectionnées pour le rapport

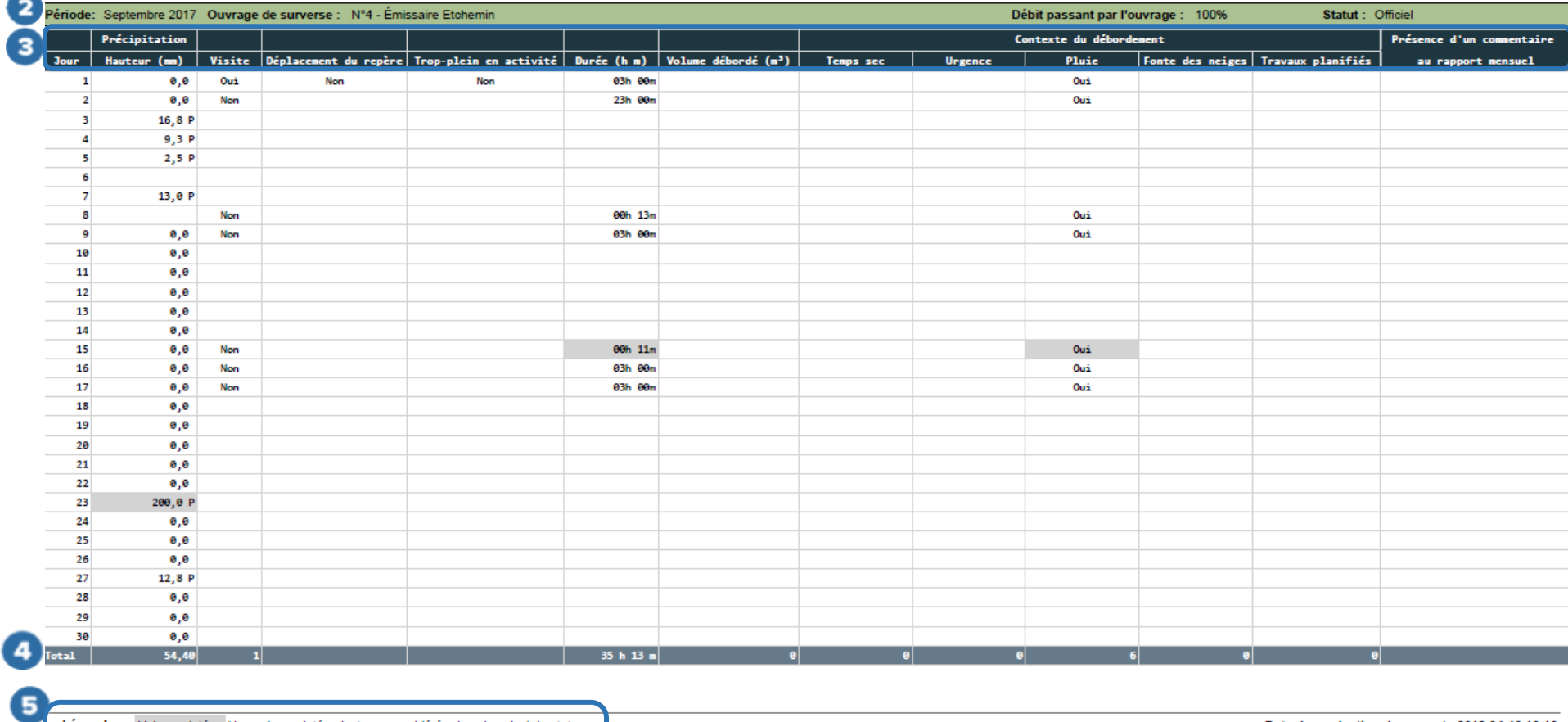

Légende : Valeur rejetée Une valeur rejetée n'est pas considérée dans le calcul des totaux Une hauteur de précipitation précédée d'un astérisque (\*) indique

qu'elle a été saisie dans le secteur de l'ouvrage de surverse.

Québec<sub>BB</sub>

Date de production du rapport : 2018-04-16 16:16

Page 45 de 75

© Gouvernement du Québec, 2011-2018. Document destiné aux utilisateurs autorisés du système.

( Suite à la page suivante)

*Développement durable,<br>Environnement et Lutte<br>contre les changements<br>climatiques* Québec **BR** 

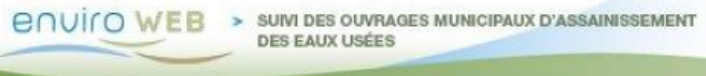

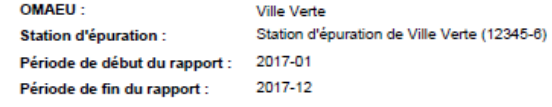

#### Débordements aux ouvrages de surverse

Pour tous les ouvrages de surverse en service aux périodes sélectionnées pour le rapport

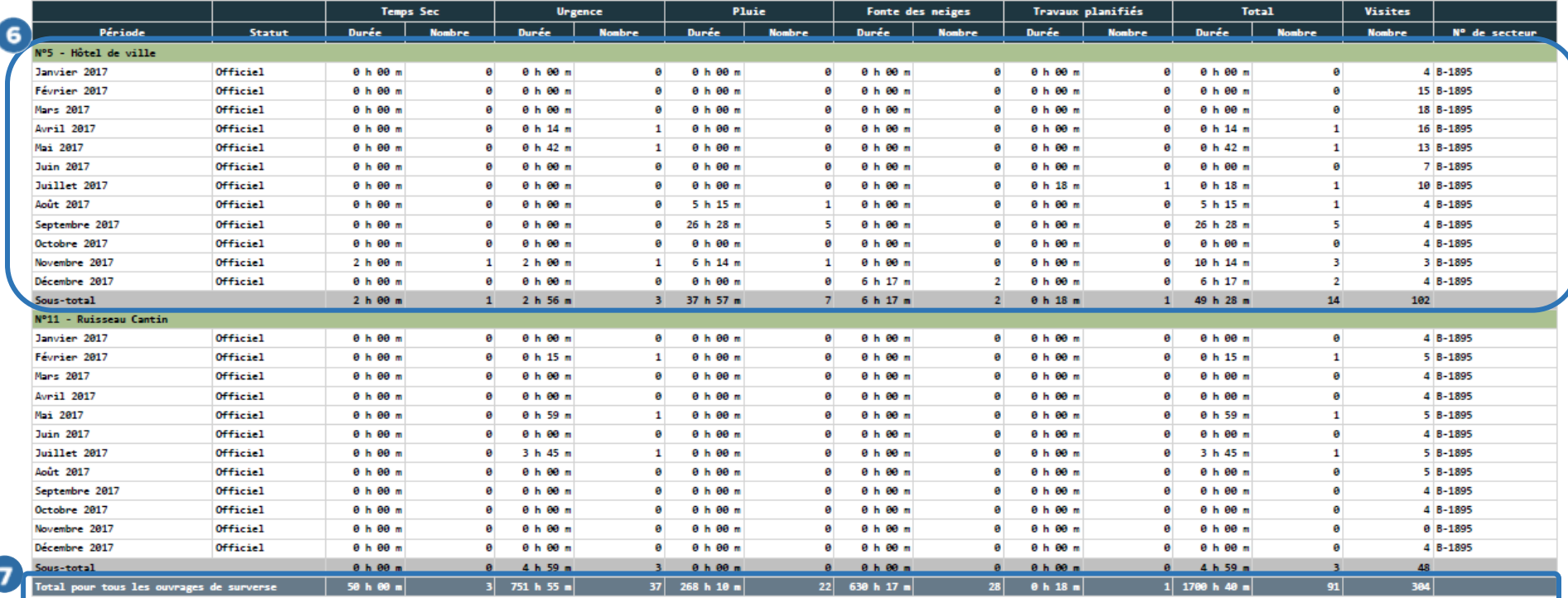

### 4.1.5 – Produire le rapport d'échantillonnage

 $\overline{a}$ 

Le rapport d'échantillonnage est accessible uniquement à l'exploitant municipal et à certains intervenants du MDDELCC chargés de vérifier les exigences de suivi à la station d'épuration.

Ce rapport permet d'avoir accès aux dates des échantillonnages et des mesures effectués par l'exploitant à l'affluent et l'effluent final d'une station d'épuration dans le cadre du programme de suivi des ouvrages municipaux d'assainissement des eaux usées exigé par le MDDELCC<sup>23</sup>.

Le rapport est généré sous la forme d'un calendrier annuel qui permet de visualiser la fréquence et l'intervalle de mesure et d'échantillonnage requis pour chaque période mensuelle. Ainsi, lorsque des résultats d'échantillonnage et de mesure ont été saisis au rapport mensuel, les dates de saisie sont reportées dans ce calendrier.

<sup>&</sup>lt;sup>23</sup> Voir le guide intitulé [Suivi d'exploitation des ouvrages municipaux d'assainissement des eaux usées \(OMAEU\)](http://www.mddelcc.gouv.qc.ca/eau/eaux-usees/Programme_Suivi_OMAE.pdf) disponible sur le site Web du Ministère à l'adresse [http://www.mddelcc.gouv.qc.ca/eau/eaux-usees/domest-communautaire-municipal.htm.](http://www.mddelcc.gouv.qc.ca/eau/eaux-usees/domest-communautaire-municipal.htm)

#### *Accéder à la tâche*

Un utilisateur autorisé accède au rapport des données journalières d'un OMAEU en sélectionnant le menu **« Rapports opérationnels »** , puis, dans le sous-menu **« Données de suivi »** , en cliquant sur la tâche **« Produire le rapport d'échantillonnage »** . Si l'utilisateur est responsable de plusieurs OMAEU et qu'il n'est pas déjà en contexte d'OMAEU, il atteindra le Sommaire des inscriptions et devra choisir un OMAEU. L'utilisateur qui n'est pas responsable d'OMAEU atteindra plutôt les critères de recherche d'OMAEU et procédera à la recherche d'un OMAEU tel qu'il est expliqué dans le chapitre préliminaire « Rechercher un OMAEU ».

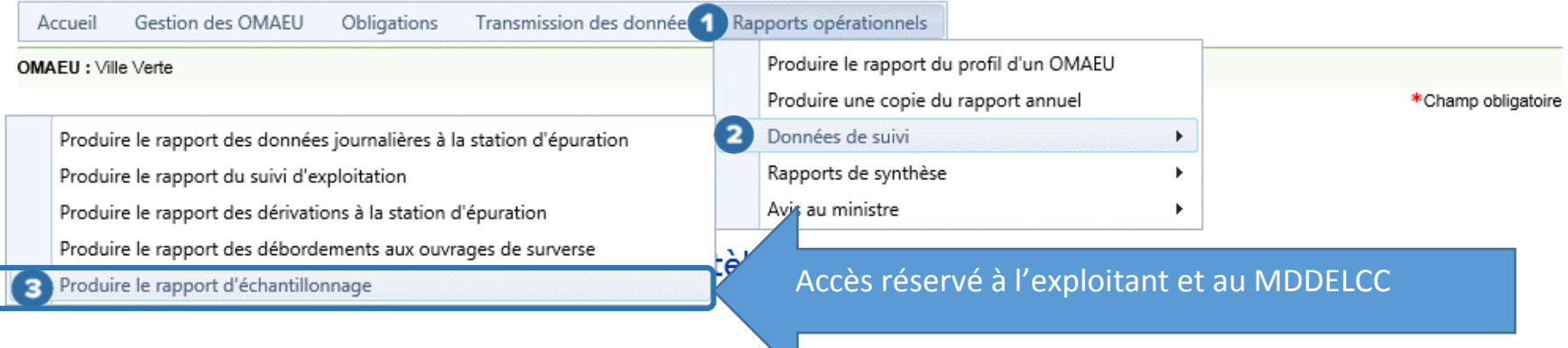

#### *Produire le rapport d'échantillonnage*

Afin de produire le rapport d'échantillonnage, l'utilisateur choisit d'abord les Critères de sélection généraux. L'utilisateur saisit l'**« Année »** dont il souhaite obtenir le rapport d'échantillonnage. Les douze mois de l'année demandée s'afficheront dans le rapport. Puis, il choisit un **« Élément »** dans la liste déroulante. Les éléments retrouvés dans la liste sont ceux du programme de suivi des ouvrages municipaux d'assainissement des eaux usées exigé par le MDDELCC.

Par défaut, la valeur du champ **« État de la contrainte »** est « Tous » . Dans ce cas, toutes les exigences de suivi sanctionnables et non sanctionnables s'afficheront dans le calendrier pour l'élément sélectionné. L'utilisateur peut également sélectionner un **« État de la contrainte »,** soit « Sanctionnable seulement » ou « Non sanctionnable seulement ».

L'utilisateur sélectionne le bouton Appliquer

#### Produire le rapport d'échantillonnage

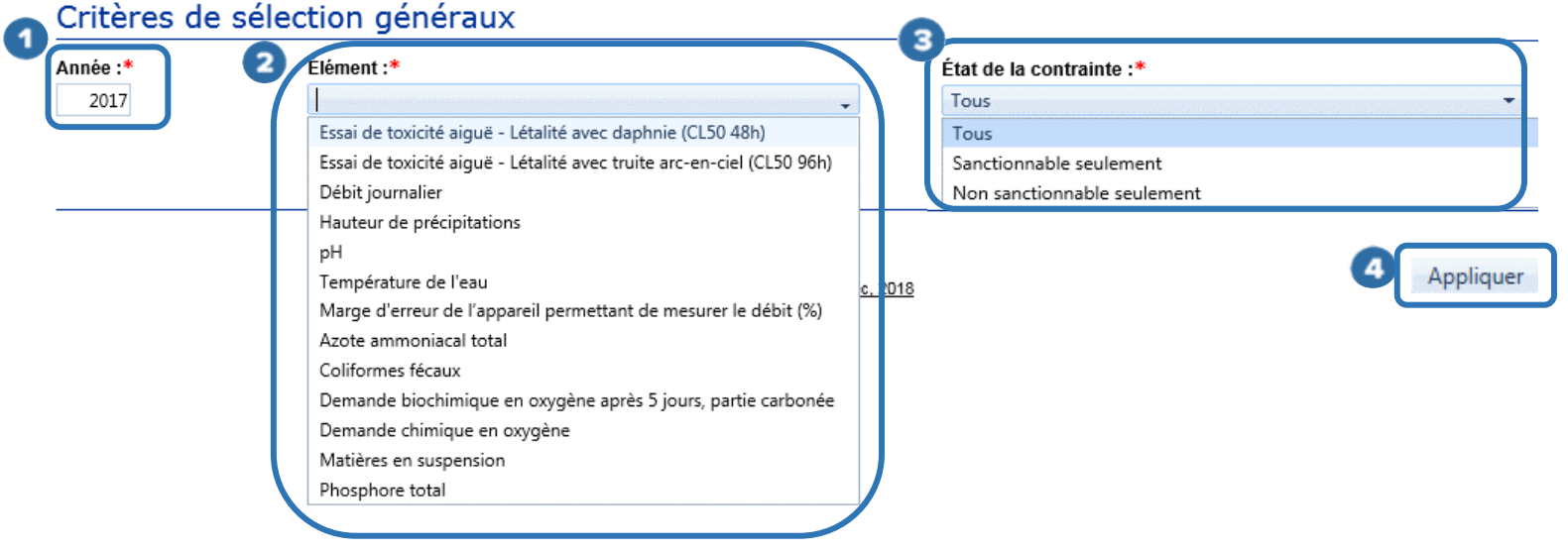

Après avoir cliqué sur **Appliquer**, le bouton Réinitialiser **du** apparaît et peut être utilisé, au besoin, pour modifier les Critères de sélection généraux.

Les Critères de sélection de la station d'épuration s'affichent et l'utilisateur doit sélectionner un seul point d'échantillonnage ou de mesure à partir de la Liste des points d'échantillonnage et de mesure qui contient avec les informations suivantes

- **Position** : La position « A » correspond à l'affluent de la station d'épuration. Ce point de contrôle permet de caractériser la qualité des eaux usées avant leur traitement. La position « E » correspond à l'effluent du système de traitement. Ce point de contrôle est généralement utilisé pour caractériser la qualité des eaux usées à une étape donnée du traitement (p. ex., avant l'infiltration dans le sol). La position « F » correspond à l'effluent final de la station d'épuration. Ce point de contrôle permet de caractériser la qualité des eaux usées avant leur rejet dans le milieu aquatique.
- **Numéro d'identification** : numéro d'identification du point d'échantillonnage et de mesure déterminé par le système SOMAEU.
- **Nom** : nom du point d'échantillonnage et de mesure tel que déterminé par l'exploitant municipal ou le MDDELCC.
- **Point de mesure seulement** : lorsque cette case est cochée, ce point de contrôle n'est utilisé que pour la saisie de mesures (p. ex., débit, pH, etc.).
- **Date de mise en service** : date de mise en service du point d'échantillonnage et de mesure qui correspond au premier jour d'un mois.
- **Date de mise hors service** : date de mise hors service du point d'échantillonnage et de mesure qui correspond au dernier jour d'un mois.

 **Système de traitement** : description abrégée permettant de déterminer le programme uniformisé d'échantillonnage de la station. Cette description est basée sur le « Type de traitement abrégé »<sup>24</sup> et la « Catégorie de suivi »<sup>25</sup>.

Lorsque l'utilisateur a sélectionné un seul point d'échantillonnage et de mesure à l'aide de l'une des cases  $\Box$ , il peut cliquer sur le bouton **Générer le rapport** 4 pour obtenir le rapport d'échantillonnage sous forme de calendrier annuel selon les critères sélectionnés.

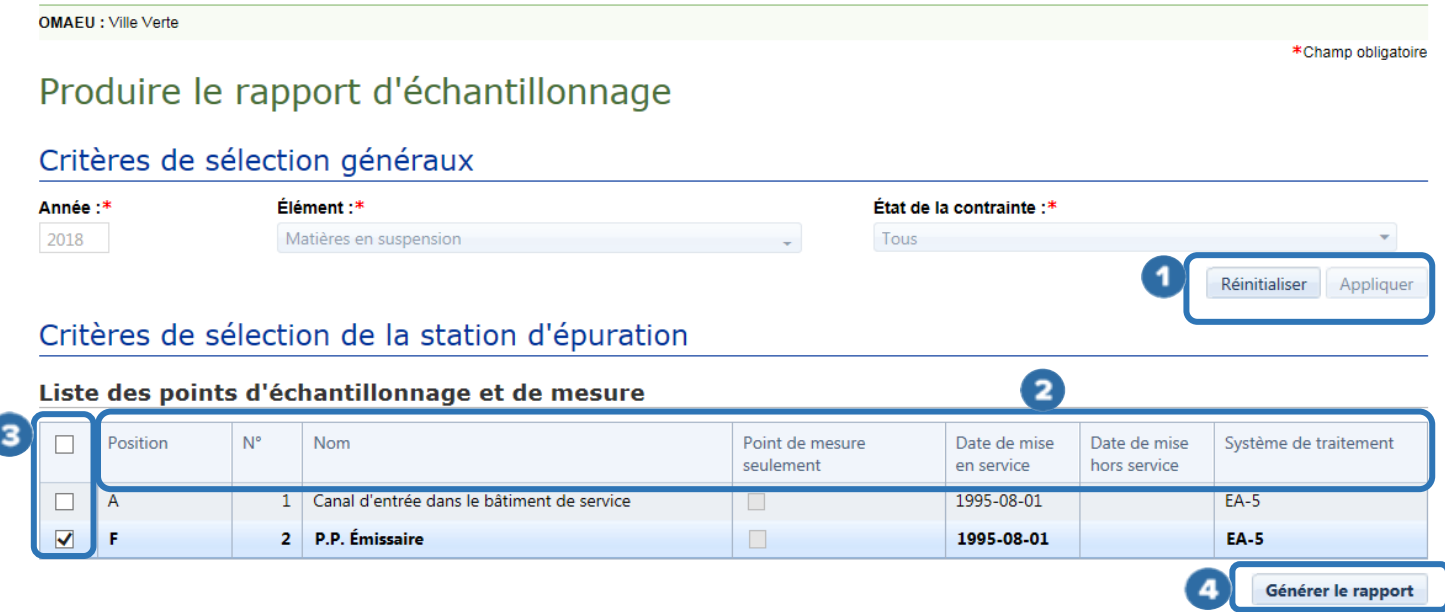

 $\overline{a}$ 

<sup>&</sup>lt;sup>24</sup> Voir le guide d'utilisateur du système SOMAEU, Module 0.1, Abréviations et codes dans le système SOMAEU.

<sup>&</sup>lt;sup>25</sup> Voir le tableau 1 du guide intitulé [Suivi d'exploitation des ouvrages municipaux d'assa](http://www.mddelcc.gouv.qc.ca/eau/eaux-usees/Programme_Suivi_OMAE.pdf)inissement des eaux usées (OMAEU) disponible sur le site Web du Ministère à l'adresse [http://www.mddelcc.gouv.qc.ca/eau/eaux-usees/domest-communautaire-municipal.htm.](http://www.mddelcc.gouv.qc.ca/eau/eaux-usees/domest-communautaire-municipal.htm)

Lorsque le rapport est prêt  $\bullet$ , l'utilisateur peut le consulter à l'écran en sélectionnant le bouton Visualiser le rapport qu le télécharger avec le bouton Télécharger le rapport

Le bouton Fermer permet à l'utilisateur de ne pas générer le rapport et de demeurer sur la page en cours afin de modifier la sélection du point d'échantillonnage et de mesure au besoin, tout en conservant les Critères de sélection généraux sélectionnés précédemment.

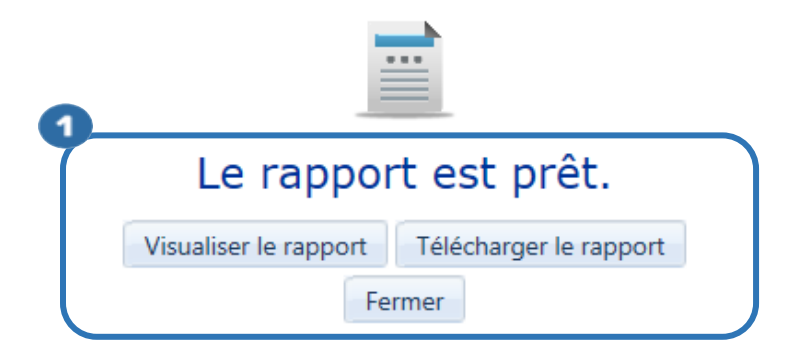

### *Consulter le rapport d'échantillonnage*

Le rapport d'échantillonnage est composé d'une seule et unique page et se présente sous la forme d'un calendrier annuel. La partie supérieure indique le nom de l'**« OMAEU »**, le nom de la **« Station d'épuration »** et l'**« Année du rapport »**. De plus, on y retrouve le **« Système de traitement »**, le **« Point d'échantillonnage et de mesure »,** l'**« Élément »** et l'état de la contrainte de l'« Exigence de suivi » auxquels les informations du calendrier font référence <sup>2</sup>.

## Zone grisée de chaque mois du calendrier<sup>3</sup>

Cette zone informe l'utilisateur sur les aspects suivants :

- **Statut** : statut de la période demandée indique si les données ont été officialisées par l'exploitant (« Officiel ») ou sont en cours d'officialisation (« Brouillon »). Le statut « Brouillon » est visible uniquement pour l'exploitant municipal et certains intervenants du MDDELCC. Par ailleurs, advenant le cas où l'exploitant municipal doit modifier des données transmises officiellement avec l'autorisation du ministère, la mention « En correction » s'affiche entre parenthèses à la suite du statut, soit « Officiel (En correction) ». Le cas échéant, les données ou les calculs issus du rapport sont susceptibles d'être modifiés après cette intervention. Le **« Statut »** « Officiel » indique que les informations ont été authentifiées par l'exploitant et ne devraient plus changer, à moins d'une situation exceptionnelle. Lorsque le **« Statut »** est « Brouillon » ou « En correction », les informations pourraient être révisées.
- **Fréquence :** fréquence d'échantillonnage de l'élément sélectionné selon l'état de la contrainte sélectionnée de l'exigence de suivi.
- **Intervalle minimal :** intervalle minimal à respecter entre les échantillonnages.

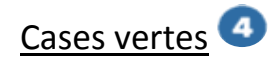

Les cases de couleur verte présentent les journées où des échantillons de l'élément sélectionné ont été prélevés par l'exploitant.

### Légende<sup>5</sup>

Lorsqu'un échantillon a été rejeté par un exploitant, un astérisque (\*) apparaît en haut à droite du jour de l'échantillonnage.

L'utilisateur qui souhaite obtenir plus de détails concernant les intervalles d'échantillonnage peut consulter le guide intitulé Attestation d'assainissement municipale, r[éférences techniques pour la première attestation d'assainissement](http://www.mddelcc.gouv.qc.ca/eau/eaux-usees/References_techniques.pdf) disponible sur le site Web du Ministère à l'adresse [http://www.mddelcc.gouv.qc.ca/eau/eaux-usees/domest-communautaire-municipal.htm.](http://www.mddelcc.gouv.qc.ca/eau/eaux-usees/domest-communautaire-municipal.htm)
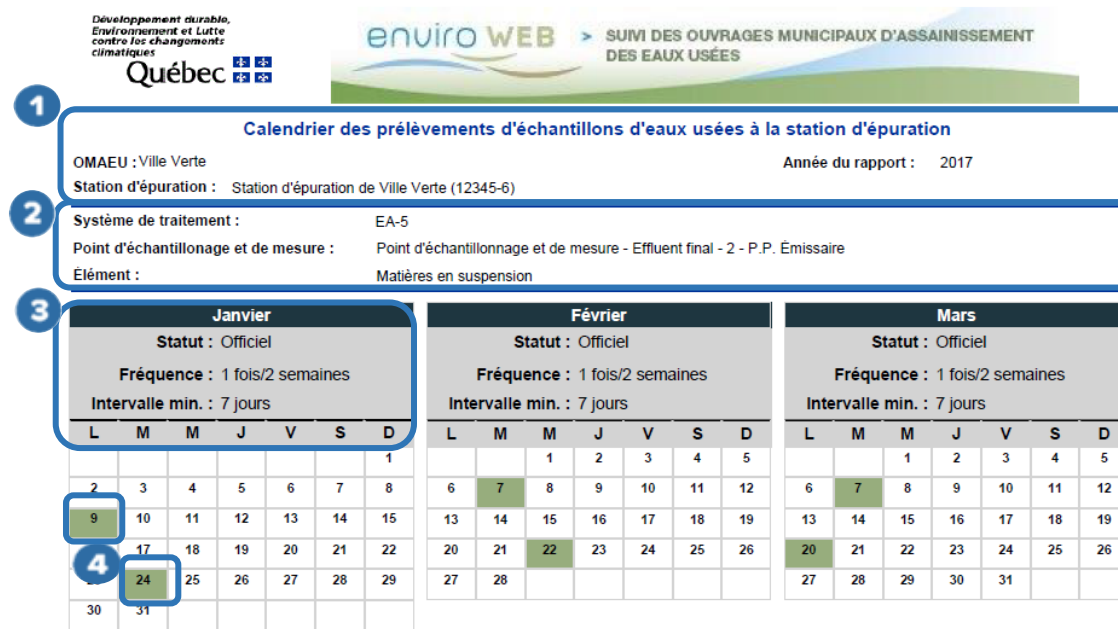

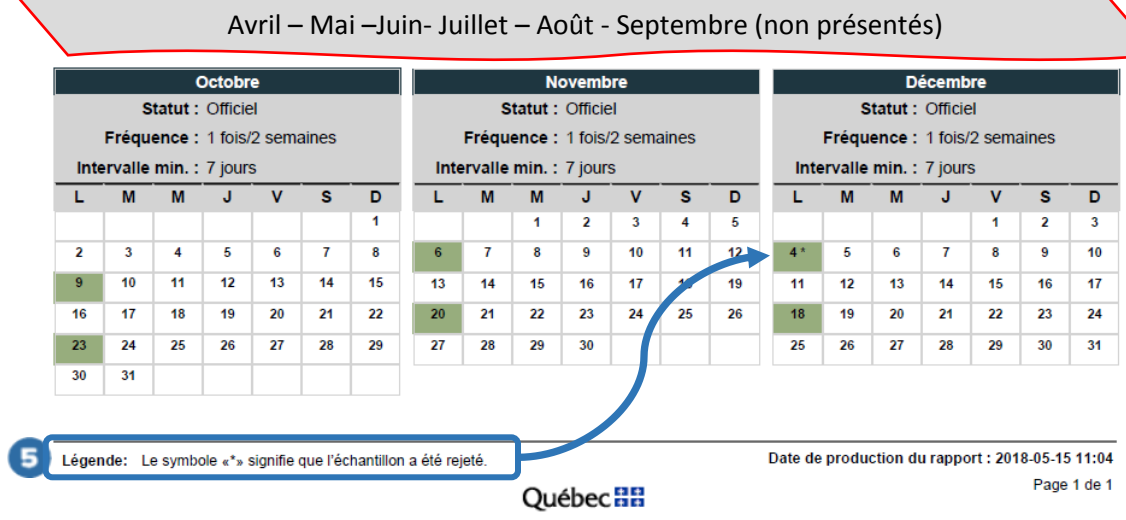

# 4.2 Rapports de synthèse

#### 4.2.1 – Produire le rapport synthèse des rejets de la station d'épuration

Ce rapport permet d'accéder à une synthèse des résultats de mesures et d'analyses à l'affluent et l'effluent d'une station d'épuration. Ces résultats sont présentés sous forme de moyennes périodiques ou de plages (résultats min. et max.). Le rapport permet de connaître les débits et charges réels à traiter ainsi que les performances de la station. Il permet également de constater si les résultats dépassent les normes des périodes sur lesquelles elles s'appliquent.

#### *Accéder à la tâche*

Un utilisateur peut consulter le rapport de suivi d'exploitation en sélectionnant le menu **« Rapports opérationnels »** , puis, dans le sous-menu **« Rapports de synthèse »** , en cliquant sur la tâche **« Produire le rapport synthèse des rejets à la station d'épuration »** . Si l'utilisateur est responsable de plusieurs OMAEU et qu'il n'est pas déjà en contexte d'OMAEU, il atteindra le Sommaire des inscriptions et devra choisir un OMAEU. L'utilisateur qui n'est pas responsable d'OMAEU atteindra plutôt les critères de recherche d'OMAEU et procédera à la recherche d'un OMAEU tel qu'il est expliqué dans le chapitre préliminaire « Rechercher un OMAEU ».

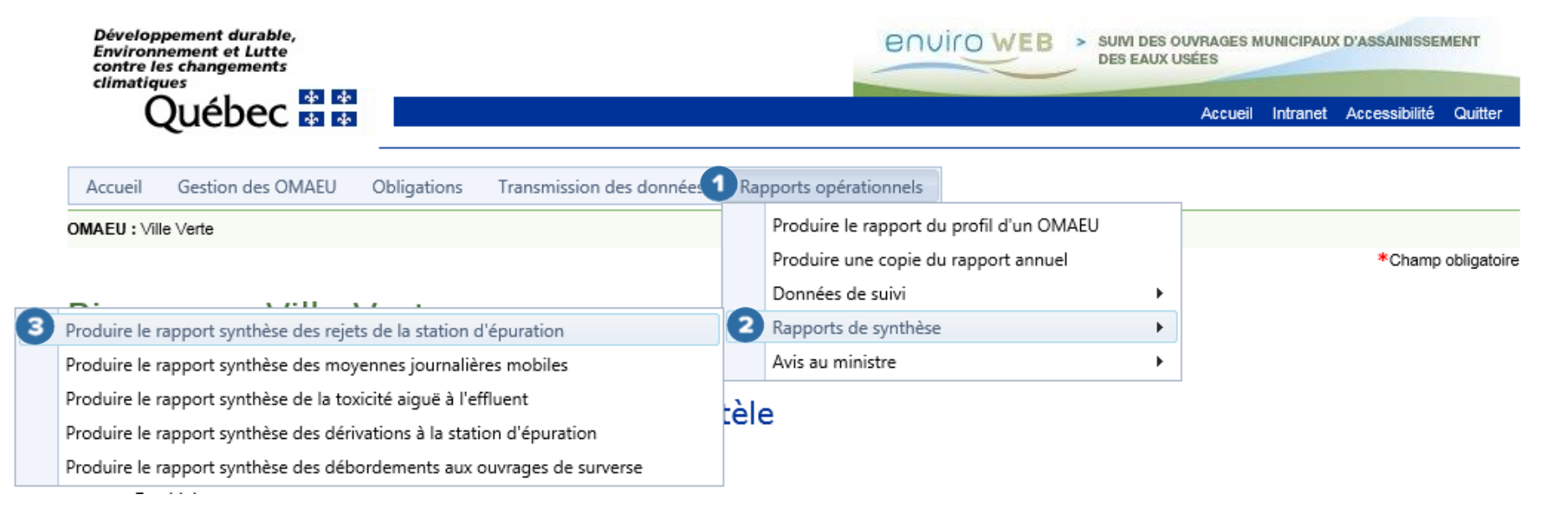

#### *Produire le rapport synthèse des rejets à la station d'épuration*

Afin de produire le rapport, l'utilisateur doit d'abord choisir les Critères de sélection généraux. L'utilisateur saisit une **« Année de début »** et une **« Année de fin »** . Il est à noter que la synthèse des résultats d'analyse et des mesures à la station d'épuration peut être consultée pour une *période maximale de trois (3) années.*

L'utilisateur sélectionne le bouton Appliquer

En tout temps, le bouton Réinitialiser 3 permet de retrouver les valeurs par défaut des Critères de sélection généraux.

\*Champ obligatoire

# Produire le rapport synthèse des rejets de la station d'épuration

#### Critères de sélection généraux

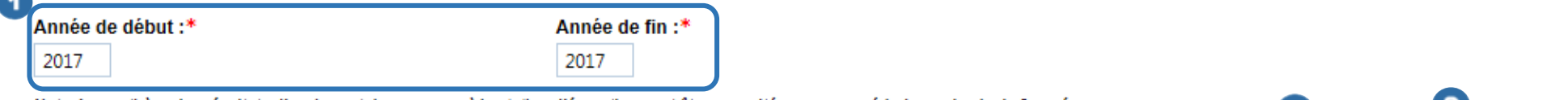

Note: La synthèse des résultats d'analyse et des mesures à la station d'épuration peut être consultée pour une période maximale de 3 années.

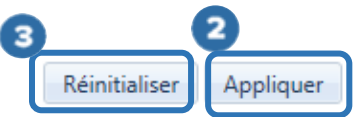

#### Les Critères de sélection des systèmes de traitement de la station d'épuration s'affichent.

Afin de préciser les informations souhaitées dans le rapport, l'utilisateur retrouve, dans la Liste des systèmes de traitement, les informations suivantes  $\bullet$ :

- **Traitement** : nom abrégé du type de traitement associé à la station d'épuration<sup>26</sup>.
- **Principal** : une station d'épuration possède toujours un système de traitement principal où est vérifiée la qualité des eaux usées traitées avant leurs rejets dans le milieu aquatique. Toutes les stations d'épuration ne possèdent qu'un seul système de traitement principal en service à une période donnée.
- **Apport industriel** : pourcentage (%) des débits industriels les plus élevés sur une moyenne de trois (3) mois en considérant la moyenne des débits totaux de la station durant ces trois (3) mois.
- **Date de mise en service** : date à laquelle le système de traitement des eaux usées a été mis en service.
- **Date de mise hors service** : date à laquelle le système de traitement des eaux usées a été mis hors service.

L'utilisateur sélectionne le « Système de traitement » qu'il souhaite retrouver dans le rapport à l'aide des cases  $\Box$ . Il est possible d'ajouter ou de supprimer la totalité des sélections avec la case  $\Box$  dans le haut de la liste<sup>27</sup>.

L'utilisateur sélectionne le bouton **Générer le rapport** 

 $\overline{a}$ 

<sup>&</sup>lt;sup>26</sup> Voir l'annexe 1 du guide intitulé [Suivi d'exploitation des ouvrages municipaux d'assainissement des eaux usées \(OMAEU\)](http://www.mddelcc.gouv.qc.ca/eau/eaux-usees/Programme_Suivi_OMAE.pdf) disponible sur le site Web du Ministère à l'adresse [http://www.mddelcc.gouv.qc.ca/eau/eaux-usees/domest-communautaire-municipal.htm.](http://www.mddelcc.gouv.qc.ca/eau/eaux-usees/domest-communautaire-municipal.htm)

<sup>&</sup>lt;sup>27</sup> Voir le guide d'utilisateur du système SOMAEU, Module 0, Aide à la navigation.

#### Critères de sélection des systèmes de traitement de la station d'épuration

#### Liste des systèmes de traitement  $\blacktriangledown$ Traitement Principal Apport industriel Date de mise Date de mise  $\bullet$ en service hors service  $\overline{\mathbf{v}}$  $EA - 5$ 8,90 % 1995-08-01 Oui <sup>3</sup> Générer le rapport Lorsque le rapport est prêt 4, l'utilisateur peut le consulter à l'écran en sélectionnant le bouton Visualiser le rapport ou le télécharger avec le bouton Télécharger le rapport

Le bouton Fermer permet à l'utilisateur de ne pas générer le rapport afin de modifier la sélection du système de traitement, tout en conservant les Critères de sélection des systèmes de traitement de la station d'épuration sélectionnés précédemment.

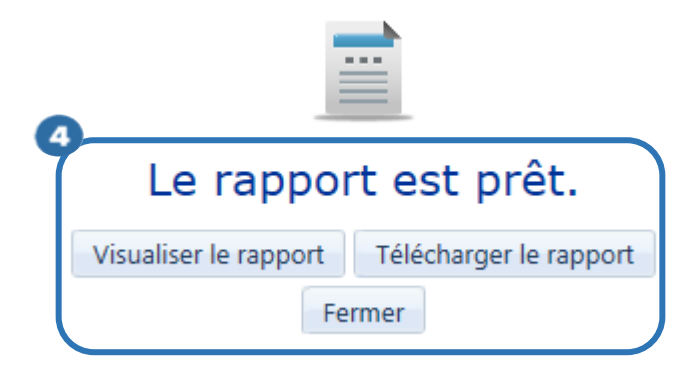

#### *Consulter le rapport synthèse des rejets d'une station d'épuration*

Le rapport synthèse des rejets d'une station d'épuration présente la synthèse des résultats d'analyse et des mesures à la station d'épuration. Les résultats en concentration, en charge et en rendement sont calculés selon différentes moyennes périodiques (mois, trimestre, année et période de suivi atypique). Les valeurs minimales et maximales de mesure du pH sont présentées selon les mêmes périodes (mois, trimestre, année et période de suivi atypique). Le nombre d'échantillons prélevés mensuellement pour les principaux paramètres (sauf pour le pH) est présenté dans le rapport.

La partie supérieure droite de chaque page indique le nom de l'**« OMAEU »**, le nom de la **« Station d'épuration »,** l'« **Année de début du rapport »** et l'**« Année de fin du rapport »**.

Le bandeau vert présente l'année associée à la **« Période »** et le **« Système de traitement »** est identifié par le « Type de traitement abrégé » et sa « Catégorie de suivi ».

Le tableau des résultats contient les informations suivantes :

- Les **« Résultats à l'affluent »**, les **« Résultats à l'effluent »** (si le cas s'applique) et les **« Résultats à l'effluent final »** . C'est-à-dire, le point d'échantillonnage et de mesure d'où proviennent les mesures et les échantillons qui ont servis à établir les moyennes, les totaux ou les minimums et maximums des périodes.
- Les résultats des calculs pour les paramètres mesurés ou analysés 4 sont visibles si des exigences de suivi associées au système de traitement sont fixées pour un point d'échantillonnage et de mesure (affluent, effluent ou effluent final). De façon générale, à l'affluent, les paramètres présentés sont les suivants : **Débit**, **DBO5C**, **MES** et **PTOT**. À l'effluent final, les paramètres présentés sont les suivants : **Débit**, **pH**, **DBO5C**, **MES**, **PTOT, Coli. fécaux** et **NH3-NH4+**.
- Les débits <sup>5</sup> sont exprimés en mètre cube par jour (m<sup>3</sup>/d). Les concentrations (Conc.) moyennes sont exprimées en milligramme par litre (mg/L), sauf pour les concentrations moyennes en coliformes fécaux (Coli. fécaux) qui sont exprimées en nombre d'unités formatrices de colonies par 100 millilitres d'eau (UFC/100 ml). Les charges sont exprimées

en kilogramme par jour (kg/d). Les résultats en pH n'ont pas d'unité, car il s'agit d'une échelle logarithmique. Le calcul est généralement basé sur des moyennes arithmétiques, sauf pour les coliformes fécaux où une moyenne géométrique est utilisée.

- **Période** : la période correspond à l'intervalle de temps où les résultats d'échantillonnage et de mesure ont été utilisés pour calculer les concentrations, les charges et les rendements. La période peut être mensuelle, trimestrielle, annuelle, selon une période de suivi particulière (p. ex., phosphore et coliformes fécaux dans certains cas) ou selon une période de vidange (cas des étangs non aérés à vidange périodique).
- **Rendement (R %)** : le rendement moyen est calculé pour chaque période indiquée au rapport pour autant que des charges soient calculées à l'affluent et à l'effluent final. Le rendement est exprimé en pourcentage (%).
- **Éch. (NB)** : le nombre d'échantillons prélevés durant la période visée.

# Statut des périodes de transmission des données mensuelles<sup>9</sup>

.

Le tableau du **« Statut des périodes de transmission des données mensuelles »** indique si les données ont été officialisées par l'exploitant (« Officiel ») ou sont en cours d'officialisation (« Brouillon »). Le statut « Brouillon » est visible uniquement pour l'exploitant municipal et certains intervenants du MDDELCC. Par ailleurs, advenant le cas où l'exploitant municipal doit modifier des données transmises officiellement avec l'autorisation du Ministère, la mention « En correction » s'affiche entre parenthèses à la suite du statut, soit « Officiel (En correction) ». Le cas échéant, les données ou les calculs issus du rapport sont susceptibles d'être modifiés après cette intervention.

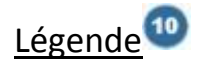

Une valeur précédée d'un astérisque (\*) est assujettie à une norme. Pour l'année 2017, seules les normes de rejet réglementaires sont indiquées au rapport synthèse.

La fonctionnalité permettant de griser une valeur de moyenne, les plages de mesure qui dépassent la norme applicable ou un nombre insuffisant d'échantillons n'est pas encore activée dans le système SOMAEU. La date à laquelle elle sera effective est inscrite à la fin du texte.

En ce qui concerne l'information relative au pH, le rapport synthèse présente uniquement les valeurs minimales et maximales selon la période précisée. L'utilisateur doit consulter le rapport des données journalières à la station d'épuration afin de connaître le nombre exact de mesures ponctuelles effectuées par l'exploitant.

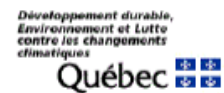

9

10

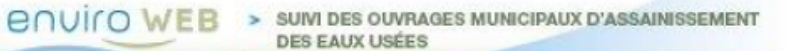

OMAEU: Ville Verte Station d'épuration de Ville Verte (12345-6) **Station d'épuration :** 2017 Année de début du rapport : 2017 Année de fin du rapport :

#### Synthèse des résultats d'analyse et des mesures à la station d'épuration

и

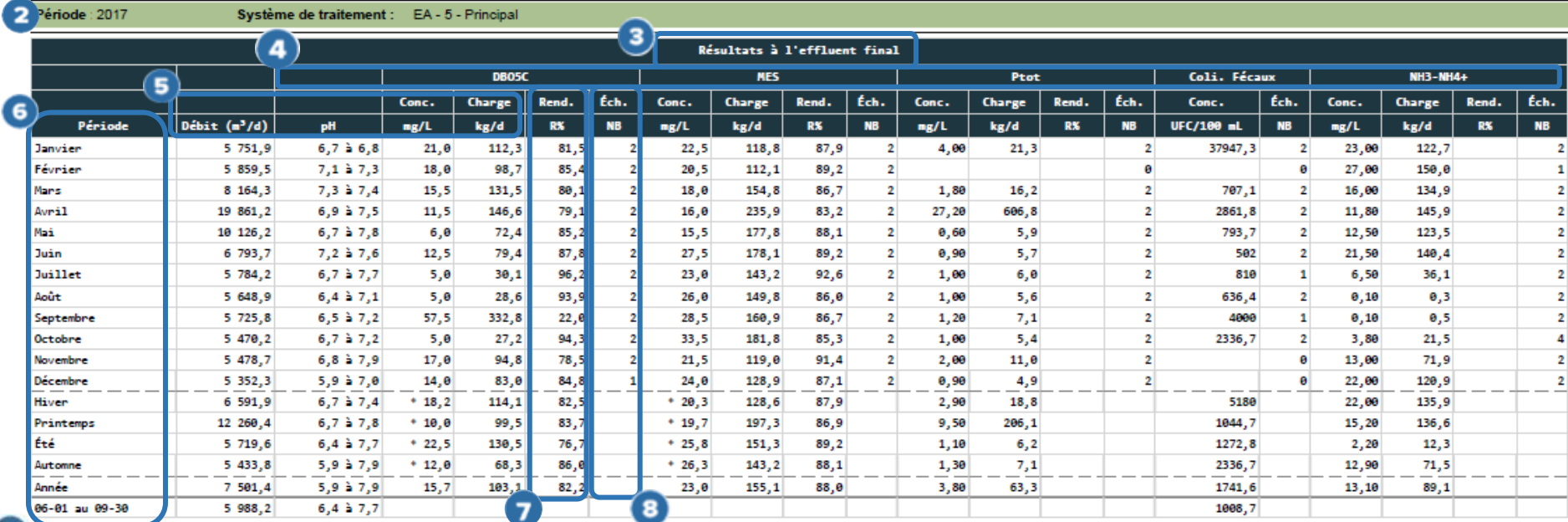

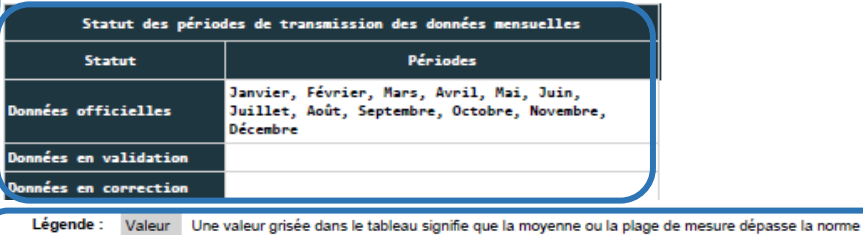

applicable. Un nombre d'échantillons en deçà de l'exigence de suivi est également grisé dans le tableau. Effectif à partir du 2017-01-01

Québec<sub>BB</sub>

Date de production du rapport : 2018-03-08 15:23

\*: Une valeur précédée d'un astérisque est assujettie à une norme. Le pH est assujetti à une norme par la prise de mesures ponctuelles, mais seules les valeurs minimales et maximales sont identifiées au rapport.

C Gouvernement du Québec, 2011-2018. Document destiné aux utilisateurs autorisés du système.

Page 2 de 3

#### 4.2.2 – Produire le rapport synthèse des moyennes journalières mobiles

Le rapport synthèse des moyennes journalières mobiles est disponible uniquement pour les stations d'épuration de très grande taille avec un débit supérieur à 100 000 m<sup>3</sup>/d (catégorie de suivi 8) puisque ces stations peuvent être soumises à une norme de rejet quotidienne pour certains paramètres conventionnels tels que DBO<sub>5</sub>C, MES, coliformes fécaux et P<sub>TOT</sub>. La norme est comparée à une moyenne mobile qui prend en compte les sept (7) derniers résultats disponibles sur une période maximale de 10 jours. Un minimum de cinq (5) résultats est requis à l'intérieur de la période maximale de 10 jours pour que le calcul de la moyenne mobile soit considéré comme valide.

Lorsqu'une station d'épuration n'est pas soumise à une telle obligation, le message suivant apparaît à l'utilisateur :

### Produire le rapport synthèse des moyennes journalières mobiles

#### Critères de sélection généraux

Ce rapport est disponible uniquement pour les stations d'épuration de très grandes tailles avant un débit moven annuel supérieur à 100 000 m<sup>3</sup>/d

Québec **HH** 

C Gouvernement du Québec, 2018

#### *Accéder à la tâche*

Un utilisateur peut consulter le rapport de suivi d'exploitation en sélectionnant le menu **« Rapports opérationnels »** , puis, dans le sous-menu **« Rapports de synthèse »** , en cliquant sur la tâche **« Produire le rapport synthèse des moyennes journalières mobiles »** . Si l'utilisateur est responsable de plusieurs OMAEU et qu'il n'est pas déjà en contexte d'OMAEU, il atteindra le Sommaire des inscriptions et devra choisir un OMAEU. L'utilisateur qui n'est pas responsable d'OMAEU atteindra plutôt les critères de recherche d'OMAEU et procédera à la recherche d'un OMAEU tel qu'il est expliqué dans le chapitre préliminaire « Rechercher un OMAEU ».

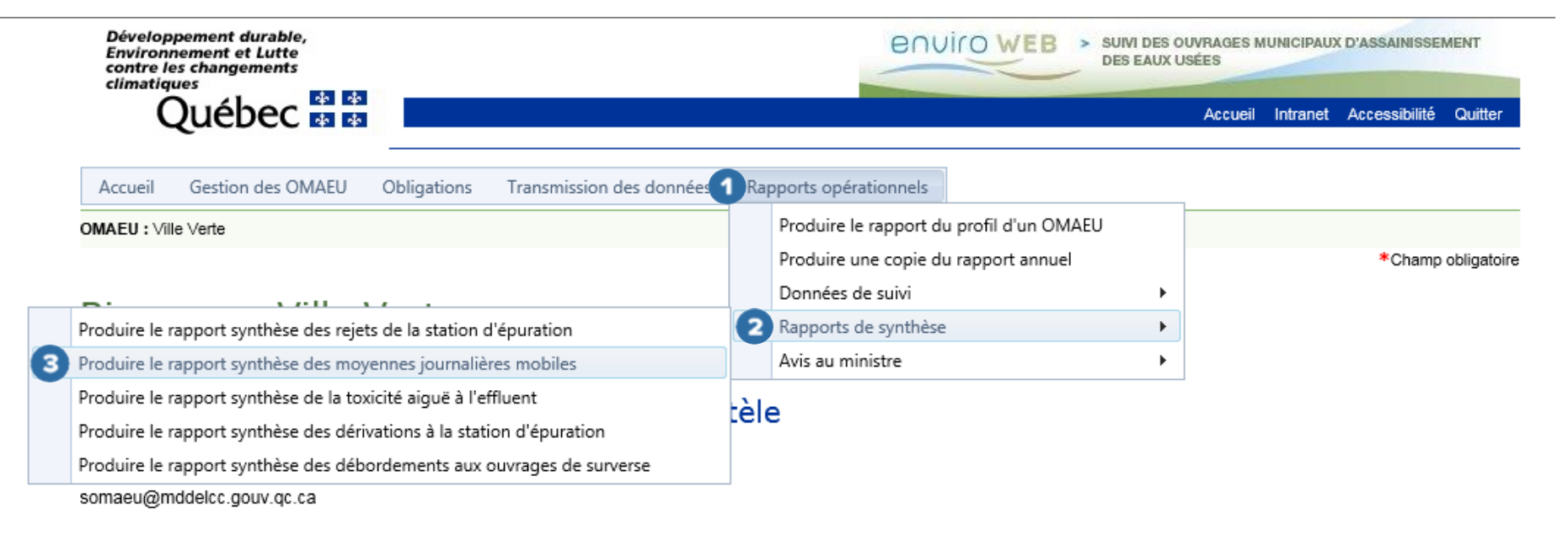

#### *Produire le rapport synthèse des moyennes journalières mobiles*

L'utilisateur saisit une **« Période de début du rapport »** et une **« Période de fin de rapport »** . Il est à noter que le rapport synthèse peut être consulté pour une *période maximale de 12 mois* consécutifs.

L'utilisateur sélectionne le bouton Appliquer

En tout temps, le bouton Réinitialiser 3 permet de retrouver les valeurs par défaut des Critères de sélection généraux.

# Produire le rapport des moyennes journalières mobiles

#### Critères de sélection généraux

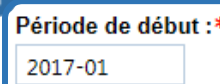

Période de fin :\* 2017-10

Note: Les données des movennes journalières mobiles peuvent être consultées pour une période maximale de 12 mois.

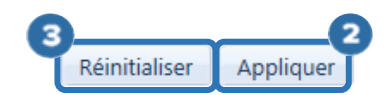

#### Les Critères de sélection des systèmes de traitement de la station d'épuration s'affichent.

Afin de préciser les informations souhaitées dans le rapport, l'utilisateur retrouve, dans la Liste des systèmes de traitement, les informations suivantes  $\bullet$ :

- **Traitement** : nom abrégé du type de traitement associé à la station d'épuration<sup>28</sup>.
- **Principal** : une station d'épuration possède toujours un système de traitement principal où est vérifiée la qualité des eaux usées traitées avant leurs rejets dans le milieu aquatique. Toutes les stations d'épuration ne possèdent qu'un seul système de traitement principal en service à une période donnée.
- **Apport industriel** : pourcentage (%) des débits industriels les plus élevés sur une moyenne de trois (3) mois en considérant la moyenne des débits totaux de la station durant ces trois (3) mois.
- **Date de mise en service** : date à laquelle le système de traitement des eaux usées a été mis en service.
- **Date de mise hors service** : date à laquelle le système de traitement des eaux usées a été mis hors service.

L'utilisateur sélectionne le « Système de traitement » qu'il souhaite retrouver dans le rapport à l'aide des cases  $\Box$ . Il est possible d'ajouter ou de supprimer la totalité des sélections avec la case  $\Box$  dans le haut de la liste<sup>29</sup>.

L'utilisateur sélectionne le bouton **Générer le rapport** 

 $\overline{a}$ 

<sup>&</sup>lt;sup>28</sup> Voir l'annexe 1 du guide intitulé [Suivi d'exploitation des ouvrages municipaux d'assainissement des eaux usées \(OMAEU\)](http://www.mddelcc.gouv.qc.ca/eau/eaux-usees/Programme_Suivi_OMAE.pdf) disponible sur le site Web du Ministère à l'adresse [http://www.mddelcc.gouv.qc.ca/eau/eaux-usees/domest-communautaire-municipal.htm.](http://www.mddelcc.gouv.qc.ca/eau/eaux-usees/domest-communautaire-municipal.htm)

<sup>&</sup>lt;sup>29</sup> Voir le guide d'utilisateur du système SOMAEU, Module 0, Aide à la navigation.

### Critères de sélection des systèmes de traitement de la station d'épuration

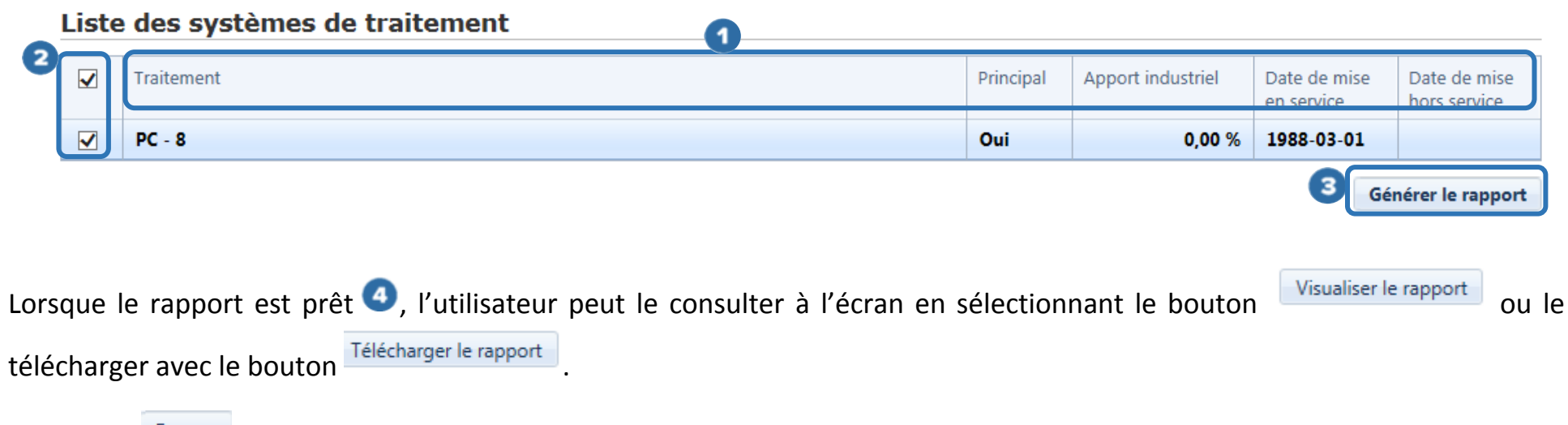

Le bouton Fermer permet à l'utilisateur de ne pas générer le rapport et de demeurer sur la page en cours afin de modifier sa sélection au besoin, tout en conservant les Critères de sélection généraux sélectionnés précédemment.

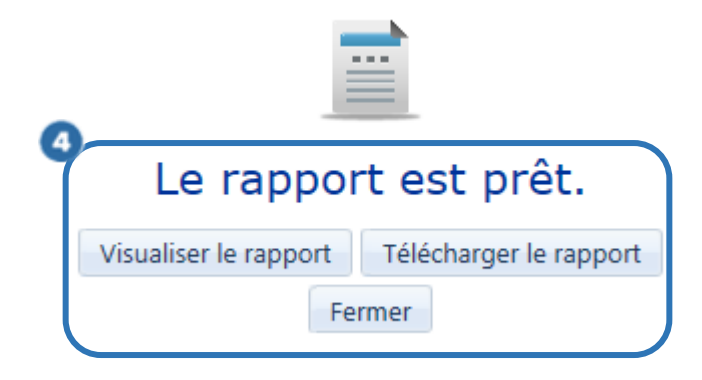

#### *Consulter le rapport synthèse des moyennes journalières mobiles*

Le rapport des moyennes journalières mobiles se compose des sections suivantes :

La partie supérieure droite de chaque page indique le nom de l'**« OMAEU »**, le nom de la **« Station d'épuration »** et l'année de la **« Période de début »** du rapport.

Le bandeau vert présente l'année et le mois de la **« Période »** de la page en cours et le **« Système de traitement »** concerné qui est identifié par le « Type de traitement abrégé » et sa « Catégorie de suivi ». Complètement à droite du bandeau vert, le **« Statut »** de la période demandée indique si les données ont été officialisées par l'exploitant (« Officiel ») ou sont en cours d'officialisation (« Brouillon »). Le statut « Brouillon » est visible uniquement pour l'exploitant municipal et certains intervenants du MDDELCC. Par ailleurs, advenant le cas où l'exploitant municipal doit modifier des données transmises officiellement avec l'autorisation du Ministère, la mention « En correction » s'affiche entre parenthèses à la suite du statut, soit « Officiel (En correction) ». Le cas échéant, les données ou les calculs issus du rapport sont susceptibles d'être modifiés après cette intervention.

Le rapport des moyennes journalières mobiles contient les informations suivantes :

- Les **« Résultats à l'affluent »** et les **« Résultats à l'effluent final »** . C'est-à-dire, le point d'échantillonnage et de mesure d'où proviennent les mesures et les échantillons qui ont servi à établir les moyennes mobiles des périodes.
- Les résultats des calculs pour les paramètres mesurés ou analysés 4 sont visibles si des exigences de suivi associées au système de traitement sont fixées pour un point d'échantillonnage et de mesure (affluent ou effluent final). De façon générale, à l'affluent, les paramètres présentés sont les suivants : **Débit**, **DBO5C**, **MES**, **PTOT**. À l'effluent final, les paramètres présentés sont les suivants : **Débit**, **DBO5C**, **MES**, **PTOT** et **Coli. fécaux**.
- Les débits <sup>4</sup> sont exprimés en mètre cube par jour (m<sup>3</sup>/d). Les concentrations (Conc.) moyennes journalières mobiles sont exprimées en milligramme par litre (mg/L), sauf pour les concentrations moyennes journalières mobiles en coliformes fécaux (Coli. fécaux) qui sont exprimées en nombre d'unités formatrices de colonies par 100 millilitres d'eau (UFC/100 ml). Les charges moyennes journalières mobiles sont exprimées en kilogramme par jour (kg/d).
- **Rendement (R %)** : le rendement moyen journalier mobile est calculé pour chaque journée du rapport pour autant que des charges journalières mobiles soient calculées à l'affluent et à l'effluent final pour la journée visée. Le rendement est exprimé en pourcentage (%).

Les moyennes journalières mobiles qui prennent en compte les sept (7) derniers résultats disponibles sur une période maximale de 10 jours. Un minimum de cinq (5) résultats est requis à l'intérieur de la période maximale de 10 jours pour que le calcul de la moyenne mobile soit considéré comme valide.

# Légende<sup>5</sup>

Une valeur précédée d'un astérisque (\*) est assujettie à une norme. Pour l'année 2017, seules les normes de rejet réglementaires sont indiquées au rapport synthèse.

La fonctionnalité permettant de griser une valeur de moyenne qui dépasse la norme applicable n'est pas encore activée dans le système SOMAEU. La date à laquelle elle sera effective est inscrite à la fin du texte.

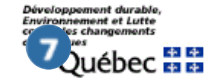

 $\fbox{CDU} \dot{\text{I}} \text{LO} \text{W} \text{EB} \rightarrow \text{sum} \text{DES} \text{ BUN} \text{DES} \text{ BUN} \text{AUS} \text{MUN} \text{AUS} \text{MUN} \text{D'AS} \text{SAIN} \text{SSEMENT}$ 

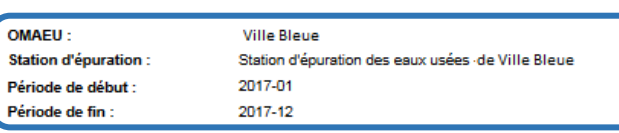

#### Synthèse des moyennes journalières mobiles à la station d'épuration

O

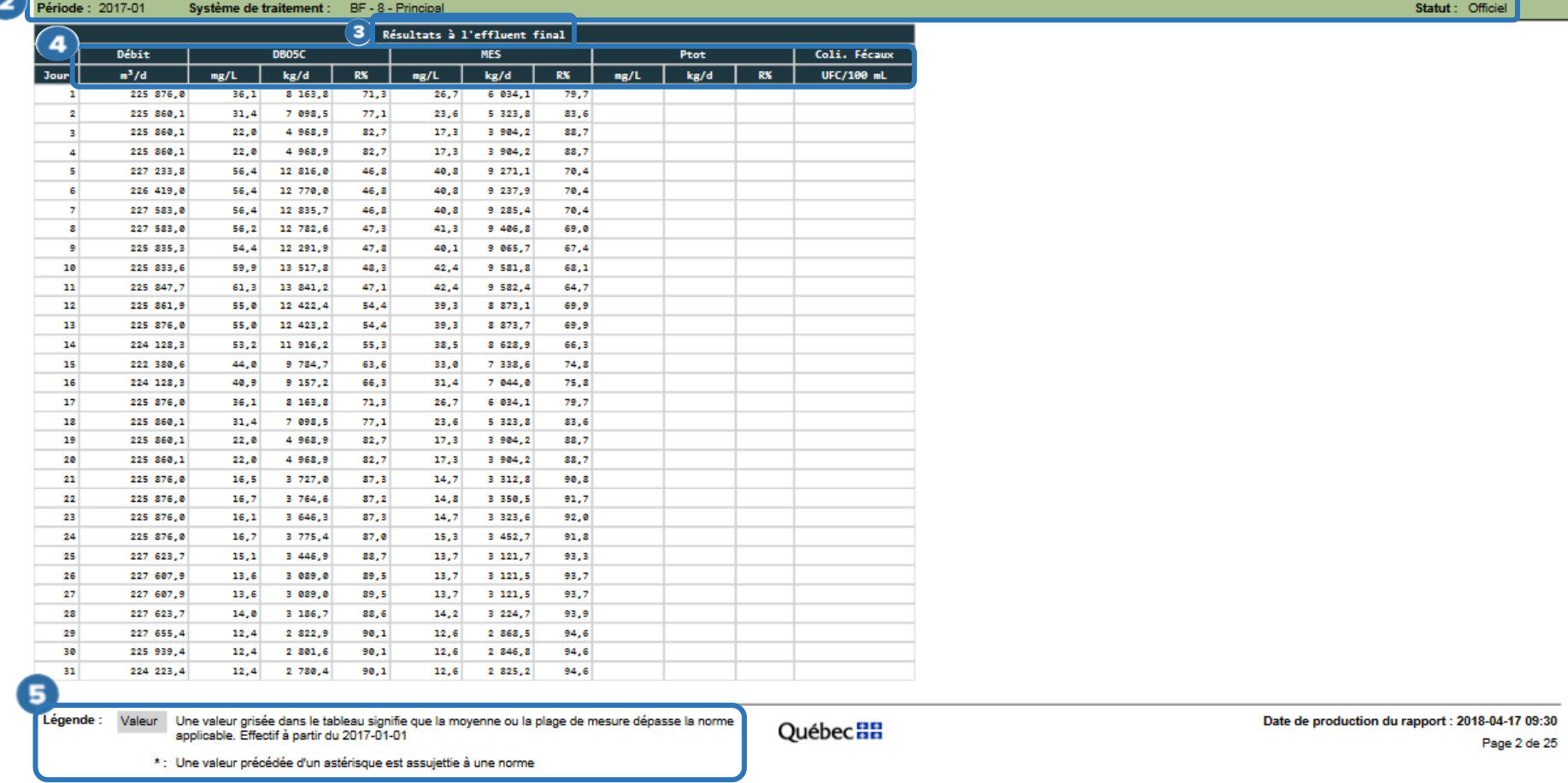

### 4.2.3 – Produire le rapport synthèse de la toxicité aiguë à l'effluent

La tâche « Produire le rapport synthèse de la toxicité aiguë à l'effluent » permet d'avoir accès à deux (2) types de rapport, soit le rapport synthèse de la toxicité aiguë à l'effluent et le rapport portant sur la valeur aiguë finale à l'effluent (VAFe).

Le rapport synthèse de la toxicité aiguë à l'effluent est disponible pour les stations d'épuration de moyenne, grande et très grande taille seulement. Ce rapport présente principalement les résultats des essais biologiques portant sur la toxicité aiguë à l'effluent (final) de la station d'épuration. Les essais biologiques portent sur la détermination de la létalité aiguë chez la truite arc-en-ciel et la daphnie. De plus, la VAFe calculée à l'effluent final et lors de l'essai biologique (laboratoire) est également présentée dans le rapport.

Le rapport synthèse de la valeur aiguë finale à l'effluent est disponible pour toutes les stations d'épuration qui ont une exigence de suivi à l'effluent final en pH, en température et en concentration en azote ammoniacal (NH3-NH4+). Ce rapport calcule la VAFe lorsque le pH et la température ont été mesurés pour une même journée à l'effluent final d'une station d'épuration. Le dépassement de la VAFe est précisé lorsqu'un échantillon de NH3-NH4+ a été prélevé lors de la journée où la prise de mesure a été effectuée.

#### *Accéder à la tâche*

Un utilisateur peut consulter le rapport de suivi d'exploitation en sélectionnant le menu **« Rapports opérationnels »** , puis, dans le sous-menu **« Rapport de synthèse »** , en cliquant sur la tâche **« Produire le rapport synthèse de la toxicité aiguë à l'effluent »** . Si l'utilisateur est responsable de plusieurs OMAEU et qu'il n'est pas déjà en contexte d'OMAEU, il atteindra le Sommaire des inscriptions et devra choisir un OMAEU. L'utilisateur qui n'est pas responsable d'OMAEU atteindra plutôt les critères de recherche d'OMAEU et procédera à la recherche d'un OMAEU tel qu'il est expliqué dans le chapitre préliminaire « Rechercher un OMAEU ».

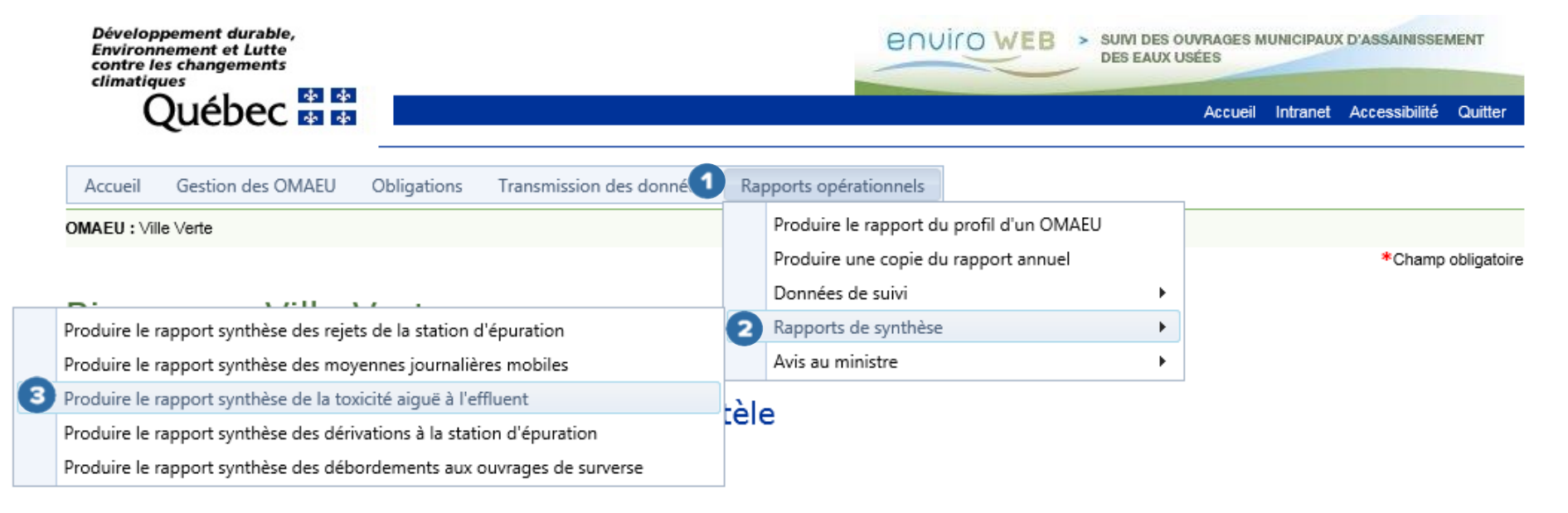

#### *Produire le rapport synthèse de la toxicité aiguë à l'effluent*

Les Critères de sélection généraux s'affichent. L'utilisateur choisit le **« Type de rapport demandé »** parmi les options suivantes :

- **Synthèse de la toxicité aiguë** : ce rapport présente les résultats des essais de toxicité aiguë pour l'année sélectionnée.
- **Valeur aiguë finale à l'effluent (VAFe)** : ce rapport présente le calcul de la VAFe pour la période sélectionnée ainsi que les résultats de mesure de la température et du pH et les résultats d'analyse de l'azote ammoniacal (NH<sub>3</sub>-NH<sub>4</sub>+) qui ont contribué au calcul.

<sup>k</sup>Champ obligatoire

# Produire le rapport synthèse de la toxicité aiguë à l'effluent

# Critères de sélection généraux

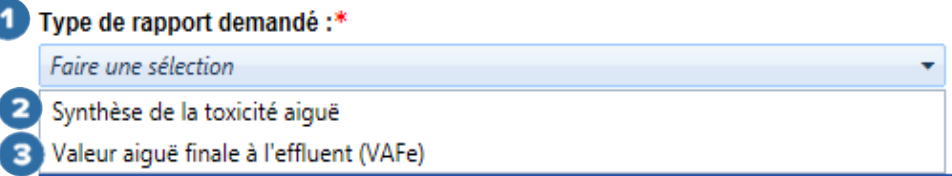

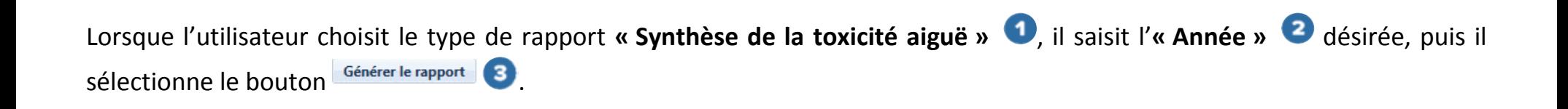

\*Champ obligatoire

# Produire le rapport synthèse de la toxicité aiguë à l'effluent

Critères de sélection généraux 1 Type de rapport demandé :\* Synthèse de la toxicité aiguë ÷ 2 Année:\* 2017

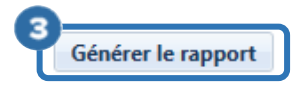

Lorsque l'utilisateur choisit le type de rapport **« Valeur aiguë finale à l'effluent (VAFe) » (1)**, il saisit plutôt une « Période de **début »** et une **« Période de fin »** . Il est à noter que les données du rapport valeur aiguë à l'effluent (VAFe) peuvent être consultées pour une *période maximale de 12 mois.*

L'utilisateur sélectionne le bouton **Générer le rapport** 

\*Champ obligatoire

# Produire le rapport synthèse de la toxicité aiguë à l'effluent

# Critères de sélection généraux

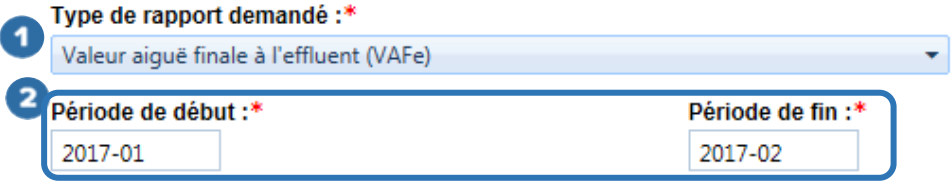

Note: Les données du rapport valeur aiguë finale à l'effluent (VAFe) peuvent être consultées pour une période maximale de 12 mois.

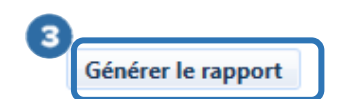

Lorsque l'un ou l'autre des deux types de rapport est prêt  $\bullet$ , l'utilisateur peut le consulter à l'écran en sélectionnant le bouton Visualiser le rapport

ou le télécharger avec le bouton Télécharger le rapport

Le bouton Fermer permet à l'utilisateur de ne pas générer le rapport et de demeurer sur la page en cours afin de modifier sa sélection au besoin, tout en conservant les Critères de sélection généraux sélectionnés précédemment.

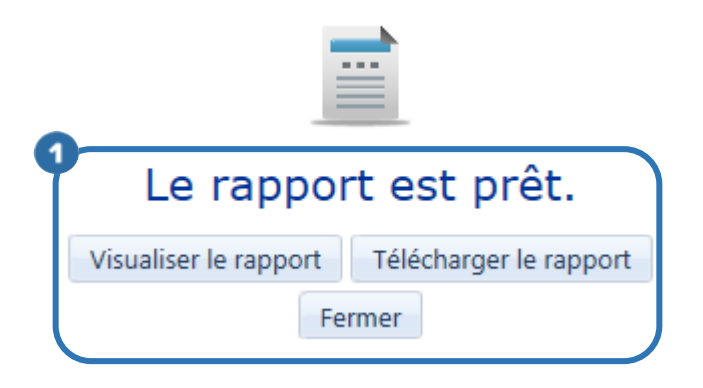

#### *Consulter le rapport synthèse de la toxicité aiguë à l'effluent*

Le rapport de synthèse de la toxicité aiguë à l'effluent est composé des sections suivantes :

La partie supérieure droite de chaque page indique le nom de l'**« OMAEU »**, le nom de la **« Station d'épuration »** et l'année de la **« Période de début »** du rapport.

Le bandeau vert présente l'**« Année »** et le **« Type d'essai biologique »** réalisé, soit la « Létalité avec daphnie (CL50 48 h) » ou la « Létalité avec truite arc-en-ciel (CL50 96 h) », auxquels correspondent les données du tableau de la page en cours.

Le tableau des résultats contient les informations suivantes :

Informations sur l'essai<sup>3</sup>

- **Jour-Mois** : jour et mois où les échantillons ont été prélevés.
- **N <sup>o</sup> d'essai** : numéro de l'essai biologique, soit « 1 » (premier), « 2 » (deuxième) ou « 3 » (troisième). L'annexe II du ROMAEU précise les cas où un essai de reprise (deuxième essai ou troisième essai) est nécessaire selon le résultat du premier essai ainsi que le mode opératoire à utiliser pour ces essais de reprise. Par ailleurs, pour les stations de très grande taille, le troisième essai peut aussi être considéré comme le premier lorsque l'exploitant le spécifie.
- **Mode opératoire** : quatre modes opératoires sont utilisés pour réaliser les essais biologiques, soit « à concentration unique », « à concentration unique avec stabilisation du pH », « à concentrations multiples » ou « à concentrations multiples avec stabilisation du pH ».

#### Résultats du test <sup>4</sup>

- **Unités de toxicité aiguë (UTa)** : nombre d'unités de toxicité aiguë associé à l'essai biologique. La toxicité aiguë correspond à un taux de mortalité de plus de 50 % des organismes exposés à l'effluent non dilué, soit une valeur de plus de 1 Uta. Ce résultat est obligatoire lorsque le mode opératoire de l'essai biologique est à concentrations multiples avec ou sans stabilisation du pH. Ce champ est vide (aucun résultat) lorsque le mode opératoire de l'essai biologique est à concentration unique avec ou sans stabilisation du pH.
- **Résultat** : le résultat de essai biologique pour évaluer la présence de toxicité aiguë est **« Réussi »** (non toxique) ou **« Échec »** (toxique).

#### Laboratoire<sup>5</sup>

Cette section présente les résultats des analyses en azote ammoniacal, soit le **« NH3-NH4+ »** en mg/L, effectuées par le laboratoire lors de l'essai biologique. Cette valeur est comparée à la valeur aiguë finale à l'effluent, soit la **« VAFe »** en mg/L, qui est un indicateur pour évaluer si la toxicité aiguë peut provenir de la présence d'azote ammoniacal dans les échantillons d'eaux usées. Si la concentration en NH3-NH4+ dépasse la valeur calculée de la VAFe, un « Oui » est obtenu comme résultat sous la colonne « **Dépassement** ». Dans le cas contraire, un « Non » s'affiche. Pour obtenir l'information sur le dépassement, la concentration en NH3-NH4+, le pH et la température de l'échantillon analysé par le laboratoire doivent être inscrits par l'utilisateur lors de la saisie du rapport mensuel.

# Effluent <sup>6</sup>

Cette section présente les résultats d'analyse en azote ammoniacal, soit le **« NH3-NH4+ »** en mg/L, des échantillons prélevés par l'exploitant municipal à l'effluent de sa station d'épuration lors de la même journée que l'essai biologique. Cette valeur est comparée à la valeur aiguë finale à l'effluent, soit la **« VAFe »** en mg/L, qui est un indicateur pour évaluer si la toxicité aiguë peut provenir de la présence d'azote ammoniacal dans les échantillons d'eaux usées. Si la concentration en NH3-NH4+ dépasse

la valeur calculée de la VAFe, un « Oui » est obtenu comme résultat sous la colonne « **Dépassement** ». Dans le cas contraire, un « Non » s'affiche. Pour obtenir l'information sur le dépassement, la concentration en NH3-NH4+, le pH et la température de l'eau doivent avoir été échantillonnés à l'effluent la journée où l'échantillon pour l'essai biologique a été prélevé et doivent également être inscrits par l'utilisateur lors de la saisie du rapport mensuel.

# Statut des périodes de transmission des données mensuelles

Le tableau du **« Statut des périodes de transmission des données mensuelles »** indique si les données ont été officialisées par l'exploitant (« Officiel ») ou sont en cours d'officialisation (« Brouillon »). Le statut « Brouillon » est visible uniquement pour l'exploitant municipal et certains intervenants du MDDELCC. Par ailleurs, advenant le cas où l'exploitant municipal doit modifier des données transmises officiellement avec l'autorisation du Ministère, la mention « En correction » s'affiche entre parenthèses à la suite du statut, soit « Officiel (En correction) ». Le cas échéant, les données ou les calculs issus du rapport sont susceptibles d'être modifiés après cette intervention.

# Légende<sup>8</sup>

La case d'une donnée rejetée (UTa ou Résultat) par l'exploitant apparaît en grisé et cette valeur n'est pas considérée dans l'interprétation des résultats.

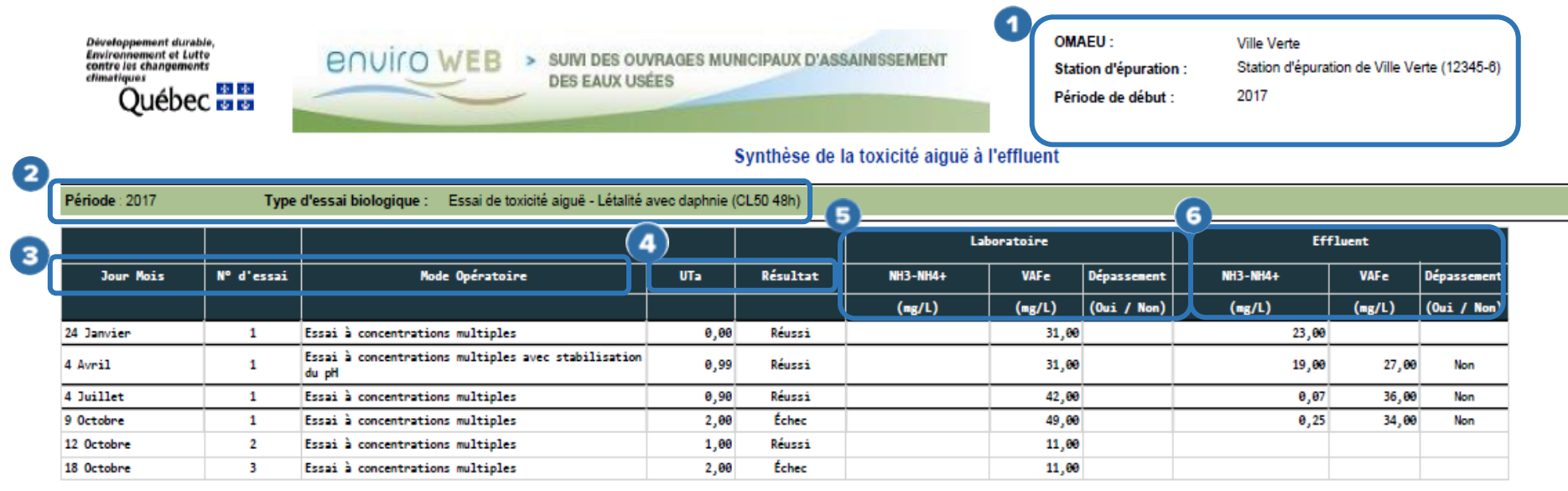

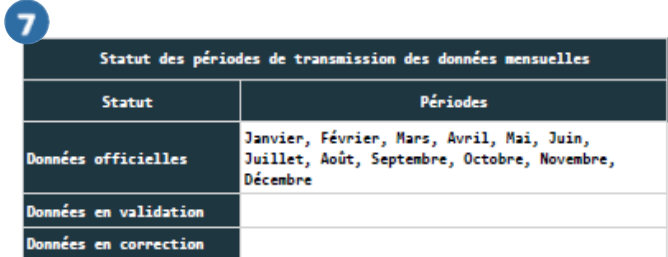

Légende : Donnée rejetée Une valeur rejetée n'est pas considérée dans l'interprétation des résultats

#### Québec<sub>BB</sub>

Date de production du rapport : 2018-05-15 16:12 Page 1 de 2

© Gouvernement du Québec, 2011-2018. Document destiné aux utilisateurs autorisés du système.

#### *Consulter le rapport de la valeur aiguë finale à l'effluent (VAFe)*

Le rapport de la valeur aiguë finale à l'effluent (VAFe) permet d'estimer si la présence d'azote ammoniacal dans les eaux usées pourrait faire en sorte que l'effluent d'une station d'épuration présente de la toxicité aiguë. Le dépassement de la VAFe ne doit pas être considéré comme étant une confirmation de la présence de toxicité aiguë à l'effluent d'une station d'épuration.

La partie supérieure droite de chaque page indique le nom de l'**« OMAEU »**, le nom de la **« Station d'épuration »** et l'année de la **« Période de début »** du rapport.

Le bandeau vert présente la **« Période »** demandée dans les critères de sélection généraux et le **« Point d'échantillonnage et de mesure »** où l'échantillonnage est réalisé, puis le **« Système de traitement »**.

Le tableau des résultats contient les informations suivantes regroupées par année  $\bullet$  :

- **Jour** : jour et mois où des mesures de pH et de température sont inscrites aux rapports mensuels pour la période demandée.
- **pH** : valeur du potentiel hydrogène (pH) mesurée à l'effluent final de la station d'épuration.
- **Température** : valeur de la température des eaux usées mesurée lors de l'échantillonnage.
- **NH3-NH4+ (mg/L) :** résultats d'analyse de l'azote ammoniacal prélevé à l'effluent final.
- **VAFe (mg/L)** : valeur aiguë finale à l'effluent calculée à partir du pH et de la température. Cet indicateur sert à évaluer si la toxicité aiguë peut provenir de la présence d'azote ammoniacal dans les échantillons d'eaux usées.
- **Dépassement de la VAFe** : si la concentration en NH3-NH4+ à l'effluent final dépasse la valeur calculée de la VAFe, un « Oui » est obtenu comme résultat. Dans le cas contraire, un « Non » s'affiche.
- **Statut des périodes de transmission des données mensuelles** : le statut des périodes de transmission des données mensuelles indique si les données ont été officialisées par l'exploitant (« Officiel ») ou sont en cours d'officialisation (« Brouillon »). Le statut « Brouillon » est visible uniquement pour l'exploitant municipal et certains intervenants du

MDDELCC. Par ailleurs, advenant le cas où l'exploitant municipal doit modifier des données transmises officiellement avec l'autorisation du Ministère, la mention « En correction » s'affiche entre parenthèses à la suite du statut, soit « Officiel (En correction) ». Le cas échéant, les données ou les calculs issus du rapport sont susceptibles d'être modifiés après cette intervention.

Légende <sup>4</sup>

Une valeur rejetée n'est pas considérée dans l'évaluation de la VAFe.

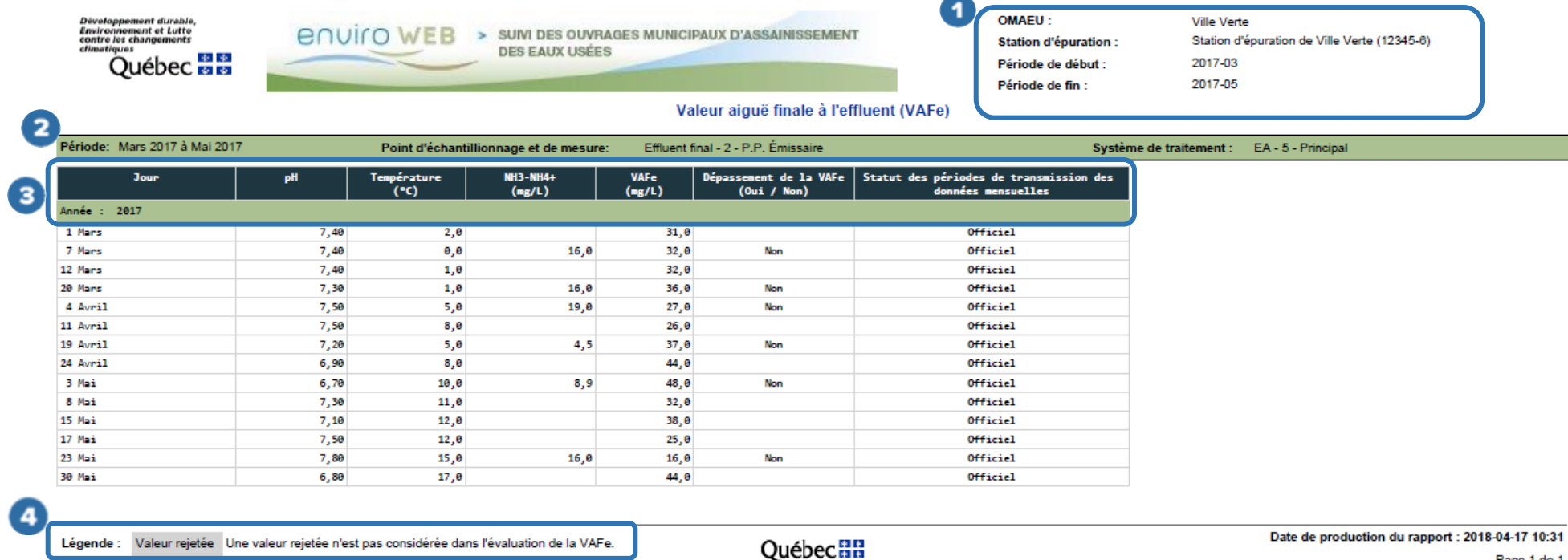

Page 1 de 1

### 4.2.4 – Produire le rapport synthèse des dérivations à la station d'épuration

Le rapport synthèse des dérivations à la station d'épuration permet aux utilisateurs de produire et consulter deux types de rapports sur une base annuelle, soit un rapport synthèse des dérivations à la station d'épuration par équipement de traitement en présentant les données sur les douze (12) mois et un rapport synthèse des dérivations à la station d'épuration pour tous les équipements en présentant les données pour une année complète par équipement de traitement.

Une dérivation au milieu récepteur se produit lorsqu'un trop-plein localisé en amont d'un équipement de traitement dirige des eaux partiellement traitées dans l'environnement, c'est-à-dire sans qu'elles aient subi toutes les étapes prévues au traitement et sans qu'elles aient transité par le point d'échantillonnage et de mesure de l'effluent. L'utilisation d'un ouvrage de dérivation temporaire dans le but de réaliser des travaux planifiés est également prévue dans le système SOMAEU.

#### *Accéder à la tâche*

Un utilisateur peut consulter le rapport synthèse des dérivations à la station d'épuration en sélectionnant le menu **« Rapports opérationnels »** , puis, dans le sous-menu **« Rapports de synthèse »** , en cliquant sur la tâche **« Produire le rapport synthèse des dérivations à la station d'épuration »** . Si l'utilisateur est responsable de plusieurs OMAEU et qu'il n'est pas déjà en contexte d'OMAEU, il atteindra le Sommaire des inscriptions et devra choisir un OMAEU. L'utilisateur qui n'est pas responsable d'OMAEU atteindra plutôt les critères de recherche d'OMAEU et procédera à la recherche d'un OMAEU tel qu'il est expliqué dans le chapitre préliminaire « Rechercher un OMAEU ».

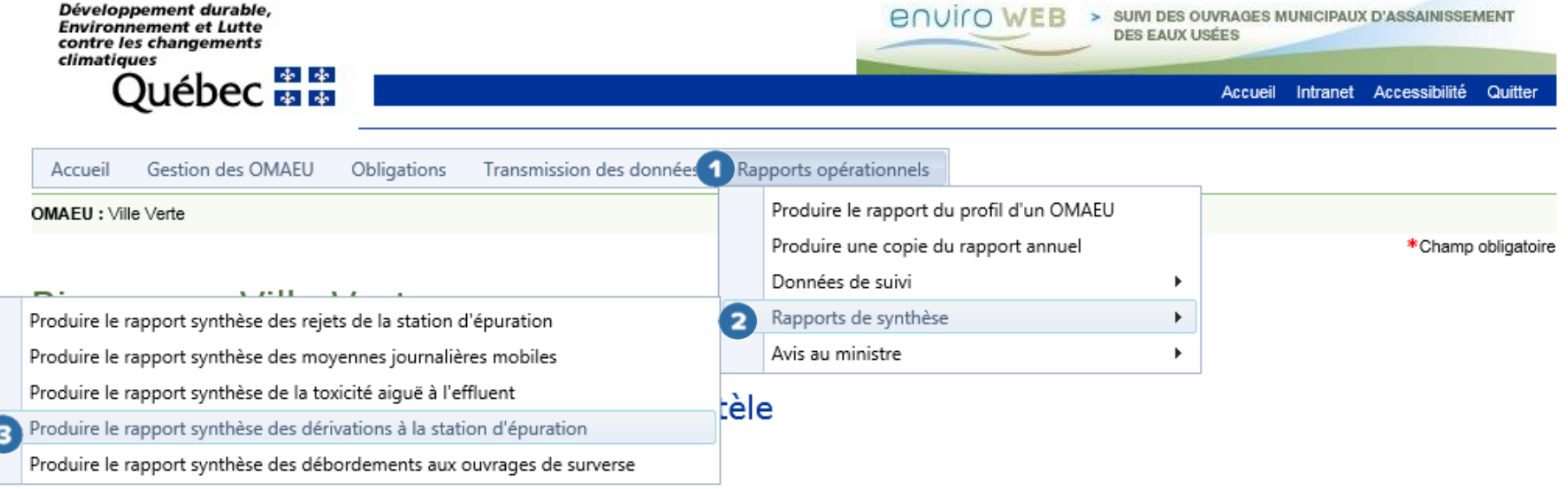

#### *Produire le rapport synthèse des dérivations à la station d'épuration*

Les Critères de sélection généraux s'affichent.

L'utilisateur choisit d'abord le « Type de rapport demandé » à l'aide du menu déroulant <sup>1</sup> parmi les choix suivants :

- **Annuel par équipement** : le rapport présente une page par équipement de traitement comportant une dérivation et par année de la période demandée. Chaque page présente une synthèse mensuelle de la période demandée.
- **Annuel pour tous les équipements** : le rapport présente une page par année de la période demandée avec les totaux annuels pour chaque équipement de traitement comportant une dérivation.

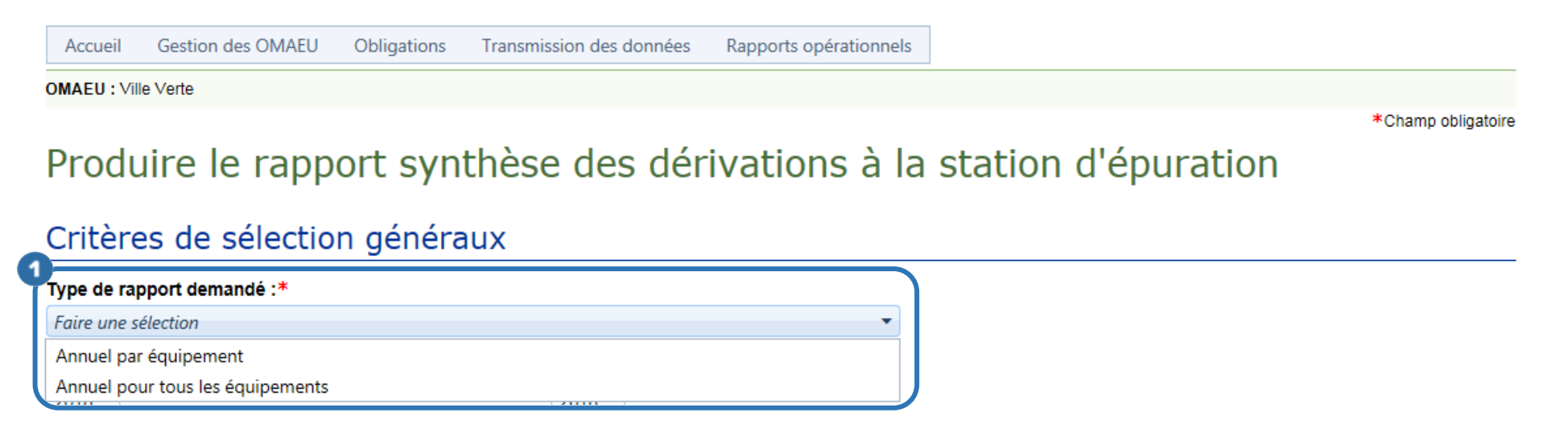

#### *Produire le rapport synthèse des dérivations à la station d'épuration (annuel par équipement)*

L'utilisateur saisit une **« Année de début »** et une **« Année de fin »** . Il est à noter que les données du suivi des dérivations peuvent être consultées pour une période maximale de trois (3) ans.

Pour chaque type de rapport, l'utilisateur sélectionne le bouton

Le bouton Réinitialiser 4 permet de retrouver les valeurs par défaut des Critères de sélection généraux.

OMAEU : Ville Verte

\*Champ obligatoire

# Produire le rapport synthèse des dérivations à la station d'épuration

#### Critères de sélection généraux

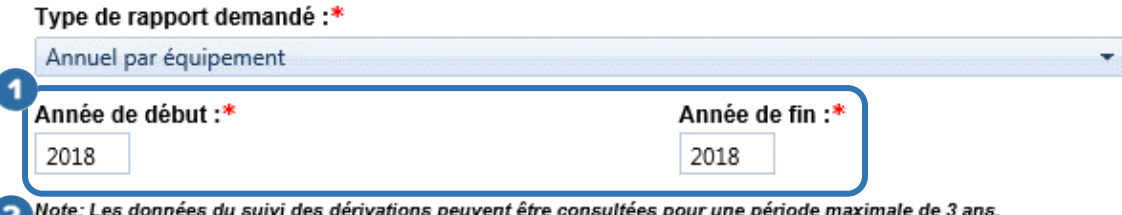

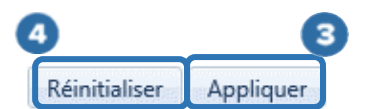

#### Les Critères de sélection des systèmes de traitement de la station d'épuration  $\bullet$  s'affichent.

Afin de préciser le contenu du rapport, l'utilisateur retrouve les informations suivantes dans la Liste des équipements de  $\overline{\mathbf{t}}$  raitement  $\overline{\mathbf{c}}$  :

- **Type de dérivation** : le type de dérivation précise l'endroit où est située la dérivation soit « En amont » de l'équipement de traitement indiqué au « Type d'équipement ». Dans le cas d'une dérivation « Temporaire », seul l'équipement de traitement principal est indiqué, car la dérivation peut être requise à un endroit ou l'autre de la chaîne de traitement.
- **Type d'équipement** : identification de l'équipement associé à l'ouvrage de dérivation.
- **Quantité** : nombre d'unités du même équipement.

 $\overline{a}$ 

- **Étape(s) de traitement** : identification de l'étape de traitement associé à l'équipement (p. ex., dégrillage, dessablage, décantation, déphosphatation, désinfection, filtration, etc.). Il est également possible d'indiquer une étape de traitement dite principale qui correspond au système de traitement (p. ex., Principal-EA correspond à un traitement principal de type Étang aéré).
- **Date de mise en service** : date de mise en service de l'équipement ou celle de son inscription dans le système SOMAEU.
- **Date de mise hors service** : date de mise hors service de l'équipement de traitement.
- **Système de traitement** : identification du système de traitement basé sur le type de traitement abrégé<sup>30</sup> et la catégorie de suivi, incluant la mention « Principal » lorsque requis<sup>31</sup>.

<sup>30</sup> Voir le guide d'utilisateur du système SOMAEU, Module 0.1, Abréviations et codes dans le système SOMAEU.

<sup>&</sup>lt;sup>31</sup> Voir le tableau 1 du guide intitulé [Suivi d'exploitation des ouvrages municipaux d'assainissement des eaux usées \(OMAEU\)](http://www.mddelcc.gouv.qc.ca/eau/eaux-usees/Programme_Suivi_OMAE.pdf) disponible sur le site Web du Ministère à l'adresse suivante [: http://www.mddelcc.gouv.qc.ca/eau/eaux-usees/domest-communautaire-municipal.htm.](http://www.mddelcc.gouv.qc.ca/eau/eaux-usees/domest-communautaire-municipal.htm)

L'utilisateur sélectionne les équipements de traitement comportant une dérivation à la station d'épuration à partir de la Liste des équipements de traitement. À l'aide des cases  $\boxdot$  3, il est possible d'ajouter ou de ne pas ajouter certains équipements de traitement<sup>32</sup>. Il est à noter que seuls les équipements de traitement munis d'une dérivation sont présentés dans cette liste.

Une fois les équipements sélectionnés, le bouton Générer le rapport (4) permet d'obtenir un rapport.

# O Critères de sélection des équipements de traitement comportant une dérivation à la station d'épuration

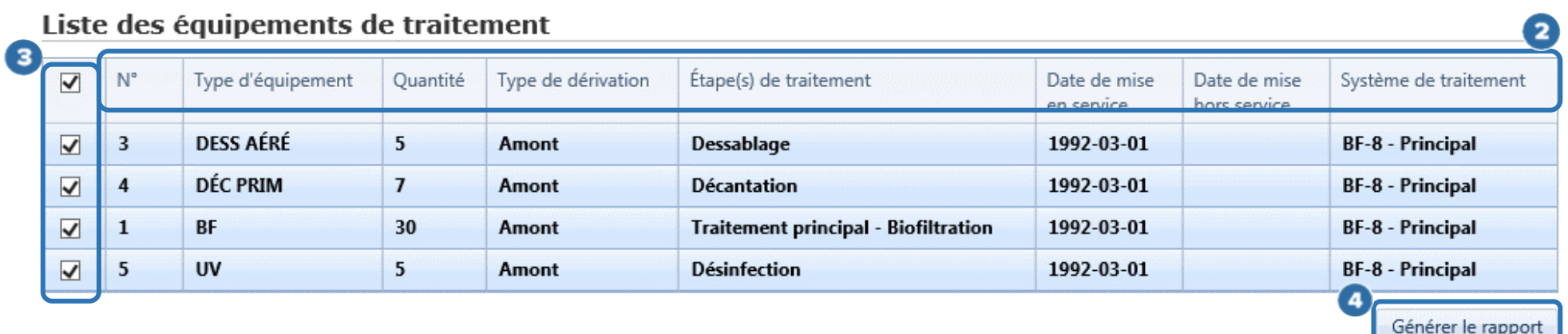

 $\overline{a}$ 

<sup>&</sup>lt;sup>32</sup> Voir le guide d'utilisateur du système SOMAEU, Module 0, Aide à la navigation.
Lorsque le rapport est prêt  $\bullet$ , l'utilisateur peut le consulter à l'écran en sélectionnant le bouton Visualiser le rapport ou le télécharger avec le bouton Télécharger le rapport

Le bouton Fermer permet à l'utilisateur de ne pas générer le rapport et de demeurer sur la page en cours afin de modifier sa sélection au besoin, tout en conservant les Critères de sélection généraux sélectionnés précédemment.

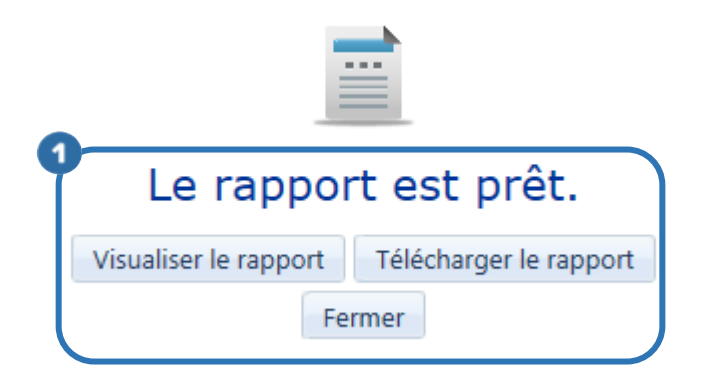

# *Consulter le rapport synthèse des dérivations à la station d'épuration (annuel par équipement de traitement)*

Les éléments du rapport synthèse des dérivations à la station d'épuration regroupées sur une base annuelle par équipement de traitement sont présentés ci-dessous.

La partie supérieure droite de chaque page indique le nom de l'**« OMAEU »**, le nom de la **« Station d'épuration »** ainsi que l'année et le mois de la **« Période de début du rapport »** et de la **« Période de fin du rapport »**.

Le bandeau vert présente l'année de la **« Période »** en cours. L'**« Équipement de traitement »** est présenté selon son numéro d'identification, suivi par le type d'équipement, puis le type de dérivation entre parenthèses. La **« Capacité horaire max. de conception** » de l'équipement est en mètre cube par heure (m<sup>3</sup>/h) et le « Système de traitement » est basé sur le type de traitement abrégé et la catégorie de suivi, incluant la mention « Principal » lorsque requis.

Outre chacun des mois de l'année, le tableau synthèse des dérivations contient les informations suivantes :

# Norme de dérivation réglementaire

- **État** : une norme de dérivation réglementaire est toujours « Sanctionnable » dans le système SOMAEU.
- **Règle** : la seule règle de dérivation réglementaire est « TS0 », soit aucune dérivation en temps sec.
- **Nombre de dérivations applicable** : nombre total mensuel de dérivations en temps sec détecté par le système SOMAEU.
- **Durée totale** : durée totale mensuelle des dérivations en jours, heures et minutes.
- **Volume dérivé total (m<sup>3</sup>)** : volume total mensuel d'eaux usées dérivées en mètre cube (estimé ou réel selon les équipements en place).

#### Norme de dérivation supplémentaire

- **État** : une norme de dérivation supplémentaire est « Non sanctionnable » (cas pour l'année 2017) ou « Sanctionnable » lorsqu'une attestation d'assainissement est délivrée à un exploitant municipal.
- **Règle** : la seule règle de dérivation supplémentaire est « Qmin équipement », soit aucune dérivation en deçà de la capacité horaire maximale de conception d'un équipement de traitement. Cette règle vérifie si le débit horaire maximal à l'affluent de la station d'épuration est inférieur à la capacité horaire maximale de conception d'un équipement de traitement et, le cas échéant, le système détecte un non-respect.
- **Nombre de dérivations applicable** : nombre total mensuel de dérivations qui contreviennent à la règle de dérivation supplémentaire.
- **Durée totale** : durée totale mensuelle des dérivations en jours, heures et minutes.
- **Volume total** : volume total annuel d'eaux usées dérivées en mètre cube (estimé ou réel selon les équipements en place).

# Totaux<sup>6</sup>

La ligne en grisé au bas du rapport présente les totaux annuels du nombre de dérivations observées, des durées en jours, heures et minutes ainsi que des volumes dérivés en mètre cube.

# Statut des périodes de transmission des données mensuelles

Le tableau du **« Statut des périodes de transmission des données mensuelles »** indique si les données ont été officialisées par l'exploitant (« Officiel ») ou sont en cours d'officialisation (« Brouillon »). Le statut « Brouillon » est visible uniquement pour l'exploitant municipal et certains intervenants du MDDELCC. Par ailleurs, advenant le cas où l'exploitant municipal doit modifier des données transmises officiellement avec l'autorisation du Ministère, la mention « En correction » s'affiche entre parenthèses à la suite du statut, soit « Officiel (En correction) ». Le cas échéant, les données ou les calculs issus du rapport sont susceptibles d'être modifiés après cette intervention.

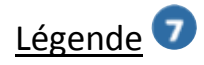

La case d'une valeur en grisé dans le tableau signifie que le nombre de dérivations dépasse la norme applicable. Cependant, cette fonctionnalité est non disponible (ND) actuellement dans le système SOMAEU.

La règle abrégée spécifiant qu'aucune dérivation n'est permise en temps sec est nommée « TSO ».

La règle supplémentaire abrégée spécifiant qu'aucune dérivation en deçà de la capacité horaire maximale de conception d'un équipement de traitement n'est permise lorsque le débit à l'affluent de la station d'épuration est également inférieur à celle-ci est nommée « Qmin équipement ».

Développement durable,<br>Environnement et Lutte<br>contre les changements **Québec BR** 

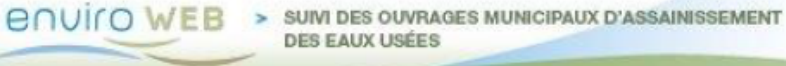

OMAEU: **Ville Verte** Station d'épuration de Ville Verte (12345-6) **Station d'épuration :** Année de début du rapport : 2017 2017 Année de fin du rapport :

Synthèse des dérivations à la station d'épuration (annuel par équipement de traitement) Pour tous les équipements de traitement en service aux périodes sélectionnées pour le rapport

п

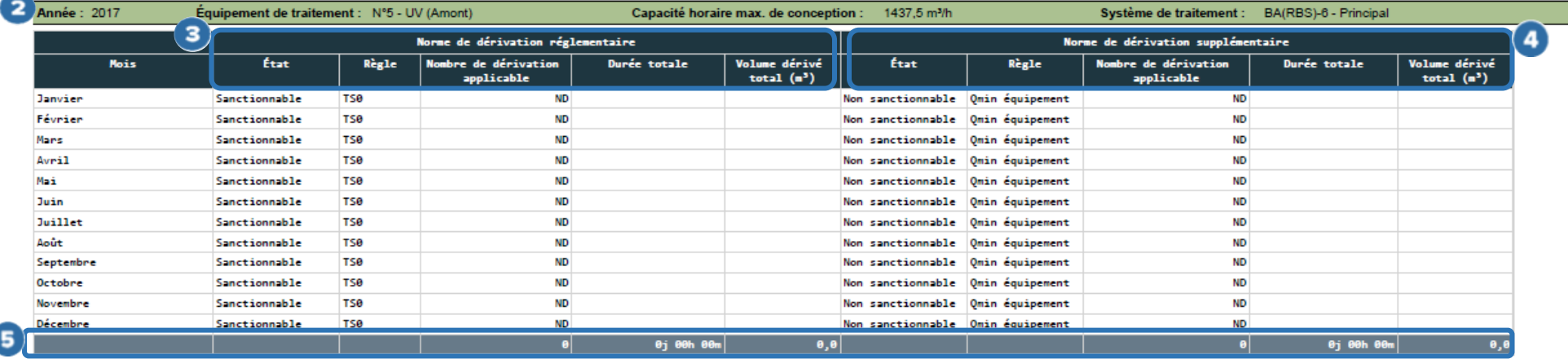

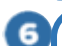

Statut des périodes de transmission des données mensuelles Statut Périodes Janvier, Février, Mars, Avril, Mai, Juin, Juillet, ées officielles Août, Septembre, Octobre, Novembre, Décembre ées en validation es en correction

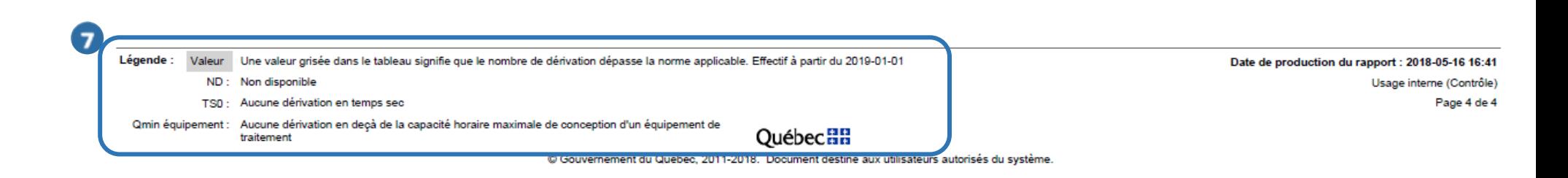

# *Consulter le rapport synthèse des dérivations à la station d'épuration (annuel pour tous les équipements)*

Les éléments du rapport synthèse des dérivations à la station d'épuration regroupés sur une base annuelle pour tous les équipements sont présentés ci-dessous.

La partie supérieure droite de chaque page indique le nom de l'**« OMAEU »**, le nom de la **« Station d'épuration »** ainsi que l'**« Année de début du rapport »** et l'**« Année de fin du rapport »**.

Le bandeau vert présente l'année de la **« Période »** en cours et le **« Système de traitement »** identifié par le type de traitement abrégé et sa catégorie de suivi, incluant la mention « Principal » lorsque requis.

Le tableau synthèse des dérivations présente les informations suivantes :

### Informations sur l'ouvrage de dérivation

- **N <sup>o</sup> d'équipement** : numéro de l'équipement déterminé par le système SOMAEU.
- **Type d'équipement de traitement** : identification abrégée de l'équipement de traitement composant le système de traitement et disposant d'une dérivation.
- **Type de dérivation** : la dérivation est située « en amont » de l'équipement concerné ou est désignée « temporaire » afin notamment de permettre la réalisation de travaux planifiés ou des interventions d'urgence.

# Norme de dérivation réglementaire

- **État** : une norme de dérivation réglementaire est toujours « Sanctionnable » dans le système SOMAEU
- **Règle** : la seule règle de dérivation réglementaire est « TS0 », soit aucune dérivation en temps sec.
- **· Nombre de dérivations applicable** : nombre total annuel de dérivations en temps sec détecté par le système SOMAEU<sup>33</sup>.
- **Durée totale** : durée totale annuelle des dérivations en jours, heures et minutes.
- **Volume dérivé total (m<sup>3</sup>)** : volume total annuel d'eaux usées dérivées en mètre cube (estimé ou réel selon les équipements en place).

#### Norme de dérivation supplémentaire

 $\overline{a}$ 

- **État** : une norme de dérivation supplémentaire est « Non sanctionnable » (cas pour l'année 2017) ou « Sanctionnable » lorsqu'une attestation d'assainissement est délivrée à un exploitant municipal.
- **Règle** : la seule règle de dérivation supplémentaire est « Qmin équipement », soit aucune dérivation en deçà de la capacité horaire maximale de conception d'un équipement de traitement. Cette règle vérifie si le débit horaire maximal à l'affluent de la station d'épuration est inférieur à la capacité horaire maximale de conception d'un équipement de traitement et, le cas échéant, détecte un non-respect (sauf pour l'année 2017).
- **Nombre de dérivations applicable** : nombre total annuel de dérivations qui contreviennent à la règle de dérivation supplémentaire<sup>33</sup>.
- **Durée totale** : durée totale annuelle des dérivations en jours, heures et minutes.
- **Volume dérivé total (m<sup>3</sup>)** : volume total annuel d'eaux usées dérivées en mètre cube (estimé ou réel selon les équipements en place).

<sup>33</sup> Pour l'année 2017, la valeur « ND » sera affichée étant donné que la fonctionnalité de détection des non-conformités n'est pas disponible dans le système SOMAEU. L'utilisateur devra donc vérifier si une dérivation en temps sec a été observée en consultant le *Rapport synthèse des dérivations à la station d'épuration – sommaires mensuels* disponible à partir du sous-menu « Rapports de synthèse » du menu « Rapports opérationnels ». Cette vérification doit être effectuée pour chacun des mois de l'année 2017.

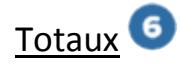

La ligne en grisé au bas du rapport présente les totaux annuels du nombre de dérivations observées, des durées en jours, heures et minutes ainsi que des volumes dérivés en mètre cube.

### Statut des périodes de transmission des données mensuelles

Le tableau du **« Statut des périodes de transmission des données mensuelles »** indique si les données ont été officialisées par l'exploitant (« Officiel ») ou sont en cours d'officialisation (« Brouillon »). Le statut « Brouillon » est visible uniquement pour l'exploitant municipal et certains intervenants du MDDELCC. Par ailleurs, advenant le cas où l'exploitant municipal doit modifier des données transmises officiellement avec l'autorisation du Ministère, la mention « En correction » s'affiche entre parenthèses à la suite du statut, soit « Officiel (En correction) ». Le cas échéant, les données ou les calculs issus du rapport sont susceptibles d'être modifiés après cette intervention.

# Légende<sup>8</sup>

La case d'une valeur en grisé dans le tableau signifie que le nombre de dérivations dépasse la norme applicable. Cependant, cette fonctionnalité est non disponible (ND) actuellement dans le système SOMAEU.

La règle abrégée spécifiant qu'aucune dérivation n'est permise en temps sec est nommée « TSO ».

La règle supplémentaire abrégée spécifiant qu'aucune dérivation en deçà de la capacité horaire maximale de conception d'un équipement de traitement n'est permise lorsque le débit à l'affluent de la station d'épuration est également inférieur à celle-ci est nommée « Qmin équipement ».

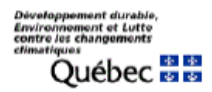

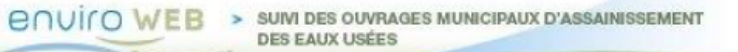

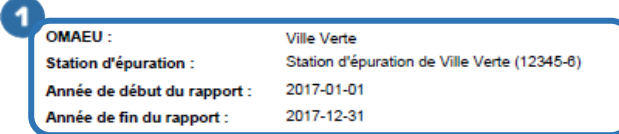

#### Synthèse des dérivations à la station d'épuration (annuel des équipements de traitement) Pour tous les équipements de traitement en service aux périodes sélectionnées pour le rapport

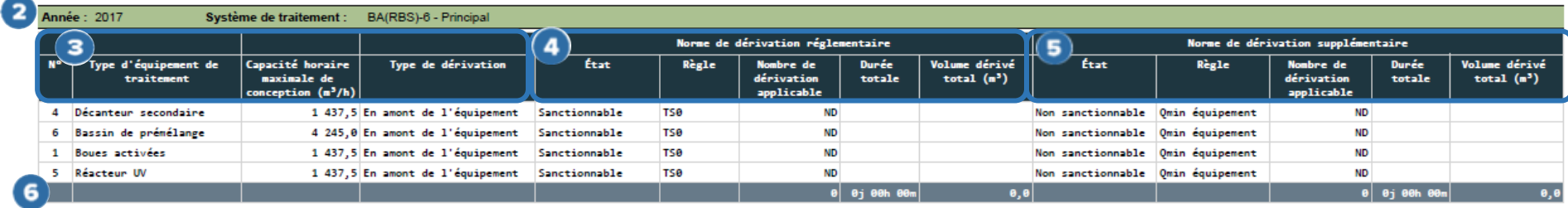

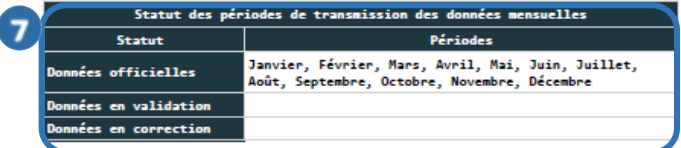

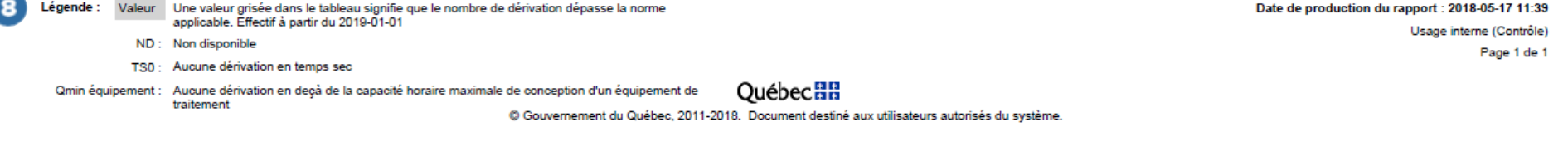

### 4.2.5 – Produire le rapport synthèse des débordements aux ouvrages de surverse

Le rapport synthèse des débordements aux ouvrages de surverse permet aux utilisateurs de produire et consulter deux types de rapports sur une base annuelle, soit un rapport synthèse des débordements par ouvrages de surverse en présentant les données sur les douze (12) mois et un rapport synthèse des débordements pour tous les ouvrages de surverse en présentant les données pour une année complète par équipement de traitement. Ces rapports font également état des visites non effectuées aux ouvrages de surverse selon la fréquence de suivi fixée par le MDDELCC (sauf pour le rapport de 2017).

Le rapport synthèse des débordements aux ouvrages de surverse présente les données du suivi des débordements qui font uniquement l'objet d'une contrainte, soit les débordements observés en temps sec et les débordements observés en temps de pluie ou lors de la période de fonte.

Les débordements d'eaux usées survenus en cas d'urgence ne font pas partie de cette synthèse. L'utilisateur doit consulter le rapport des débordements aux ouvrages de surverse pour connaître le nombre de débordements observés pour ce contexte.

L'utilisateur qui souhaite obtenir de plus amples informations sur le suivi des débordements aux ouvrages de surverse peut consulter le guide intitulé [Suivi d'exploitation des ouvrages municipaux d'assainissement des eaux usées](http://www.mddelcc.gouv.qc.ca/eau/eaux-usees/Programme_Suivi_OMAE.pdf) disponible sur le site Web du Ministère à l'adresse [http://www.mddelcc.gouv.qc.ca/eau/eaux-usees/domest-communautaire-municipal.htm.](http://www.mddelcc.gouv.qc.ca/eau/eaux-usees/domest-communautaire-municipal.htm)

### *Accéder à la tâche*

Un utilisateur peut consulter le rapport de profil d'un OMAEU en sélectionnant le menu **« Rapports opérationnels »** , puis, dans le sous-menu **« Rapports de synthèse »** , en cliquant sur la tâche **« Produire le rapport synthèse des débordements aux ouvrages de surverse »** . Si l'utilisateur est responsable de plusieurs OMAEU et qu'il n'est pas déjà en contexte d'OMAEU, il atteindra le Sommaire des inscriptions et devra choisir un OMAEU. L'utilisateur qui n'est pas responsable d'OMAEU atteindra plutôt les critères de recherche d'OMAEU et procédera à la recherche d'un OMAEU tel qu'il est expliqué dans le chapitre préliminaire « Rechercher un OMAEU ».

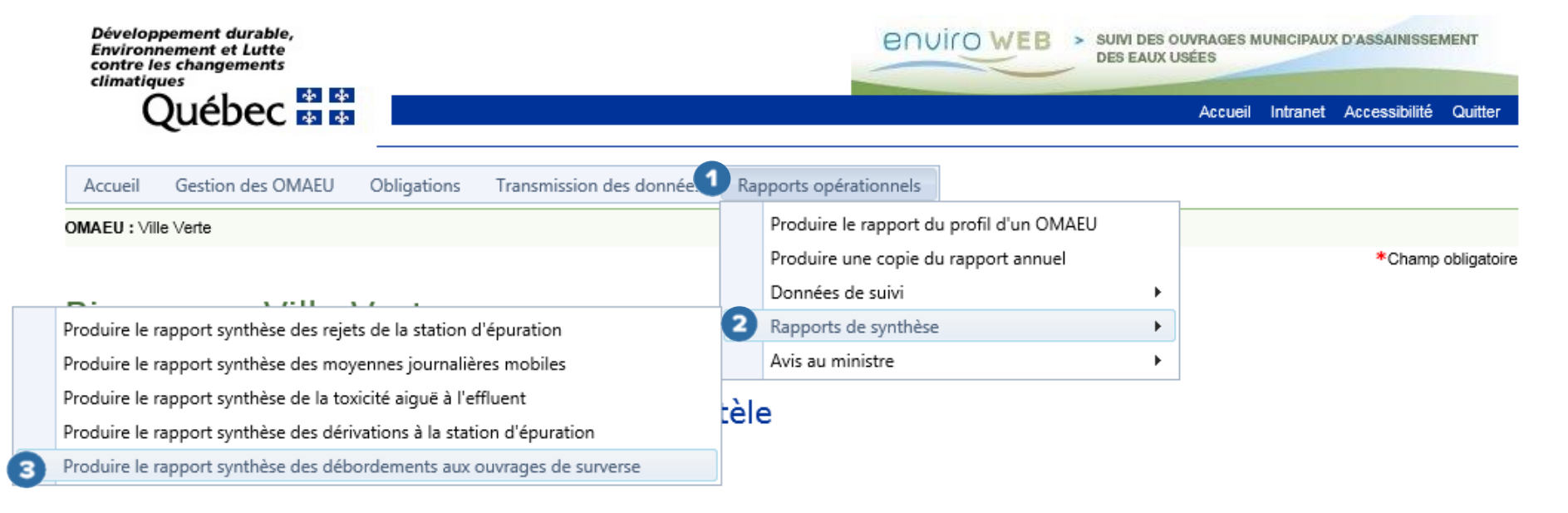

#### *Produire le rapport synthèse des débordements aux ouvrages de surverse*

Les Critères de sélection généraux s'affichent. L'utilisateur choisit le **« Type de rapport demandé »** parmi les options suivantes :

- **Annuel par ouvrage de surverse** : tableau sommaire du nombre et de la durée des débordements classés par contexte et par mois pour les ouvrages de surverse sélectionnés.
- **Annuel pour tous les ouvrages de surverse** : tableau sommaire du nombre et de la durée des débordements totaux annuels classés par contexte pour tous les ouvrages de surverse.

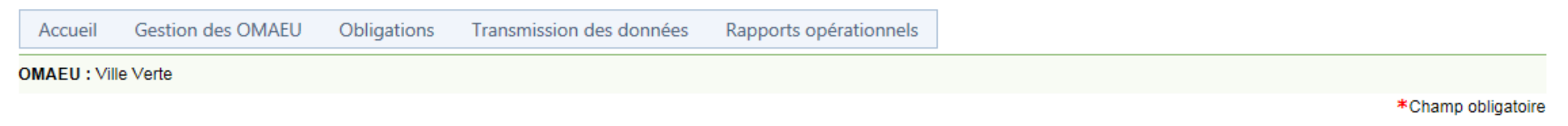

# Produire le rapport synthèse des débordements aux ouvrages de surverse

# Critères de sélection généraux

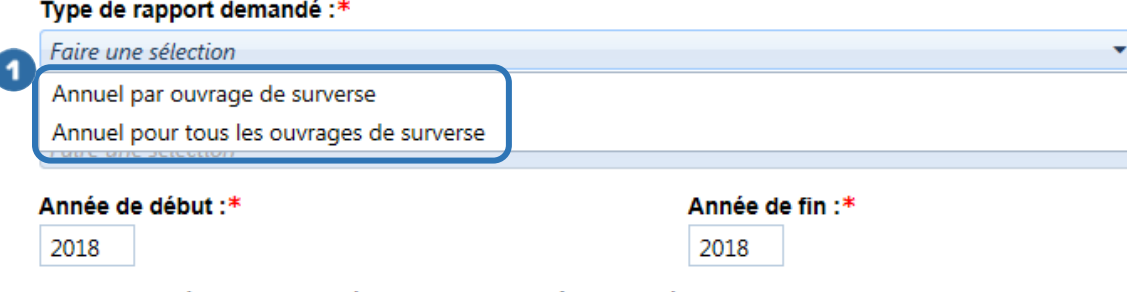

Note: Les données du suivi des débordements peuvent être consultées pour un maximum de 3 ans.

Pour tout **« Type de rapport demandé »**, l'utilisateur **doit** choisir un ordre de **« Tri du rapport »** .

Gestion des OMAEU Obligations Rapports opérationnels Accueil Transmission des données

**OMAEU** : Ville Verte

\*Champ obligatoire

# Produire le rapport synthèse des débordements aux ouvrages de surverse

# Critères de sélection généraux

#### Type de rapport demandé :\*

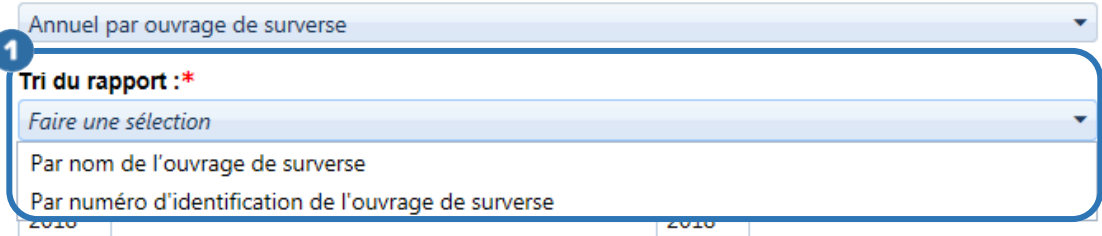

Une fois que le type et le tri du rapport sont sélectionnés, l'utilisateur saisit une **« Année de début »** et une **« Année de fin »** . Les données du suivi des débordements peuvent être consultées pour une période maximale de trois (3) ans.

Pour chaque combinaison de type et de tri du rapport, l'utilisateur sélectionne le bouton . Appliquer 2

En tout temps, le bouton Réinitialiser 3 remet à leur état initial les Critères de sélection généraux.

OMAEU : Ville Verte

\*Champ obligatoire

### Produire le rapport synthèse des débordements aux ouvrages de surverse

#### Critères de sélection généraux

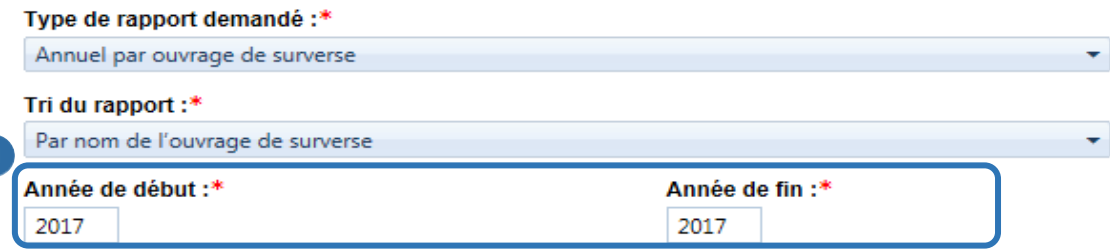

Note: Les données du suivi des débordements peuvent être consultées pour un maximum de 3 ans.

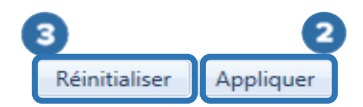

Dans le cas du rapport synthèse des débordements par ouvrages de surverse, il y a une étape supplémentaire de Sélection des ouvrages de surverse.

La Sélection des ouvrages de surverse s'affiche et propose une Liste des ouvrages de surverse . L'utilisateur sélectionne les « **Ouvrages de surverse** » qu'il souhaite retrouver dans le rapport à l'aide des cases **Ø &**. Il est possible d'ajouter ou de supprimer la totalité des sélections avec la case  $\blacksquare$  dans le haut de la liste<sup>34</sup>. Outre les outils de tri lorsque le libellé est souligné et de filtre lorsque le bouton  $\vee$  est présent, l'utilisateur peut utiliser la case suituée sous le titre de la colonne **« Nom »** pour trouver rapidement un ouvrage de surverse en y inscrivant son nom complet ou de façon partielle (au moins trois caractères). Une fois les ouvrages de surverse sélectionnés, le bouton Générer le rapport (4) permet d'obtenir le rapport.

Les informations suivantes sont présentées dans la Liste des ouvrages de surverse :

- **Numéro d'identification** : numéro interne du MDDELCC lié à un système de gestion des interventions environnementales.
- **Nom** : nom de l'ouvrage de surverse donné par l'exploitant municipal.
- **Type de trop-plein** : les types de trop-plein dans le système SOMAEU sont les suivants :
	- o PP : trop-plein situé à l'amont ou à l'intérieur d'un poste de pompage;
	- o REG : trop-plein situé à l'amont ou à l'intérieur d'un ouvrage de contrôle de type régulateur de débit;
	- o DO : trop-plein situé à l'amont ou à l'intérieur d'un ouvrage de contrôle de type déversoir d'orage;
	- o RR : trop-plein situé à l'amont ou à l'intérieur d'un réservoir de rétention;
	- o EP : trop-plein gravitaire dirigé vers l'égout pluvial;
	- o MAN : trop-plein manuel nécessitant une intervention de l'exploitant pour être en activité;
	- o P : trop-plein pompé nécessitant une intervention de l'exploitant pour être en activité.
- **Débit passant par l'ouvrage** : proportion du débit d'eaux usées passant par l'ouvrage de surverse (telle qu'établie à la conception) par rapport au débit annuel moyen acheminé à la station en temps sec exprimé en pourcentage (%).

 $\overline{a}$ 

<sup>34</sup> Voir le guide d'utilisateur du système SOMAEU, Module 0, Aide à la navigation.

- **Type d'enregistreur** : les enregistreurs permettent d'effectuer le suivi de la durée des débordements. Lorsque cette colonne n'est pas renseignée, l'ouvrage de surverse est seulement muni d'un repère visuel. Les types d'enregistreurs de débordement retrouvés dans le système SOMAEU sont les suivants :
	- o EED : l'enregistreur électronique de débordement (EED) enregistre la fréquence, le moment et la durée cumulée quotidienne des débordements.
	- o EED mois : enregistreur électronique de débordement avec une exigence de visite d'une fois par mois.
	- o EED-Volume : en plus des caractéristiques de l'EED, il permet de calculer le volume cumulé quotidien.
	- o Compteur : un compteur d'événements permet de connaître la durée totale de débordement entre deux (2) visites de l'ouvrage de surverse. L'exploitant doit répartir la durée de débordement relevé entre les visites pour ne pas dépasser 24 heures de débordement par jour.
- **Nombre d'enregistreurs de débordement** : le nombre d'enregistreurs de débordement présent a une incidence sur l'exigence de visite d'un ouvrage<sup>35</sup>.
- **Date de mise en service** : cette date correspond au premier jour d'un mois.

 $\overline{a}$ 

**Date de mise hors service** : cette date correspond au dernier jour d'un mois.

Lorsque le rapport est prêt 5, l'utilisateur peut le consulter à l'écran en sélectionnant le bouton Visualiser le rapport ou le télécharger avec le bouton Télécharger le rapport

Le bouton **Fermer** permet à l'utilisateur de ne pas générer le rapport et de demeurer sur la page en cours afin de modifier sa sélection au besoin, tout en conservant les Critères de sélection généraux sélectionnés précédemment.

<sup>&</sup>lt;sup>35</sup> Voir le guide intitulé [Suivi d'exploitation des ouvrages municipaux d'assainissement des eaux usées \(OMAEU\)](http://www.mddelcc.gouv.qc.ca/eau/eaux-usees/Programme_Suivi_OMAE.pdf) disponible sur le site Web du Ministère à l'adresse [http://www.mddelcc.gouv.qc.ca/eau/eaux-usees/domest-communautaire-municipal.htm.](http://www.mddelcc.gouv.qc.ca/eau/eaux-usees/domest-communautaire-municipal.htm)

# Sélection des ouvrages de surverse

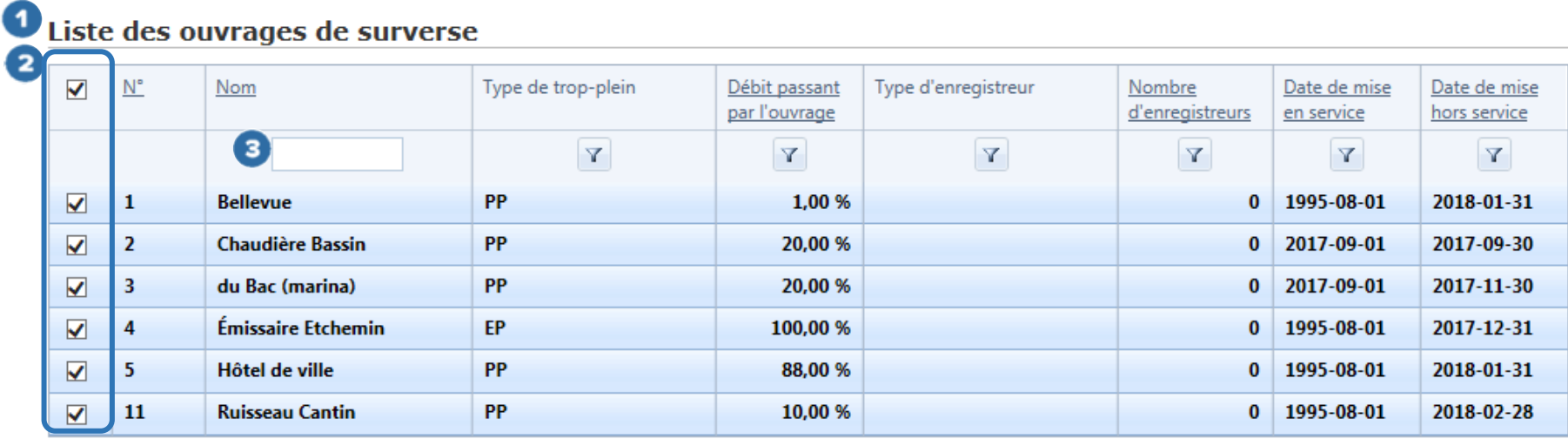

Générer le rapport

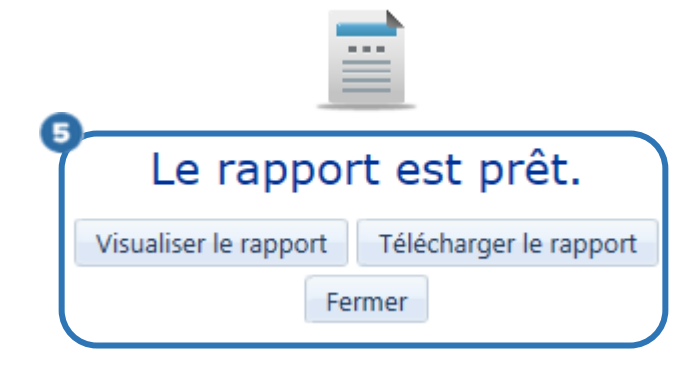

### *Consulter le rapport synthèse des débordements aux ouvrages de surverse (annuel par ouvrage de surverse)*

Les éléments du rapport synthèse des débordements aux ouvrages de surverse (annuel par ouvrage de surverse) regroupés sur une base annuelle par ouvrage de surverse sont présentés ci-dessous.

La partie supérieure droite de chaque page indique le nom de l'**« OMAEU »**, le nom de la **« Station d'épuration »** ainsi que l'année de la **« Période de début du rapport »** et de la **« Période de fin du rapport »**.

Le titre du rapport <sup>2</sup> présente les Critères de sélection généraux et la Sélection des ouvrages de surverse utilisés pour la production du rapport.

Le bandeau vert <sup>3</sup> présente l'année de la « Période » à laquelle correspondent les données du tableau, le numéro d'identification et le nom de l'**« Ouvrage de surverse »** concerné ainsi que le **« Débit passant par l'ouvrage »**.

Le tableau synthèse des débordements permet, pour chaque mois, de connaître les informations relatives aux normes de débordement et aux exigences de visite selon le type d'assujettissement (réglementaire et supplémentaire). Seuls les débordements visés par la période de suivi de la norme sont considérés dans les calculs.

Type d'assujettissement

 $\overline{a}$ 

 **Type d'assujettissement** : les ouvrages de surverse possèdent normalement deux normes, soit une norme réglementaire et une norme supplémentaire. La norme réglementaire ne permet aucun débordement en temps sec (TS0). La norme supplémentaire permet un nombre maximum de débordements pour les situations d'urgence, de pluie et de fonte ou toute autre situation particulière<sup>36</sup>. Elles sont actuellement établies à partir des données de performance observées des

<sup>&</sup>lt;sup>36</sup> Voir l'annexe 2 du guide intitulé [Suivi d'exploitation des ouvrages municipaux d'assainissement des eaux usées \(OMAEU\)](http://www.mddelcc.gouv.qc.ca/eau/eaux-usees/Programme_Suivi_OMAE.pdf) disponible sur le site Web du Ministère à l'adresse [http://www.mddelcc.gouv.qc.ca/eau/eaux-usees/domest-communautaire-municipal.htm.](http://www.mddelcc.gouv.qc.ca/eau/eaux-usees/domest-communautaire-municipal.htm)

ouvrages de surverse au cours des cinq (5) dernières années civiles précédant l'entrée en vigueur du ROMAEU<sup>37</sup>. Les nouveaux ouvrages de surverse ont généralement une interdiction de déborder en temps sec, en temps de pluie et en période de fonte (urgence seulement ou PF0).

### Norme de débordement  $\bullet$

 $\overline{a}$ 

- **État** : une norme possède un état « Sanctionnable » ou « Non sanctionnable ».
	- o Un état « Sanctionnable » dans le système SOMAEU indique que la norme provient du ROMAEU, d'une attestation d'assainissement municipale délivrée à un exploitant municipal ou de tout autre document légal émanant du Ministère (p. ex., une autorisation).
	- o Un état « Non sanctionnable » dans le système SOMAEU indique que la norme ne provient ni du ROMAEU ni d'une attestation d'assainissement municipale.
- **Base d'application de la norme** : la base d'application de la norme précise sur quelle base est calculé le nombre de débordements à l'ouvrage de surverse aux fins de vérification de la norme.
	- o Une base « Quotidienne » indique que les débordements associés à la règle (contexte et période de suivi) qui ont été relevés chaque jour sont considérés comme étant autant d'événements aux fins de vérification de la norme.
	- o Une base « Hebdomadaire » indique que les débordements associés à la règle (contexte et période de suivi) qui ont été relevés pendant sept (7) jours à l'ouvrage de surverse sont considérés comme étant un seul événement aux fins de vérification de la norme.
- **Règle de débordement** : la règle de débordement précise le type de contexte (pluie, fonte, temps sec et urgence) ainsi que la période de suivi de la norme de débordement. Les règles sont :
	- o Aucun débordement en temps sec (TS0);

<sup>&</sup>lt;sup>37</sup> Voir le guide intitulé Attestation d'assainissement municipale, références [techniques pour la première attestation d'assainissement](http://www.mddelcc.gouv.qc.ca/eau/eaux-usees/References_techniques.pdf) disponible sur le site Web du Ministère à l'adresse [http://www.mddelcc.gouv.qc.ca/eau/eaux-usees/domest-communautaire-municipal.htm.](http://www.mddelcc.gouv.qc.ca/eau/eaux-usees/domest-communautaire-municipal.htm)

- o Aucun débordement,sauf en urgence seulement (U). Cette règle de débordement dans le système SOMAEU est représentée par PF0, qui signifie aucun débordement en temps de pluie ou en période de fonte;
- o Débordement permis lors d'un événement de pluie ou en période fonte, mais avec une limite établie sur une période de suivi. Cette règle comporte plusieurs variantes selon la période de suivi (A, B, C, D, E, F, G et H) et le nombre maximal de débordements (i) permis (PFi, PFAi, PFBi, PFCi, PFDi, PFEi, PFFi, PFGi et PFHi). La règle PFi s'applique pour une période de suivi annuelle, les lettres A à H représentent une Période de suivi indiquée à la section correspondante du détail de la norme de débordement.
- **Période de suivi** : les périodes de suivi associées aux normes de débordement sont identifiées par une lettre (A à H) ou sous la dénomination « Spéciale » lorsque la période de suivi n'est pas fréquente ou composée de plusieurs périodes. Les périodes de suivi courantes sont :
	- o Aucune lettre : du 1<sup>er</sup> janvier au 31 décembre
	- o A: du 1<sup>er</sup> mai au 31 décembre
	- o B: du 1<sup>er</sup> mai au 30 novembre
	- $\circ$  C : du 1<sup>er</sup> mai au 31 octobre
	- $\circ$  D : du 1<sup>er</sup> juin au 30 septembre
	- $\circ$  E : du 15 mai au 14 novembre
	- o F : du 15 mai au 14 décembre
	- o G : du 15 mai au 14 septembre
	- o H : du 1<sup>er</sup> janvier au 28 février et du 1<sup>er</sup> mai au 31 décembre
- **Nombre de débordements applicable** : nombre total de débordements considéré pendant la période d'application de la règle de débordement et calculé selon la base d'application.
- **Durée** : durée cumulée des débordements applicables à l'ouvrage de surverse en jours, heures et minutes.

### Informations sur les exigences de visite <sup>6</sup>

**Fréquence de visite** : nombre de visites applicable à l'ouvrage de surverse.

- **Etat** : une exigence de visite possède un état « Sanctionnable » ou « Non sanctionnable ».
	- o Un état « Sanctionnable » dans le système SOMAEU indique que l'exigence de visite provient du ROMAEU, d'une attestation d'assainissement municipale délivrée à un exploitant municipal ou de tout autre document légal émanant du Ministère (p. ex., une autorisation).
	- o Un état « Non sanctionnable » dans le système SOMAEU indique que l'exigence de visite ne provient ni du ROMAEU ni d'une attestation d'assainissement municipale.
- **Visite non effectuée** : nombre de visites manquantes afin de remplir l'exigence de visite de l'ouvrage de surverse pour le mois visé. Cette fonctionnalité n'est pas encore disponible (ND) dans le système SOMAEU.

### Statut des périodes de transmission des données mensuelles

Le tableau du **« Statut des périodes de transmission des données mensuelles »** indique si les données ont été officialisées par l'exploitant (« Officiel ») ou sont en cours d'officialisation (« Brouillon »). Le statut « Brouillon » est visible uniquement pour l'exploitant municipal et certains intervenants du MDDELCC. Par ailleurs, advenant le cas où l'exploitant municipal doit modifier des données transmises officiellement avec l'autorisation du Ministère, la mention « En correction » s'affiche entre parenthèses à la suite du statut, soit « Officiel (En correction) ». Le cas échéant, les données ou les calculs issus du rapport sont susceptibles d'être modifiés après cette intervention.

# Total<sup>8</sup>

À la fin du tableau synthèse de chaque ouvrage de surverse, le total (nombre de débordements applicable et durée) de tous les débordements de cet ouvrage apparaît selon le type d'assujettissement (réglementaire ou supplémentaire) et son état (sanctionnable ou non sanctionnable).

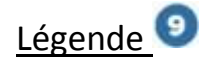

La case d'une valeur en grisé dans le tableau signifie que le nombre de débordements dépasse la norme applicable. Un nombre de visites en deçà de l'exigence de suivi fixée est également grisé dans le tableau. Cependant, cette fonctionnalité est non disponible (ND) actuellement dans le système SOMAEU.

**Développement durable,<br>Environnement et Lutte<br>contre les changements** Québec **BR** 

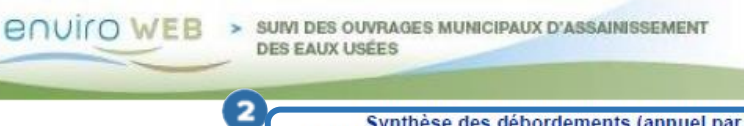

OMAEU: **Station d'épuration :** Année de début du rapport :

Année de fin du rapport :

Ville Verte Station d'épuration de Ville Verte (12345-6) 2017 2017

Synthèse des débordements (annuel par ouvrage de surverse) Pour tous les ouvrages de surverse en service aux périodes sélectionnées pour le rapport

Seuls les débordements visés par la période de suivi de la norme sont considérés dans les calculs

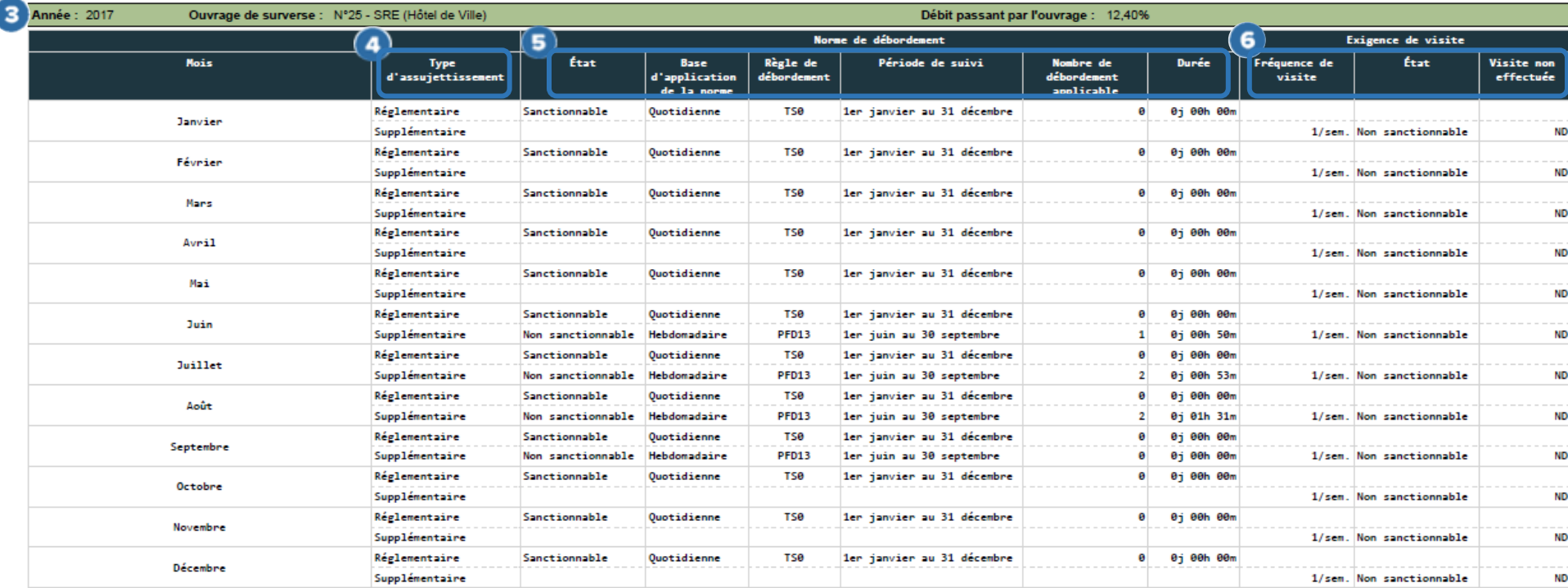

7

Légende : Valeur Une valeur grisée dans le tableau signifie que le nombre de débordement dépasse la norme applicable. Un nombre de visite en deça de l'exigence de suivi est également grisé dans le tableau.<br>Effectif à partir du 2019-01-01

Québec<sub>BB</sub>

Date de production du rapport : 2018-05-17 13:57 Usage interne (Contrôle) Page 1 de 2

C Gouvernement du Québec, 2011-2018 Document destiné aux utilisateurs autorisés du système.

( Suite à la page suivante)

ND: Non disponible

#### Synthèse des débordements (annuel par ouvrage de surverse)

Pour tous les ouvrages de surverse en service aux périodes sélectionnées pour le rapport

Seuls les débordements visés par la période de suivi de la norme sont considérés dans les calculs

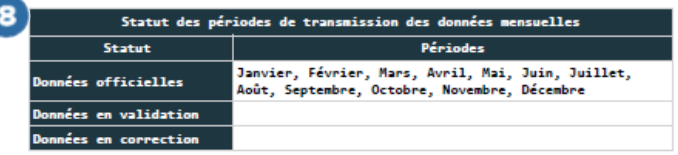

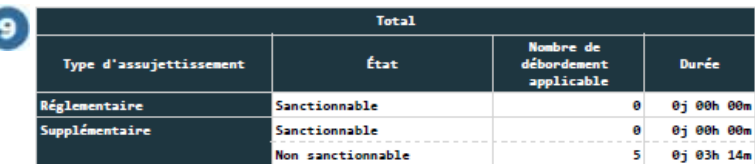

Légende : Valeur Une valeur grisée dans le tableau signifie que le nombre de débordement dépasse la norme<br>applicable. Un nombre de visite en deça de l'exigence de suivi est également grisé dans le tableau.<br>Effectif à parti

Québec<sub>BB</sub>

Date de production du rapport : 2018-05-17 13:57 Usage interne (Contrôle) Page 2 de 2

ND: Non disponible

© Gouvernement du Québec, 2011-2018. Document destiné aux utilisateurs autorisés du système.

# *Consulter le rapport synthèse des débordements aux ouvrages de surverse (annuel pour tous les ouvrages de surverse)*

Les éléments du rapport synthèse des débordements aux ouvrages de surverse (annuel pour tous les ouvrages de surverse) regroupés sur une base annuelle par ouvrages de surverse sont présentés ci-dessous.

La partie supérieure droite de chaque page indique le nom de l'**« OMAEU »**, le nom de la **« Station d'épuration »** et l'année de la **« Période de début du rapport »** et de la **« Période de fin du rapport »**.

Le titre du rapport <sup>2</sup> présente les Critères de sélection généraux et la Sélection des ouvrages de surverse utilisés pour la production du rapport.

Le bandeau vert présente l'année de la **« Période »** à laquelle correspondent les données du tableau.

Le tableau synthèse des débordements permet, pour chaque ouvrage de surverse, de connaître les informations relatives aux normes de débordement et aux exigences de visite selon le type d'assujettissement (réglementaire et supplémentaire). Seuls les débordements visés par la période de suivi de la norme sont considérés dans les calculs.

Les trois (3) premières colonnes <sup>de</sup> permettent d'identifier l'ouvrage de surverse par le numéro d'identification (N°), le « **Nom de l'ouvrage de surverse »** et le **« Débit passant par l'ouvrage »**.

 **Type d'assujettissement** : les ouvrages de surverse possèdent normalement deux normes, soit une norme réglementaire et une norme supplémentaire. La norme réglementaire ne permet aucun débordement en temps sec (TS0). La norme supplémentaire permet un nombre maximum de débordements pour les situations d'urgence, de pluie et de fonte ou

toute autre situation particulière<sup>38</sup>. Elles sont actuellement établies à partir des données de performance observées des ouvrages de surverse au cours des cinq (5) dernières années civiles précédant l'entrée en vigueur du ROMAEU<sup>39</sup>. Les nouveaux ouvrages de surverse ont généralement une interdiction de déborder en temps sec, en temps de pluie et en période de fonte (urgence seulement ou PF0).

# Norme de débordement 5

 $\overline{a}$ 

- **État** : une norme possède un état « Sanctionnable » ou « Non sanctionnable ».
	- o Un état « Sanctionnable » dans le système SOMAEU indique que la norme provient du ROMAEU, d'une attestation d'assainissement municipale délivrée à un exploitant municipal ou de tout autre document légal émanant du Ministère (p. ex., une autorisation).
	- o Un état « Non sanctionnable » dans le système SOMAEU indique que la norme ne provient ni du ROMAEU ni d'une attestation d'assainissement municipale.
- **Base d'application de la norme** : la base d'application de la norme précise sur quelle base est calculé le nombre de débordements à l'ouvrage de surverse aux fins de vérification de la norme.
	- o Une base « Quotidienne » indique que les débordements associés à la règle (contexte et période de suivi) qui ont été relevés chaque jour sont considérés comme étant autant d'événements aux fins de vérification de la norme.
	- o Une base « Hebdomadaire » indique que les débordements associés à la règle (contexte et période de suivi) qui ont été relevés pendant sept (7) jours à l'ouvrage de surverse sont considérés comme étant un seul événement aux fins de vérification de la norme.
- **Règle de débordement** : la règle de débordement précise le type de contexte (pluie, fonte, temps sec et urgence) ainsi que la période de suivi de la norme de débordement. Les règles sont :

<sup>&</sup>lt;sup>38</sup> Voir l'annexe 2 du guide intitulé [Suivi d'exploitation des ouvrages municipaux d'assainissement des eaux usées \(OMAEU\)](http://www.mddelcc.gouv.qc.ca/eau/eaux-usees/Programme_Suivi_OMAE.pdf) disponible sur le site Web du Ministère à l'adresse [http://www.mddelcc.gouv.qc.ca/eau/eaux-usees/domest-communautaire-municipal.htm.](http://www.mddelcc.gouv.qc.ca/eau/eaux-usees/domest-communautaire-municipal.htm)

<sup>&</sup>lt;sup>39</sup> Voir le guide intitulé Attestation d'assainissement municipale, r[éférences techniques pour la première attestation d'assainissement](http://www.mddelcc.gouv.qc.ca/eau/eaux-usees/References_techniques.pdf) disponible sur le site Web du Ministère à l'adresse [http://www.mddelcc.gouv.qc.ca/eau/eaux-usees/domest-communautaire-municipal.htm.](http://www.mddelcc.gouv.qc.ca/eau/eaux-usees/domest-communautaire-municipal.htm)

- o Aucun débordement en temps sec (TS0);
- o Aucun débordement, sauf en urgence seulement (U). Cette règle de débordement dans le système SOMAEU est représentée par PF0, qui signifie aucun débordement en temps de pluie ou en période de fonte;
- o Débordement permis lors d'un événement de pluie ou de fonte, mais avec une limite établie sur une période de suivi. Cette règle comporte plusieurs variantes selon la période de suivi (A, B, C, D, E, F, G et H) et le nombre maximal de débordements (i) permis (PFi, PFAi, PFBi, PFCi, PFDi, PFEi, PFFi, PFGi et PFHi). La règle PFi s'applique pour une période de suivi annuelle, les lettres A à H représentent une Période de suivi indiquée à la section correspondante du détail de la norme de débordement.
- **Période de suivi** : les périodes de suivi associées aux normes de débordement sont identifiées par une lettre (A à H) ou sous la dénomination « Spéciale » lorsque la période de suivi n'est pas fréquente ou composée de plusieurs périodes. Les périodes de suivi courantes sont :
	- o Aucune lettre : du 1<sup>er</sup> janvier au 31 décembre
	- o A : du 1<sup>er</sup> mai au 31 décembre
	- o B: du 1<sup>er</sup> mai au 30 novembre
	- $\circ$  C : du 1<sup>er</sup> mai au 31 octobre
	- $\circ$  D : du 1<sup>er</sup> juin au 30 septembre
	- $\circ$  F : du 15 mai au 14 novembre
	- o F : du 15 mai au 14 décembre
	- o G : du 15 mai au 14 septembre
	- o H : du 1<sup>er</sup> janvier au 28 février et du 1<sup>er</sup> mai au 31 décembre
- **Nombre de débordements applicable** : nombre total de débordements considéré pendant la période d'application de la règle de débordement et calculé selon la base d'application.
- **Durée** : durée cumulée des débordements applicables à l'ouvrage de surverse en jours, heures et minutes.

### Informations sur les exigences de visite 6

- **Fréquence de visite** : nombre de visites applicable à l'ouvrage de surverse.
- **État** : une exigence de visite possède un état « Sanctionnable » ou « Non sanctionnable »
	- o Un état « Sanctionnable » dans le système SOMAEU indique que l'exigence de visite provient du ROMAEU, d'une attestation d'assainissement municipale délivrée à un exploitant municipal ou de tout autre document légal émanant du Ministère (p. ex., une autorisation).
	- o Un état « Non sanctionnable » dans le système SOMAEU indique que l'exigence de visite ne provient ni du ROMAEU ni d'une attestation d'assainissement municipale.
- **Visite non effectuée** : nombre de visites manquantes afin de remplir l'exigence de visite de l'ouvrage de surverse pour le mois visé. Cette fonctionnalité n'est pas encore disponible (ND) dans le système SOMAEU.

# Statut des périodes de transmission des données mensuelles

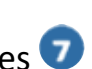

Le tableau du **« Statut des périodes de transmission des données mensuelles »** indique si les données ont été officialisées par l'exploitant (« Officiel ») ou sont en cours d'officialisation (« Brouillon »). Le statut « Brouillon » est visible uniquement pour l'exploitant municipal et certains intervenants du MDDELCC. Par ailleurs, advenant le cas où l'exploitant municipal doit modifier des données transmises officiellement avec l'autorisation du Ministère, la mention « En correction » s'affiche entre parenthèses à la suite du statut, soit « Officiel (En correction) ». Le cas échéant, les données ou les calculs issus du rapport sont susceptibles d'être modifiés après cette intervention.

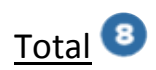

À la fin du tableau synthèse de chaque ouvrage de surverse, le total (nombre et heure) de tous les débordements de cet ouvrage apparaît selon le type d'assujettissement (réglementaire ou supplémentaire) et son état (sanctionnable ou non sanctionnable).

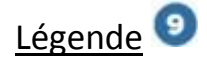

La case d'une valeur en grisé dans le tableau signifie que le nombre de débordements dépasse la norme applicable. Un nombre de visites en deçà de l'exigence de suivi fixée est également grisé dans le tableau. Cependant, cette fonctionnalité est non disponible (ND) actuellement dans le système SOMAEU.

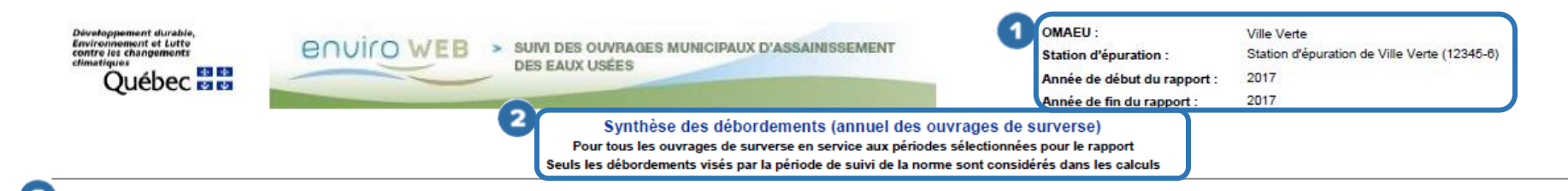

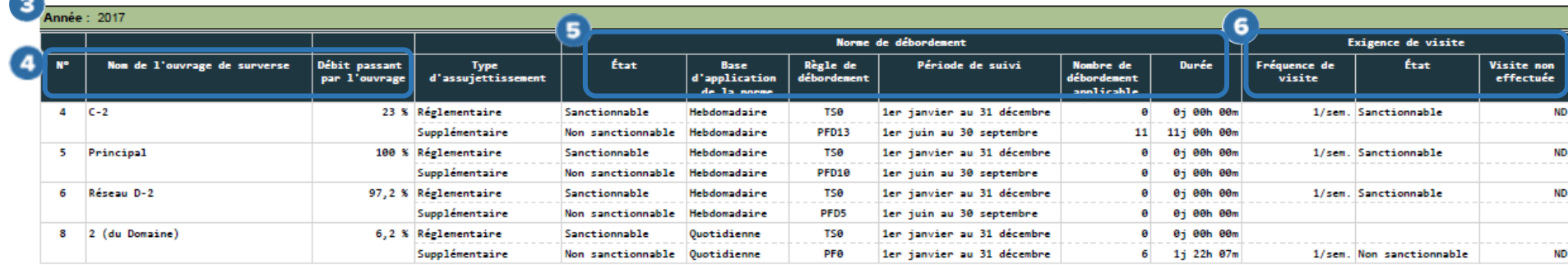

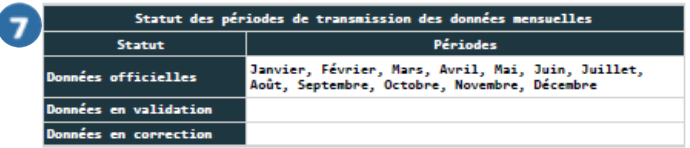

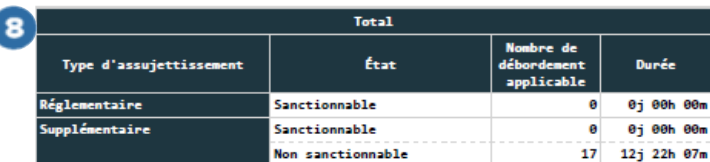

Légende : Valeur Une valeur grisée dans le tableau signifie que le nombre de débordement dépasse la norme one une ambiente de visite en deça de l'exigence de suivi est également grisé dans le tableau.<br>Effectif à partir du 2019-01-01<br>Effectif à partir du 2019-01-01

Québec<sub>BB</sub>

Date de production du rapport : 2018-05-18 09:11 Usage interne (Contrôle) Page 1 de 1

ND: Non disponible

9

C Gouvernement du Québec, 2011-20 8. Document destiné aux utilisateurs autorisés du système.

# 4.3 Avis au ministre

En vertu de l'article 15 du ROMAEU, l'exploitant municipal doit aviser le MDDELCC lorsqu'une dérivation ou un débordement d'eaux usées survient dans la station d'épuration ou sur le réseau d'égout en temps sec ou en cas d'urgence. Il doit également aviser le MDDELCC au moins trois (3) semaines avant le début d'une dérivation ou d'un débordement d'eaux usées requis pour permettre la modification, la réparation ou l'entretien d'un équipement.

L'avis au ministre doit contenir notamment les mesures prises ou planifiées par l'exploitant pour atténuer ou éliminer les effets de l'événement. Si l'avis est verbal, une copie écrite est transmise au ministre par voie électronique dans les meilleurs délais.

Dans tous les cas, l'exploitant est tenu de respecter, dans les meilleurs délais, les mesures qu'il a planifiées pour atténuer ou éliminer les effets du débordement, de la défaillance ou de la dérivation.

Un avis est également requis en vertu de l'article 16 du ROMAEU lorsque des travaux à un ouvrage municipal modifient les conditions d'exploitation (p. ex., augmentation de la capacité de traitement des eaux usées, mise en service d'une nouvelle station d'épuration, mise en service d'un nouvel ouvrage de surverse, etc.). Ce type d'avis peut toutefois être transmis autrement qu'au moyen du système SOMAEU dans le cas où l'exploitant n'a pas accès à ce système (mise en service d'un nouvel OMAEU).

# 4.3.1 – Produire le rapport du sommaire des avis au ministre

Un utilisateur peut consulter un rapport sommaire des avis au ministre. Ce rapport peut être produit pour un seul ou pour plusieurs OMAEU choisis selon certains critères déterminés par l'utilisateur.

Quatre critères généraux sont disponibles pour que l'utilisateur puisse effectuer une recherche, soit :

- En fonction d'un OMAEU ou d'un type d'OMAEU;
- En fonction d'un territoire;
- En fonction d'un numéro d'avis;
- En fonction d'un type d'avis (incluant des critères de recherche par intervalles de dates).

#### *Accéder à la tâche*

Un utilisateur peut consulter le rapport du sommaire des avis au ministre en sélectionnant le menu **« Rapports opérationnels »** , puis, dans le sous-menu **« Avis au ministre »** , en cliquant sur la tâche **« Produire le rapport du sommaire des avis au ministre »** . Si l'utilisateur est responsable de plusieurs OMAEU et qu'il n'est pas déjà en contexte d'OMAEU, il atteindra le Sommaire des inscriptions et devra choisir un OMAEU.

L'utilisateur qui n'est pas responsable d'OMAEU atteindra les Critères de l'OMAEU, Critères de territoire<sup>40</sup> et Critères de l'avis au ministre et pourra procéder à une recherche d'avis au ministre. S'il désire accéder aux avis au ministre d'un seul OMAEU et qu'il ne connaît pas le numéro de la station, ni le numéro du lieu, il peut cliquer sur le lien Mise en contexte d'un OMAEU afin de saisir le nom de l'OMAEU.

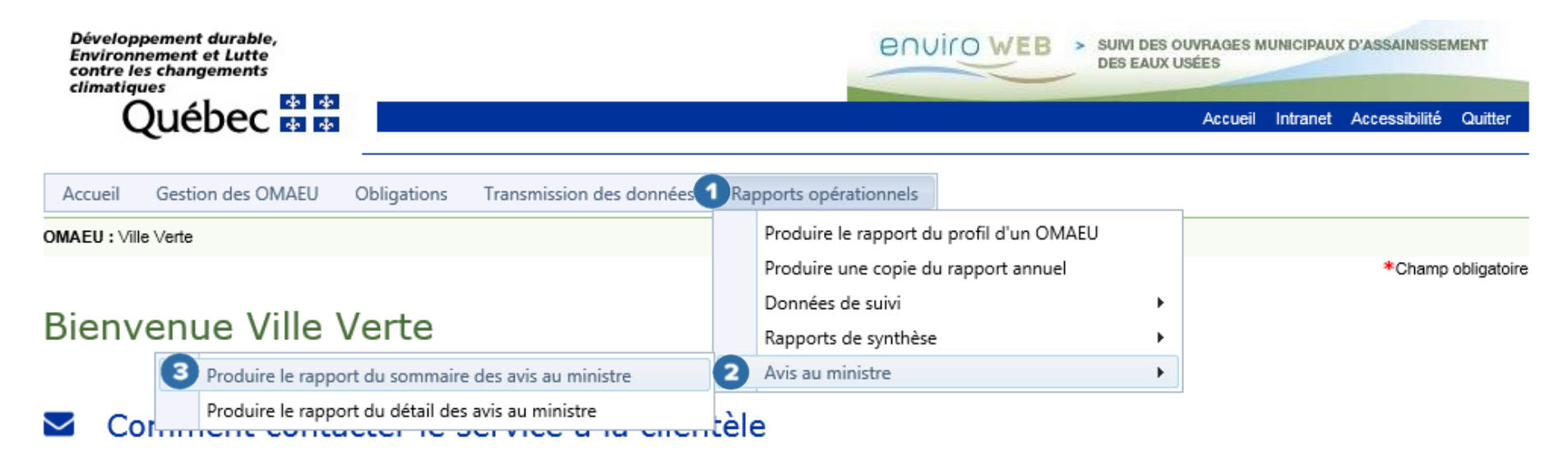

 $\overline{a}$ 

<sup>40</sup> Voir le chapitre préliminaire « Rechercher un OMAEU ».

### *Produire le rapport du sommaire des avis au ministre*

Lorsque les Critères de l'avis au ministre s'affichent, l'utilisateur peut combiner les options décrites ci-dessous (sauf le numéro de l'avis).

# Critères de l'OMAEU

- **Mise en contexte d'un OMAEU :** lorsque l'utilisateur connaît uniquement le nom de l'OMAEU.
- **Numéro de lieu** : numéro interne du MDDELCC lié à un système de gestion des interventions environnementales.
- **Numéro de la station** : numéro correspondant au code géographique d'une municipalité tel que retrouvé au répertoire des municipalités à l'époque où a été mise en service la station d'épuration (numéro identifiant la station d'épuration dans le système SOMAE du MAMOT).
- **Type de traitement** : liste déroulante à sélection multiple comportant le nom complet de tous les types de traitement disponibles dans le système SOMAEU.
- **Taille** : liste déroulante à sélection multiple des catégories de taille en fonction du débit (Q) à la station d'épuration, soit « Très petite » (10 m<sup>3</sup>/d < Q < 100 m<sup>3</sup>/d), « Petite » (10 m<sup>3</sup>/d < Q < 100 m<sup>3</sup>/d), « Moyenne » (10 m<sup>3</sup>/d < Q ≤ 2 500 m<sup>3</sup>/d si petite ou très petite avec apport industriel, ou 2 500 m<sup>3</sup>/d < Q  $\leq$  17 500 m<sup>3</sup>/d), « Grande » (17 500 m<sup>3</sup>/d < Q  $\leq$ 50 000 m<sup>3</sup>/d) ou « Très grande » (Q > 50 000 m<sup>3</sup>/d).
- **Catégorie de suivi** : liste déroulante à sélection multiple des chiffres 1 à 8, chacun étant associé à une des cinq catégories de taille du ROMAEU ou à trois subdivisions de ces catégories de taille, soit très petite avec débit inférieur à 100 m<sup>3</sup>/d (catégorie 1), très petite (catégorie 2), petite (catégorie 3), très petite et petite avec un apport industriel (catégorie 4), moyenne (catégorie 5), grande (catégorie 6), très grande (catégorie 7) et très grande avec un débit supérieur ou égal à 100 000 m<sup>3</sup>/d (catégorie 8).
- **Sensibilité du milieu récepteur** : liste déroulante permettant de cibler des milieux récepteurs précis tels qu'une zone de baignade, la présence d'une prise d'eau potable dans un cours d'eau, etc. (cette fonctionnalité n'est pas disponible actuellement).

# Critères de territoire<sup>2</sup>

- **Région administrative** : liste déroulante permettant de choisir une région administrative du Québec.
- **MRC** : liste déroulante permettant de choisir une municipalité régionale de comté, une agglomération ou une municipalité locale.
- **Municipalité** : liste déroulante permettant de choisir une municipalité.

Lorsque le choix d'une région administrative a préalablement été effectué par l'utilisateur, la liste déroulante des MRC et des municipalités correspond à celles incluses dans cette région administrative.

## Critères de l'avis au ministre

- **Numéro de l'avis** : numéro de référence unique généré lors de la saisie d'un avis au ministre*. Le numéro doit être saisi exactement et s'utilise sans combinaison avec d'autres critères*.
- Motif de l'avis : liste déroulante présentant les motifs d'avis au ministre à cocher ( $\Box$ ) parmi les suivants :
	- o **Débordement sur le réseau d'égout en temps sec** : débordement d'eaux usées en temps sec relevé à un ouvrage de surverse sur le réseau d'égout;
	- o **Débordement sur le réseau d'égout en urgence** : débordement d'eaux usées en situation d'urgence relevé à un ouvrage de surverse sur le réseau d'égout;
	- o **Dérivation à la station d'épuration en temps sec** : débordement d'eaux usées partiellement traitées en temps sec relevé en amont d'un équipement de traitement et dirigé vers le milieu récepteur sans transiter par le point d'échantillonnage et de mesure de l'effluent final;
	- o **Dérivation à la station d'épuration en urgence** : débordement d'eaux usées partiellement traitées en situation d'urgence relevé en amont d'un équipement de traitement et dirigé vers le milieu récepteur sans transiter par le point d'échantillonnage et de mesure de l'effluent final;
- o **Débordement sur le réseau d'égout pour des travaux planifiés** : débordement d'eaux usées planifié sur le réseau d'égout à partir d'un ouvrage de surverse ou ailleurs sur le réseau;
- o **Dérivation à la station d'épuration pour des travaux planifiés AVEC débordement au milieu récepteur** : débordement d'eaux usées partiellement traitées planifié en amont d'un équipement de traitement et dirigé vers le milieu récepteur sans transiter par le point d'échantillonnage et de mesure de l'effluent final;
- o **Dérivation à la station d'épuration pour des travaux planifiés SANS débordement au milieu récepteur** : travaux planifiés par l'exploitant impliquant l'arrêt d'un ou de plusieurs équipements de traitement ou d'une partie d'une étape de traitement. Pour ce type de travaux, les eaux usées partiellement traitées transitent toujours par la chaîne de traitement jusqu'au point d'échantillonnage et de mesure de l'effluent final;
- o **Défaillance d'équipement à la station d'épuration** : défaillance d'équipement relevée à la station d'épuration faisant en sorte que les eaux usées partiellement traitées transitent par la chaîne de traitement jusqu'au point d'échantillonnage et de mesure de l'effluent final;
- o **Fin de travaux modifiant les conditions d'exploitation** : fin des travaux de réalisation d'une modification à l'ouvrage ayant pour effet d'en modifier les conditions d'exploitation, notamment si une telle modification vise à augmenter la capacité de traitement des eaux usées de l'ouvrage.
- **État d'avancement** : liste déroulante présentant les états d'avancement à cocher (**⊠**) parmi les suivants :
	- o **Terminé** : l'événement ou les événements ont été finalisés et une date de fin réelle est saisie;
	- o **En cours** : l'événement ou les événements n'ont pas de date de fin réelle, soit parce que l'avis concernant un événement passé n'a pas été finalisé, soit parce qu'il s'agit de travaux planifiés qui auront lieu dans le futur;
	- o **En correction** : un avis terminé a fait l'objet d'une réouverture afin d'y apporter un changement.
### Critères d'intervalles<sup>4</sup>

Cette sous-section permet de rechercher des avis au ministre à l'intérieur d'un intervalle de temps donné. L'utilisateur saisit des dates d'événement **« Supérieure ou égale »** ou **« Inférieure ou égale »** parmi les critères suivants :

- o **Date de début prévue de l'événement :** date applicable dans le cas des travaux planifiés seulement;
- o **Date de fin prévue de l'événement :** date applicable pour tous les événements relatifs aux avis,soit une dérivation ou un débordement requis pour des travaux planifiés ou pour un cas d'urgence ou un débordement ou une dérivation qui se produit lors d'une période de temps sec;
- o **Date de début réelle de l'événement**;
- o **Date de fin réelle de l'événement.**

Pour sélectionner une date, l'utilisateur peut cliquer sur le bouton . Ce calendrier permet de saisir la date en cliquant dessus.

En tout temps, le bouton Réinitialiser **5** remet à leur état initial tous les critères de sélection.

Lorsqu'un ou plusieurs critères sont saisis, l'utilisateur déclenche la production du rapport avec le bouton Générer le rapport

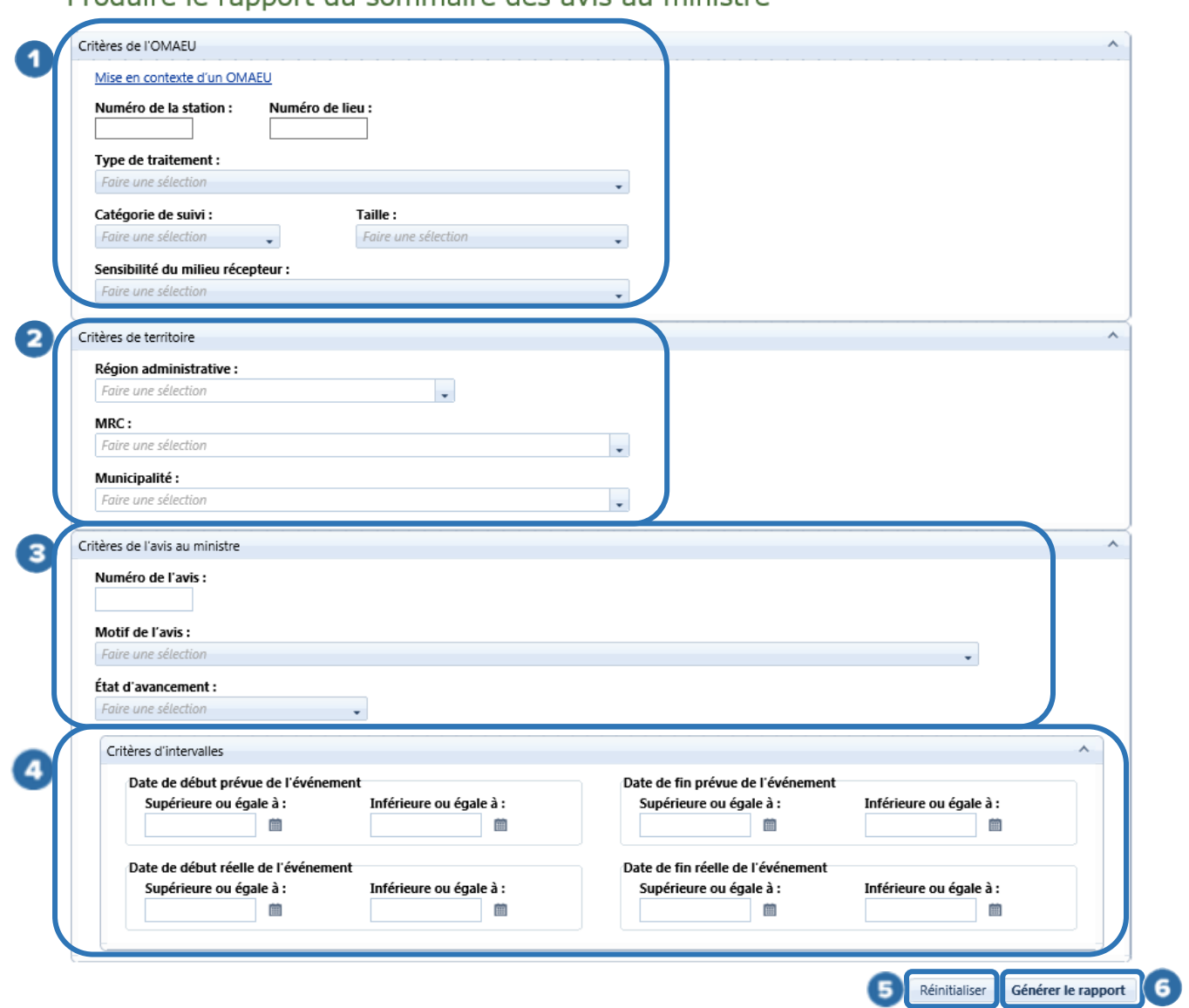

#### Produire le rapport du sommaire des avis au ministre

Lorsque le rapport est prêt 7, l'utilisateur peut le consulter à l'écran en sélectionnant le bouton Visualiser le rapport ou le télécharger sur son poste de travail avec le bouton Télécharger le rapport . Le bouton Fermer permet à l'utilisateur de ne pas générer le rapport et de demeurer sur la page courante afin de modifier ses critères de sélection.

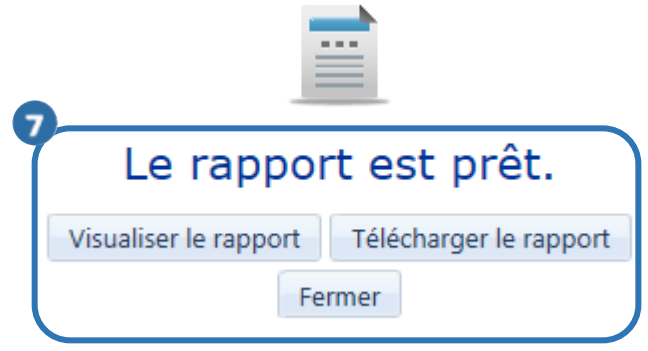

#### *Consulter le sommaire des avis au ministre*

Le sommaire des avis au ministre se compose des sections suivantes :

La partie supérieure droite de chaque page indique le nom de l'**« OMAEU »** ainsi que le nom et numéro de la **« Station d'épuration »** lorsque l'utilisateur est en contexte d'un OMAEU (exemple 1).

La première page du rapport présente les Critères de recherche autilisés pour la production du Sommaire des avis au ministre. Lorsque l'utilisateur n'est pas en contexte d'un OMAEU, la partie supérieure  $\bullet$  ne s'affiche pas (exemple 2).

#### Exemple 1

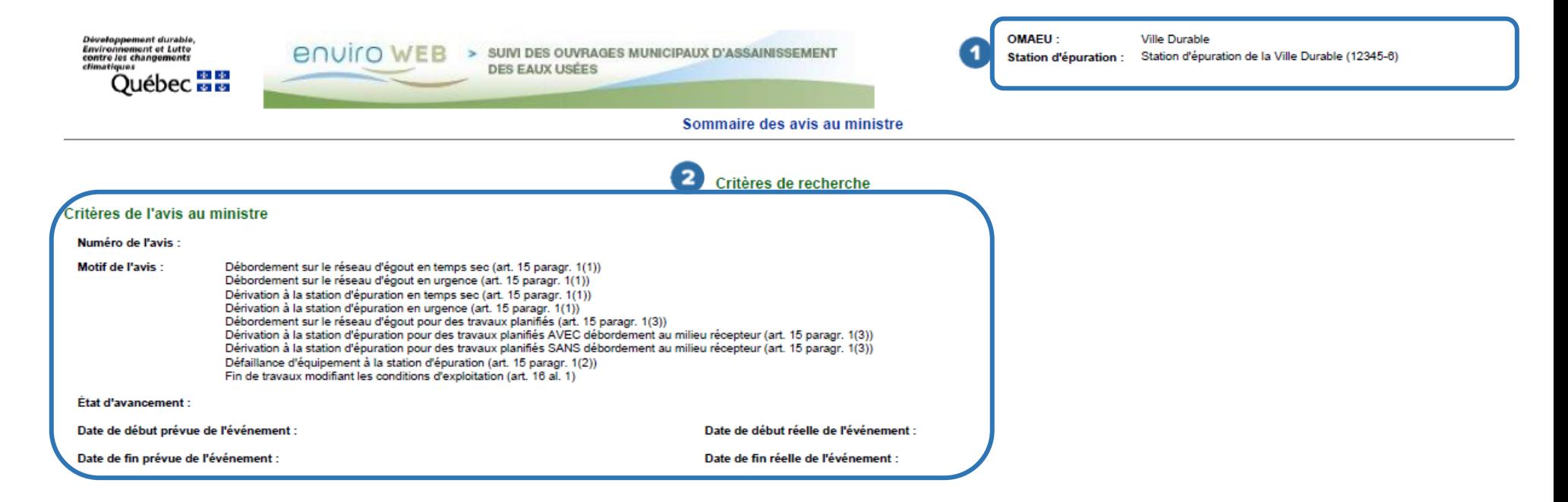

#### Exemple 2

Sommaire des avis au ministre

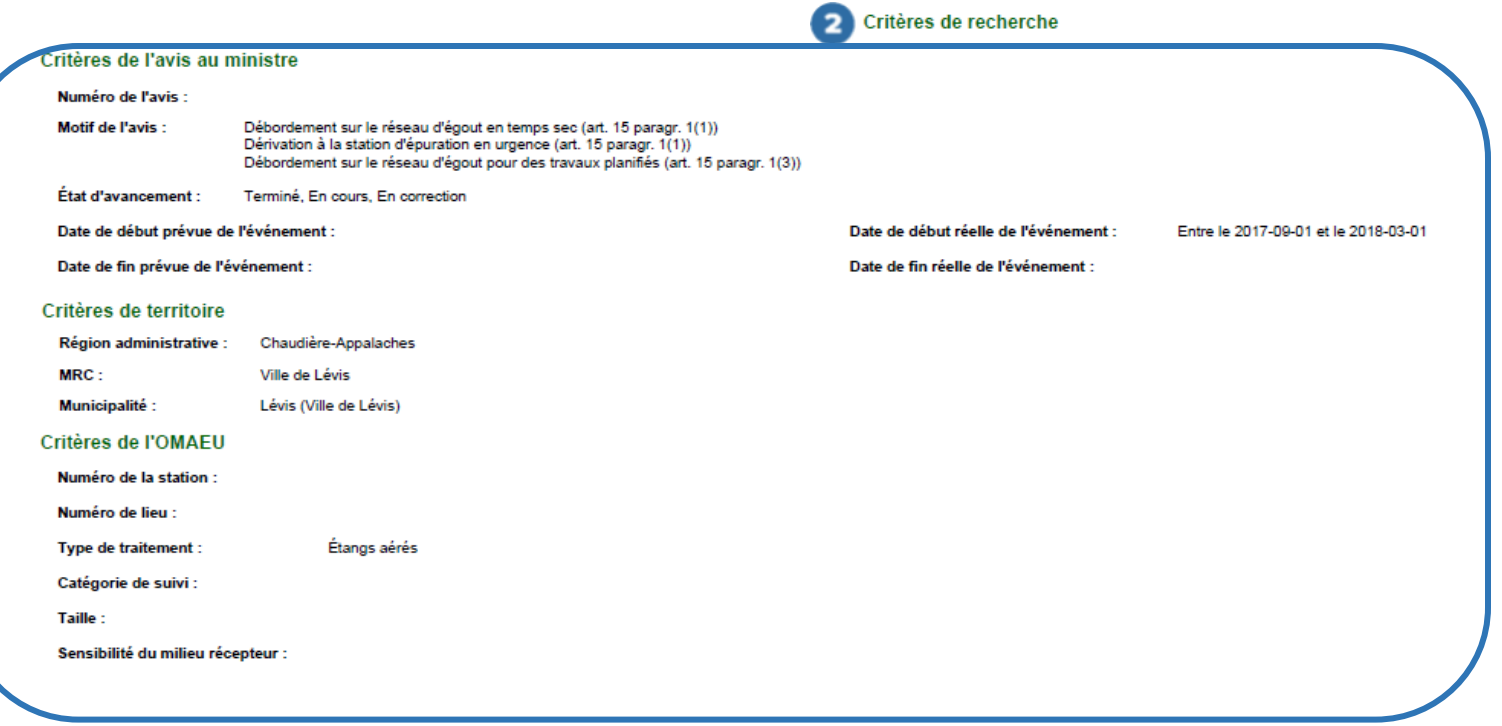

Les pages suivantes du rapport présentent l'ensemble des avis correspondant aux critères de recherche sous la forme d'un tableau contenant les informations suivantes  $\bullet$  :

- **Nom de l'OMAEU** : nom donné à l'OMAEU en fonction du territoire sur lequel il est situé.
- **N o station** : numéro donné à la station correspondant au code géographique d'une municipalité.
- **N <sup>o</sup> avis** : numéro de référence unique généré lors de la saisie d'un avis au ministre.
- **Motif** : motif de l'avis au ministre.
- **Date de transmission :** date où l'exploitant a transmis officiellement l'avis au ministre.
- **Prévu :** les dates prévues de début et de fin ont été saisies dans le cadre de travaux planifiés; dans le cas des événements d'urgence ou en temps sec, seule la date de fin prévue a été saisie.
- **Réel** : les dates réelles de début et de fin ont été saisies lorsque l'événement est en cours ou terminé.
- **Volume (m**³) : volume d'eaux usées déversées en mètre cube (estimé ou réel selon les équipements de mesure en place).
- **État d'avancement** : l'état d'avancement est « En cours », « En correction » ou « Terminé ».

Les avis sont triés selon trois critères :

- 1. Le nom de l'OMAEU par ordre alphabétique
- 2. L'état d'avancement de l'avis au ministre
	- a. En cours
	- b. En correction
	- c. Terminé
- 3. Par ordre décroissant de date de début réelle ou prévue lorsque la date de début réelle n'est pas disponible

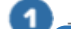

#### Sommaire des avis au ministre

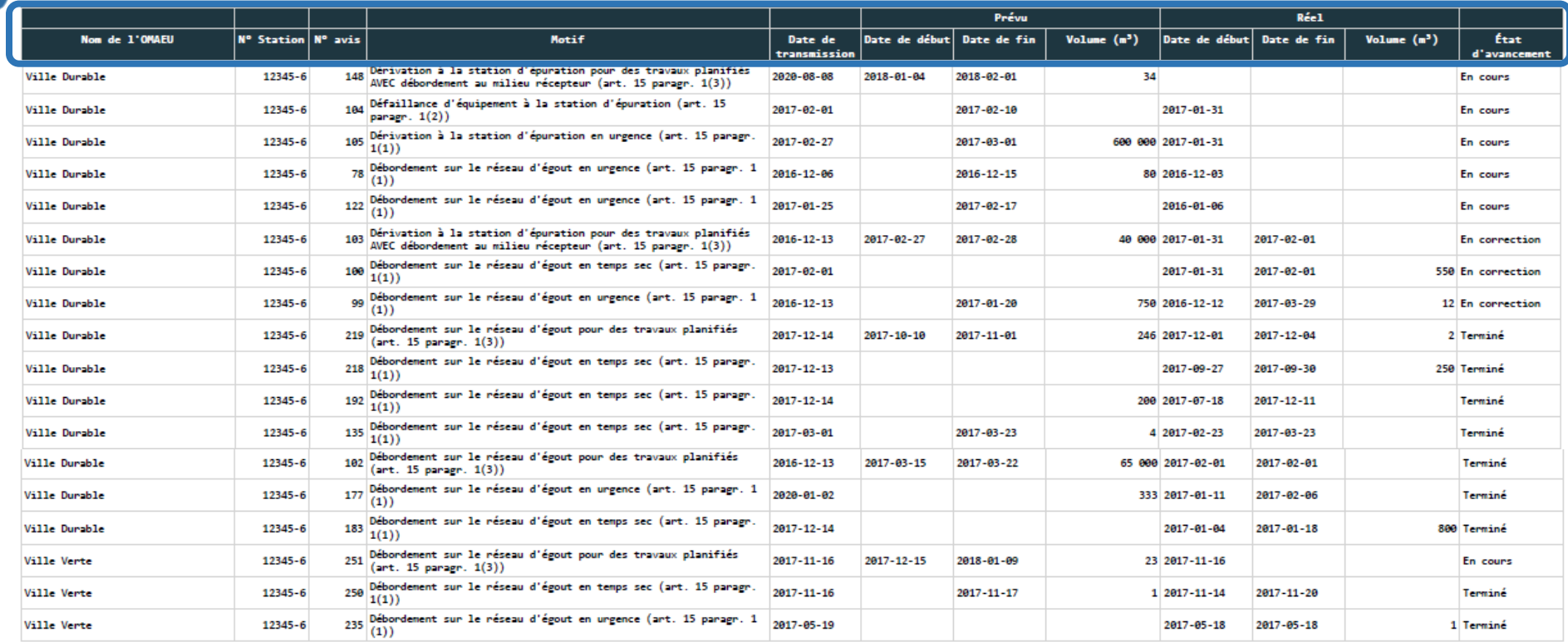

#### 4.3.2 – Produire le rapport du détail des avis au ministre

Le rapport du détail des avis au ministre peut être consulté uniquement lorsque l'utilisateur est en contexte d'un OMAEU. Une fois en contexte, le détail d'un avis peut être consulté si l'on connaît son numéro ou le détail de plusieurs avis peut être consulté en utilisant les critères de sélection du motif de l'avis, de l'état d'avancement ou des intervalles de début et de fin des événements.

#### *Accéder à la tâche*

Un utilisateur peut consulter le rapport du détail des avis au ministre en sélectionnant le menu **« Rapports opérationnels »** , puis, dans le sous-menu **« Avis au ministre »** , et en cliquant sur la tâche **« Produire le rapport du détail des avis au ministre »** .

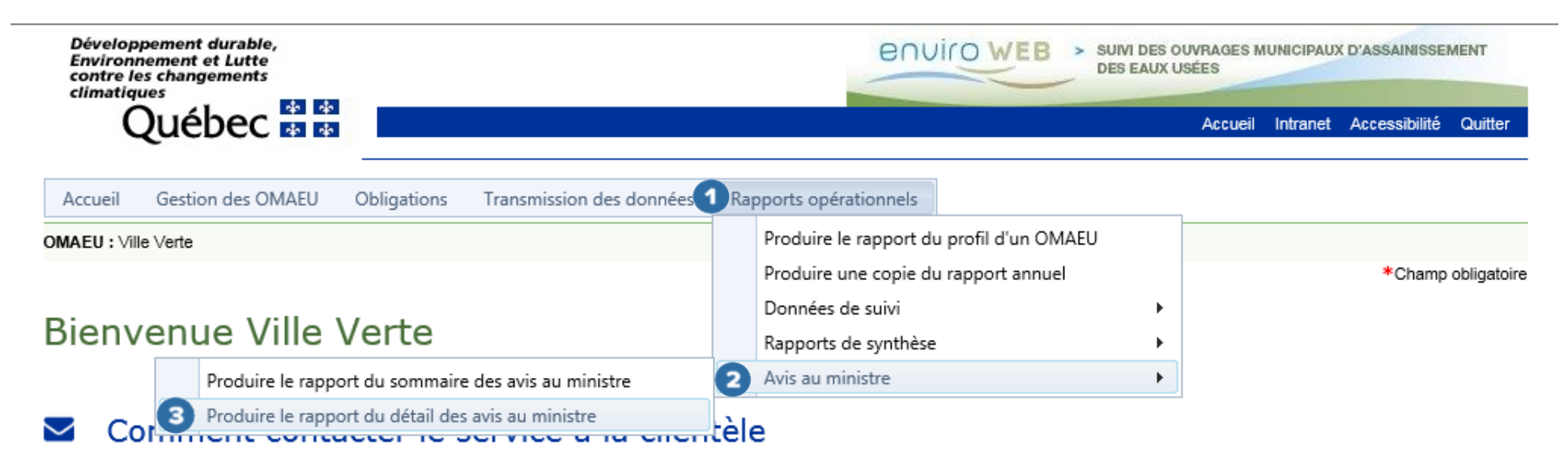

#### *Produire le rapport du détail des avis au ministre*

Les Critères de l'avis au ministre s'affichent. Il est à noter que seuls les avis au ministre officialisés par l'exploitant sont présentés dans le rapport.

Pour générer le rapport du détail, l'utilisateur sélectionne les critères parmi les options suivantes :

## Critères de l'avis au ministre

- **Numéro de l'avis** : numéro de référence unique généré lors de la saisie d'un avis au ministre*. Le numéro doit être saisi exactement et s'utilise sans combinaison avec d'autres critères*.
- **Motif de l'avis** : la liste déroulante présentant les motifs d'avis au ministre à cocher ( $\blacksquare$ ) parmi les suivants :
	- o **Débordement sur le réseau d'égout en temps sec** : débordement d'eaux usées en temps sec relevé à un ouvrage de surverse sur le réseau d'égout;
	- o **Débordement sur le réseau d'égout en urgence** : débordement d'eaux usées en situation d'urgence relevé à un ouvrage de surverse sur le réseau d'égout;
	- o **Dérivation à la station d'épuration en temps sec** : débordement d'eaux usées partiellement traitées en temps sec relevé en amont d'un équipement de traitement et dirigé vers le milieu récepteur sans transiter par le point d'échantillonnage et de mesure de l'effluent final;
	- o **Dérivation à la station d'épuration en urgence** : débordement d'eaux usées partiellement traitées en situation d'urgence relevé en amont d'un équipement de traitement et dirigé vers le milieu récepteur sans transiter par le point d'échantillonnage et de mesure de l'effluent final;
	- o **Débordement sur le réseau d'égout pour des travaux planifiés** : débordement d'eaux usées planifié sur le réseau d'égout à partir d'un ouvrage de surverse ou ailleurs sur le réseau;
- o **Dérivation à la station d'épuration pour des travaux planifiés AVEC débordement au milieu récepteur** : débordement d'eaux usées partiellement traitées planifié en amont d'un équipement de traitement et dirigé vers le milieu récepteur sans transiter par le point d'échantillonnage et de mesure de l'effluent final;
- o **Dérivation à la station d'épuration pour des travaux planifiés SANS débordement au milieu récepteur** : travaux planifiés par l'exploitant impliquant l'arrêt d'un ou plusieurs équipements de traitement ou d'une partie d'une étape de traitement. Pour ce type de travaux, les eaux usées partiellement traitées transitent toujours par la chaîne de traitement jusqu'au point d'échantillonnage et de mesure de l'effluent final;
- o **Défaillance d'équipement à la station d'épuration** : défaillance d'équipement relevée à la station d'épuration faisant en sorte que les eaux usées partiellement traitées transitent par la chaîne de traitement jusqu'au point d'échantillonnage et de mesure de l'effluent final;
- o **Fin de travaux modifiant les conditions d'exploitation** : fin des travaux de réalisation d'une modification à l'ouvrage ayant pour effet d'en modifier les conditions d'exploitation, notamment si une telle modification vise à augmenter la capacité de traitement des eaux usées de l'ouvrage.
- État d'avancement : liste déroulante présentant les états d'avancement à cocher (**Ø**) parmi les suivants :
	- o **Terminé** : l'événement ou les événements ont été finalisés et une date de fin réelle est saisie;
	- o **En cours** : l'événement ou les événements n'ont pas de date de fin réelle, soit parce que l'avis concernant un événement passé n'a pas été finalisé, soit parce qu'il s'agit de travaux planifiés qui auront lieu dans le futur;
	- o **En correction** : un avis terminé a fait l'objet d'une réouverture afin d'y apporter un changement.

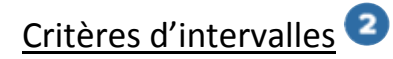

Cette sous-section permet de rechercher un avis au ministre à l'intérieur d'un intervalle de temps donné. L'utilisateur saisit des dates d'événement **« Supérieure ou égale »** ou **« Inférieure ou égale »** parmi les critères suivants :

- o **Date de début prévue de l'événement :** date applicable dans le cas des travaux planifiés seulement;
- o **Date de fin prévue de l'événement :** date applicable pour tous les événements relatifs aux avis,soit une dérivation ou un débordement requis pour des travaux planifiés ou pour un cas d'urgence ou un débordement ou une dérivation qui se produit lors d'une période de temps sec;
- o **Date de début réelle de l'événement**;
- o **Date de fin réelle de l'événement**.

Pour sélectionner une date, l'utilisateur peut cliquer sur le bouton . Ce calendrier permet de saisir la date en cliquant dessus.

En tout temps, le bouton Rémitialiser 3 remet à leur état initial tous les critères de sélection.

Lorsqu'un ou plusieurs critères sont saisis, l'utilisateur déclenche la production du rapport avec le bouton Générer le rapport

# Produire le rapport du détail des avis au ministre

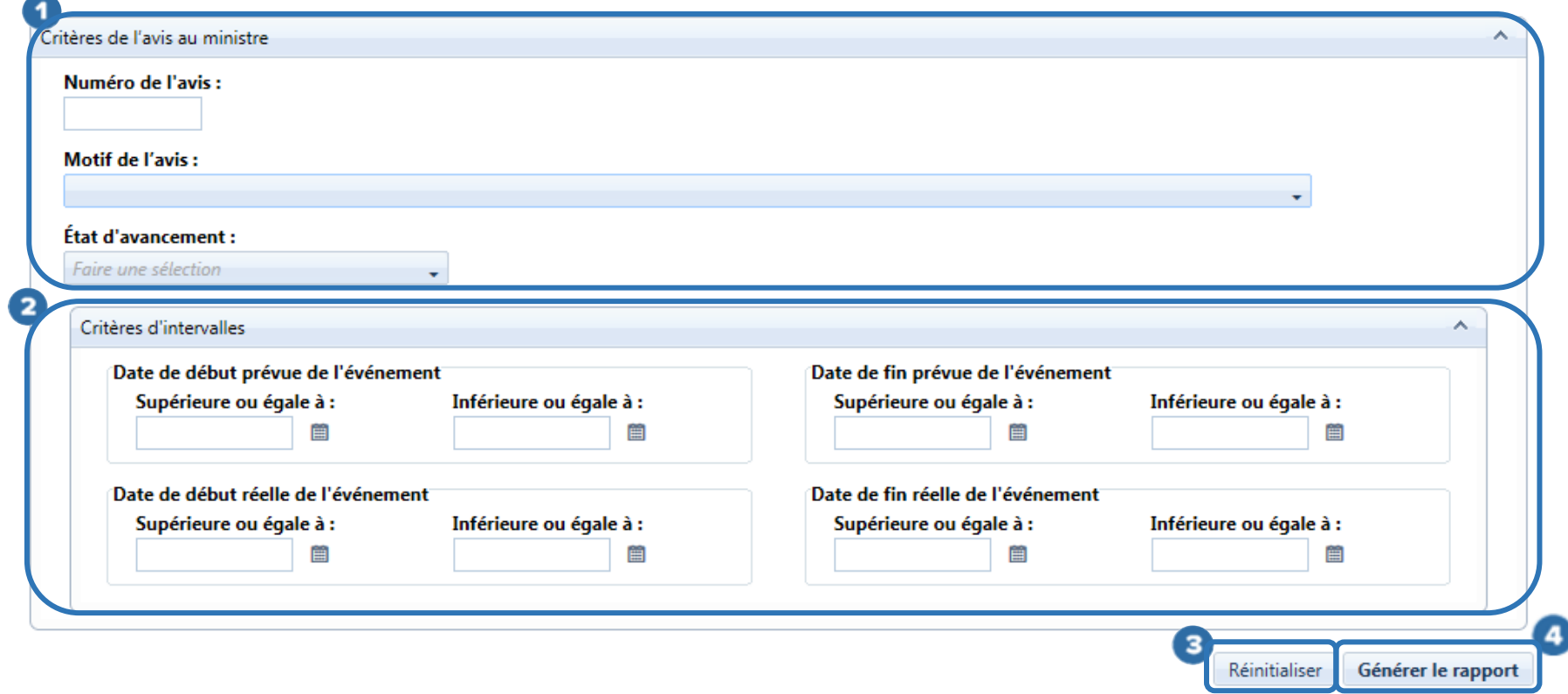

Lorsque le rapport est prêt 5, l'utilisateur peut le consulter à l'écran en sélectionnant le bouton Visualiser le rapport ou le télécharger sur son poste de travail avec le bouton Télécharger le rapport. Le bouton Fermer permet à l'utilisateur de ne pas générer le rapport et de demeurer sur la page courante afin de modifier ses critères de sélection.

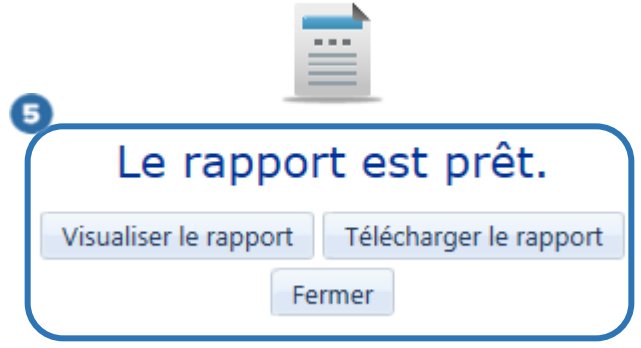

#### *Consulter le rapport du détail des avis au ministre*

Le rapport du détail des avis au ministre se compose des sections suivantes :

La partie supérieure droite de chaque page indique le nom de l'**« OMAEU »** ainsi que le nom et numéro de la **« Station d'épuration »**.

La première page présente les Critères de l'avis au ministre **Outilisés pour la production du rapport**.

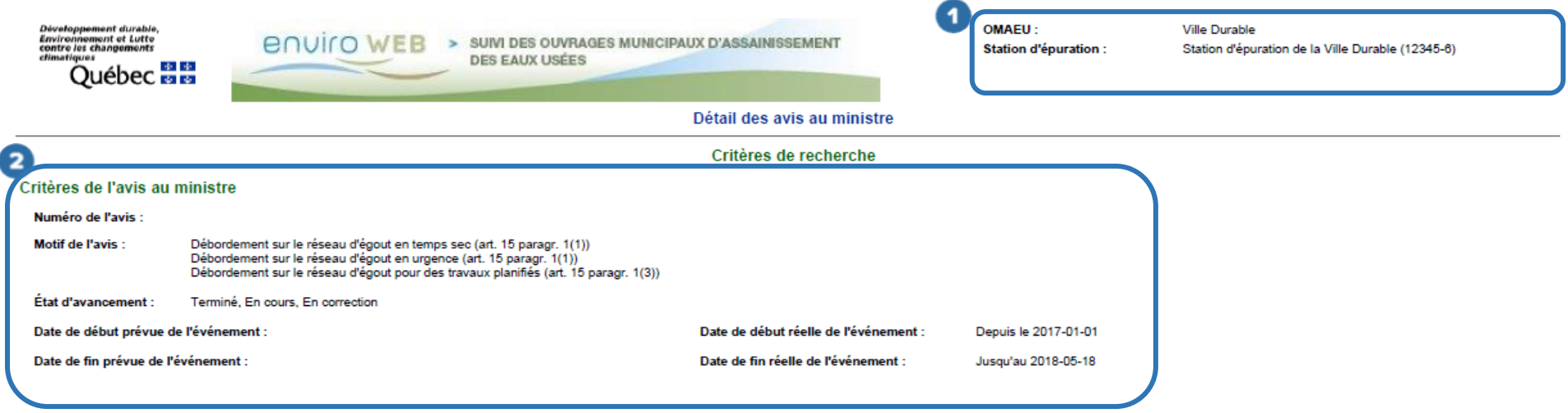

Les pages suivantes du rapport présentent l'ensemble des avis correspondant aux critères de recherche.

Les avis sont triés selon deux critères :

- 1. L'état d'avancement de l'avis au ministre
	- a. En cours
	- b. En correction
	- c. Terminé

2. Par ordre décroissant de date de début réelle ou prévue lorsque la date de début réelle n'est pas disponible

Le détail des avis au ministre présente les informations suivantes :

Dans le bandeau vert

- o **N <sup>o</sup> de l'avis** : numéro de référence unique généré lors de la saisie d'un avis au ministre.
- o **Motif** : motif de l'avis au ministre parmi ceux sélectionnés dans la section précédente.
- o **Nombre d'événements** : un événement se produit à un ouvrage de surverse (débordement) ou à un équipement de traitement (dérivation). Un avis peut faire référence à plusieurs événements si la cause est commune.
- o **Transmis le** : date à laquelle l'exploitant a transmis officiellement l'avis au ministre.
- o **État d'avancement** : l'état d'avancement est « En cours » ou « Terminé ». Lorsque tous les événements d'un avis ont une date de fin réelle, l'avis au ministre est considéré comme étant « Terminé ».

**Pour chaque événement** faisant partie d'un même avis au ministre **« Événement n<sup>o</sup> X »** :

- **Date de début** et **Date de fin** : dates du début et de la fin de l'événement selon les circonstances.
	- o Si **« Prévue »** : ces informations ont été saisies avant la date de début et la date de fin de l'événement dans le cadre de travaux planifiés ou avant la date de fin de l'événement si celui-ci a lieu en urgence.
- o Si **« Réelle »** : ces informations ont été saisies après l'événement dans tous les cas et reflètent l'état de fait réel de l'événement.
- **Durée** : durée prévue et réelle du débordement ou de la dérivation.
	- o Si **« Prévue »** : cette information a été saisie avant la date de début et la date de fin de l'événement dans le cadre de travaux planifiés ou avant la date de fin de l'événement si celui-ci a lieu en urgence.
	- o Si **« Réelle »** : cette information a été saisie après l'événement dans tous les cas et reflète l'état de fait réel de l'événement.
- **Volume** : volume d'eaux usées déversées en mètre cube**.**
	- o Si **« Prévu »** : cette information a été saisie avant la date de début et la date de fin de l'événement dans le cadre de travaux planifiés ou avant la date de fin de l'événement si celui-ci a lieu en urgence.
	- o Si **« Réel »** : cette information a été saisie après l'événement dans tous les cas et reflète l'état de fait réel de l'événement.
- **Ouvrage de surverse** ou **Lieu du débordement** ou **Équipement de traitement :** ce libellé varie selon le motif d'avis au ministre et indique le lieu du débordement ou de la dérivation.
- **Cause du débordement** ou **Cause de la dérivation** : la cause du débordement ou de la dérivation peut être une « Défaillance d'équipement, une « Sous-capacité du réseau d'égout » ou un « Entretien défaillant ».
- **Mesures correctrices prévues** : mesures correctrices envisagées pour faire cesser le débordement ou la dérivation.
- **Mesures correctrices réelles** : mesures correctrices réalisées pour faire cesser le débordement ou la dérivation.
- **Commentaires** : explication supplémentaire facultative concernant la problématique rencontrée.

## Exemple 1

Cas de motif d'avis au ministre pour un débordement sur le réseau d'égout pour des travaux planifiés.

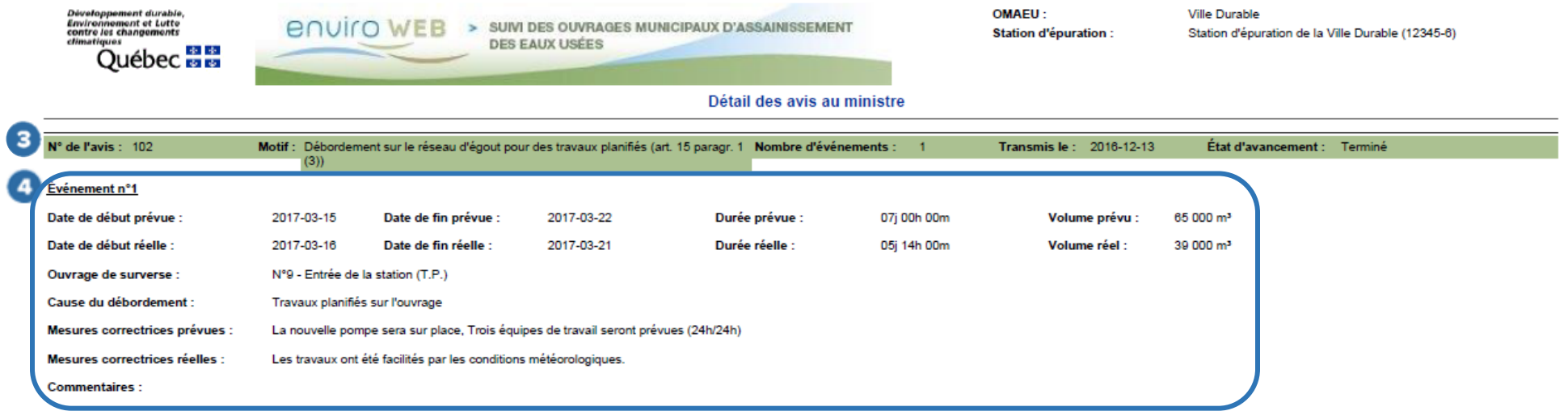

#### Exemple 2

Cas de motif d'avis au ministre pour un débordement sur le réseau d'égout en urgence dû à une panne de panneau de contrôle qui a affecté deux ouvrages de surverse (deux événements).

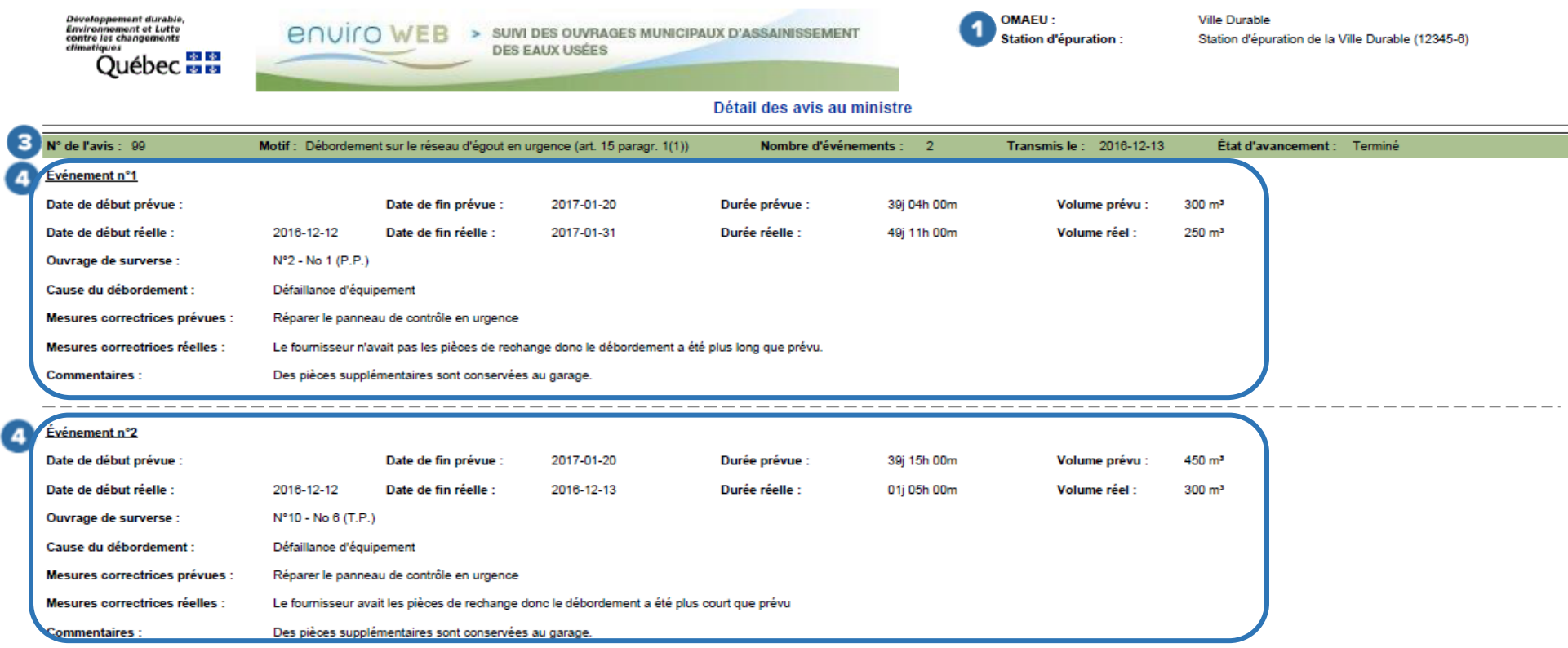

# Lexique

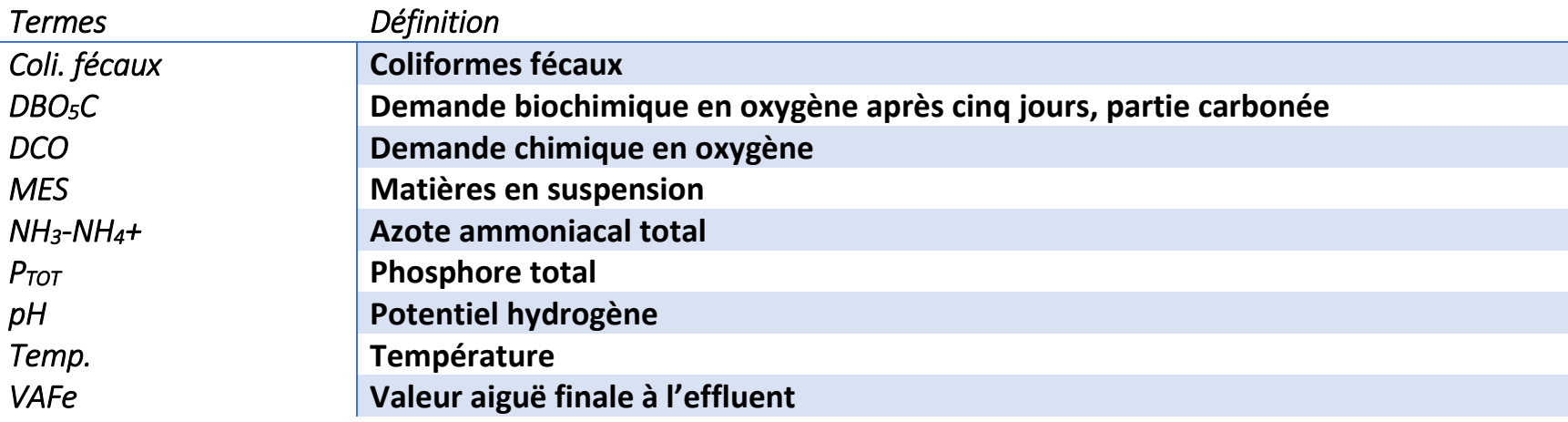

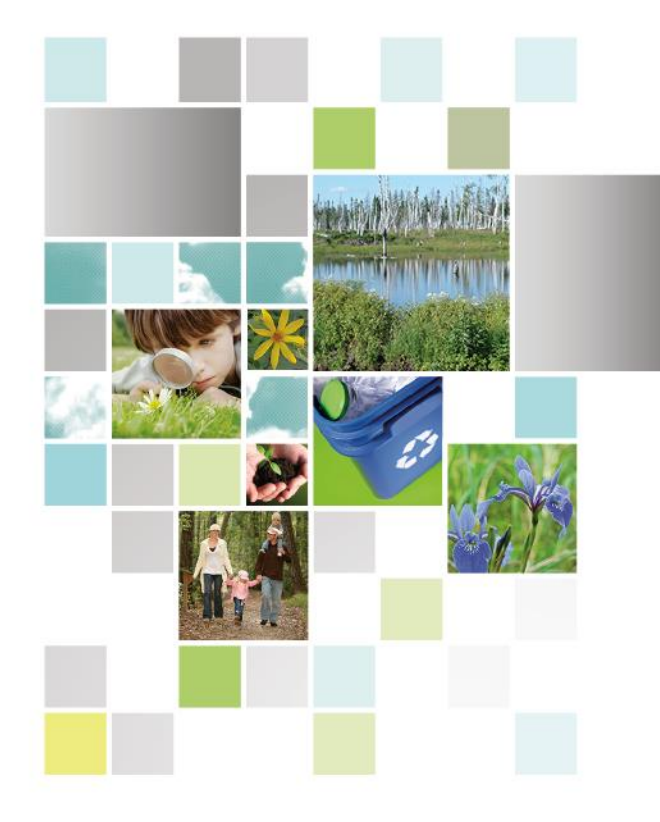

Développement durable,<br>Environnement et Lutte<br>contre les changements<br>climatiques<br>QUÉDEC

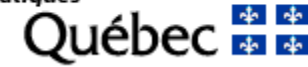